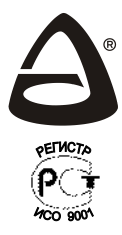

## НПО «СИБИРСКИЙ АРСЕНАП»

СИСТЕМА ОХРАННО-ПОЖАРНОЙ **СИГНАЛИЗАЦИИ** KAPAT<sup>TM</sup>

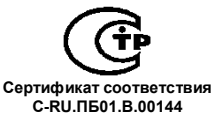

Декларация о соответствии TC Nº RU A RU ME61.B.00019

прибор приемно-контрольный и управления охранно-пожарный

# $KAPAT^{\sim}$ - (M)

## с блоком индикации и управления TFT

## РУКОВОДСТВО ПО ЭКСПЛУАТАЦИИ CANO.425513.071P3

#### СОДЕРЖАНИЕ

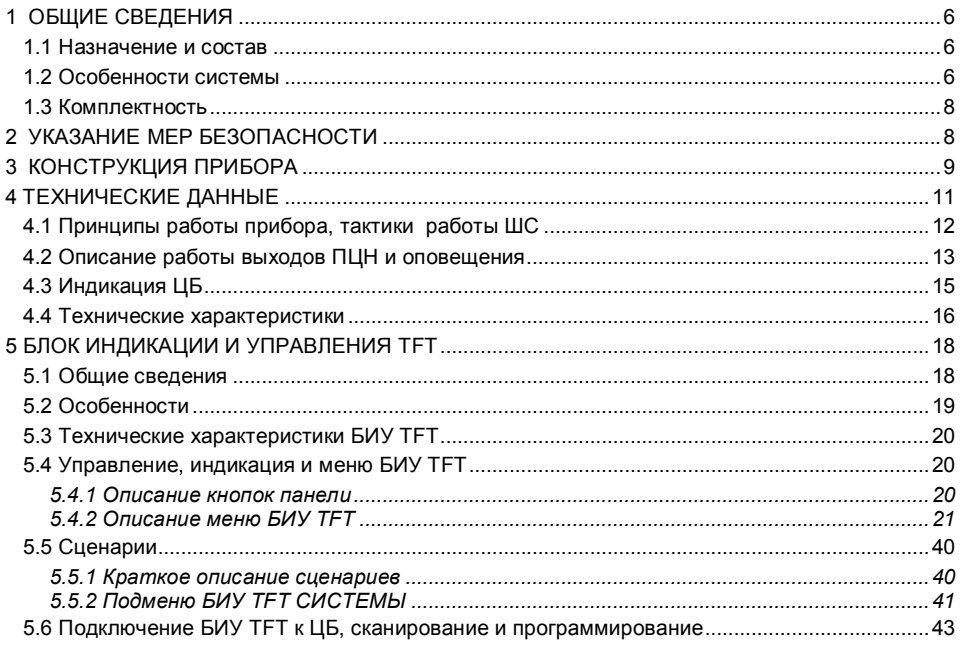

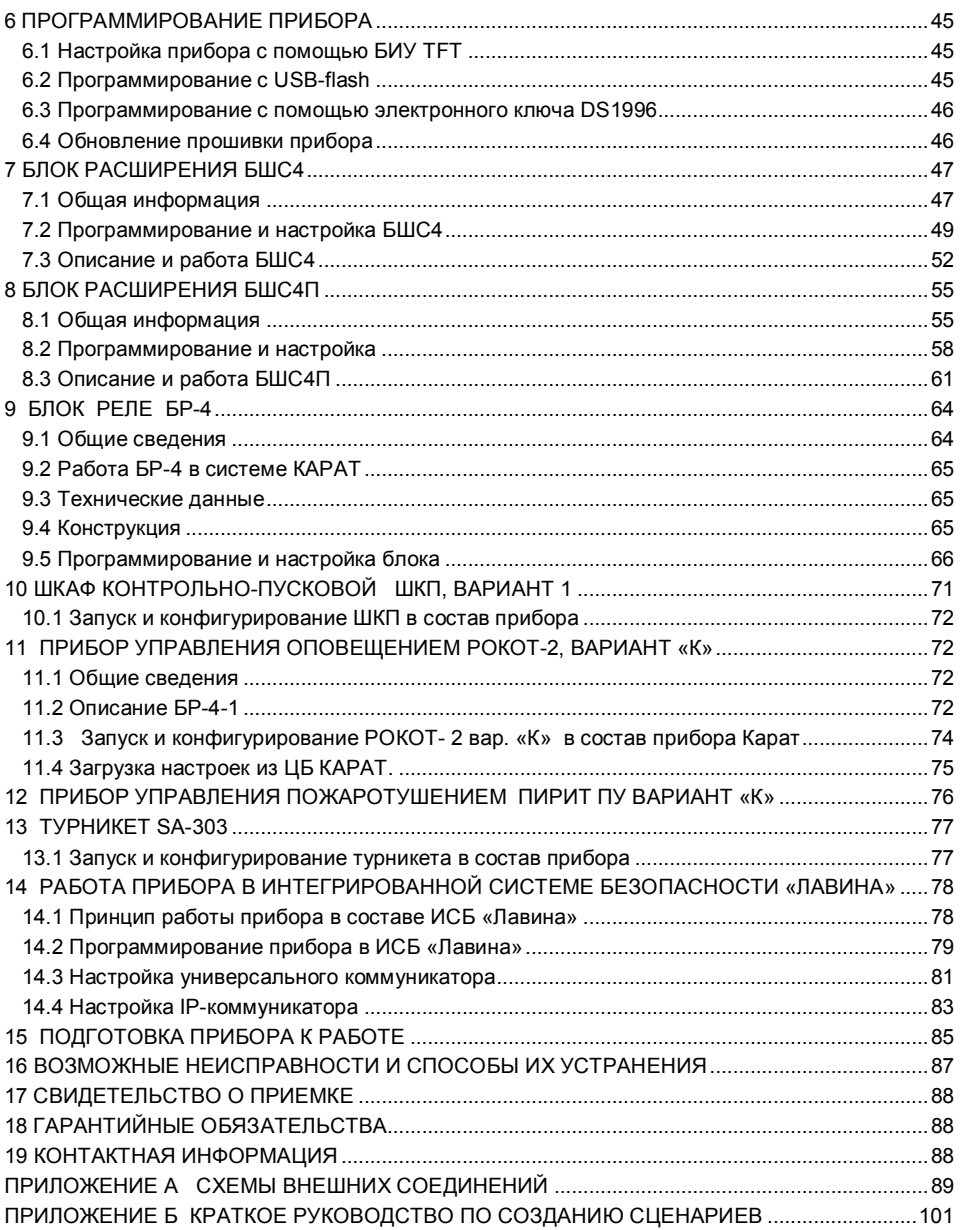

Благодарим Вас за выбор нашей продукции. В создание современных высококачественных технических средств охраны вложены усилия самых разных специалистов НПО «Сибирский Арсенал». Чтобы данное изделие служило безотказно и долго, ознакомьтесь, пожалуйста, с этим руководством. При появлении у Вас пожеланий или замечаний воспользуйтесь контактной информацией, приведенной в конце руководства. Нам важно знать Ваше мнение.

Настоящее руководство по эксплуатации предназначено для изучения принципов работы, монтажа и эксплуатации прибора приемно-контрольного и управления охранно-пожарного Карат-(М) с блоком индикации и управления (БИУ) TFT.

Перед началом работы внимательно изучите настоящее руководство!

**Внимание!** Центральный блок Карат-(М) с БИУ TFT работает от сети переменного тока с напряжением 220В. Во избежание пожара или поражения электрическим током не подвергайте прибор воздействию дождя или сырости и не эксплуатируйте прибор со вскрытым корпусом. Строго соблюдайте все меры безопасности. Техническое обслуживание должно производиться только специалистами.

**Внимание!** При каждой замене центрального блока, БИУ TFT или блока расширения, необходимо заново осуществить сканирование. При сканировании серийный номер БИУ TFT запоминается в памяти центрального блока. Если номер, записанный в памяти центрального блока, не совпадает с реальным номером подключенного БИУ TFT, на БИУ TFT будет отображено сообщение «нет связи с ЦБ».

#### **1 ОБЩИЕ СВЕДЕНИЯ**

#### **1.1 Назначение и состав**

Прибор приемно-контрольный и управления охранно-пожарный Карат-(М) (версии 3.0 и выше) с блоком индикации и управления TFT предназначен для построения комплексных систем безопасности средних и больших объектов оборудованных электроконтактными и токопотребляющими охранными и пожарными извещателями, с организацией централизованной или автономной охраны.

Прибор обеспечивает оперативный мониторинг и отображение текущего состояния объектов, сохранение информации в виде журнала событий. К прибору, в зависимости от выполняемых задач, подключаются дополнительные блоки шлейфов сигнализации и блоки реле.

Возможна совместная работа с приборами речевого оповещения, пожаротушения, системами контроля и управления доступом (СКУД), различными внешними устройствами и системами (для версии 3.2 и выше).

В состав системы охранно-пожарной сигнализации КАРАТ (далее – система) входят:

- прибор приемно-контрольный и управления охранно-пожарный (ППКУОП) **Карат-(М):**
	- **центральный блок** Карат-(М) (далее ЦБ или прибор);
	- выносной **блок индикации и управления TFT** Карат (далее БИУ TFT);
- блоки расширения:
	- **БШС4** Карат (далее БШС4)**;**
	- **Блок ШС4П** Карат (далее БШС4П);
- блоки и приборы управления:
	- блок реле **БР-4** Карат (далее БР-4)**;**
	- шкаф контрольно-пусковой **ШКП** вариант 1 \*;
	- прибор управления оповещением **Рокот-2** вариант «К» \*;
	- прибор управления пожаротушением **Пирит ПУ** вариант «К» \*;
	- **Турникет SA-303 \***;
		- \* для версии 3.2 и выше

#### **1.2 Особенности системы**

- Модульный принцип построения. Прибор представляет собой набор внутренних модулей и внешних блоков. Комплектация прибора варьируется в зависимости от выполняемых задач.
- Связь ЦБ с БИУ TFT, дополнительными блоками и приборами осуществляется с помощью адресных модемов по адресной двухпроводной линии. Всего можно подключить до 57 различных дополнительных блоков и/или приборов.
- Прибор может работать как в составе интегрированной системы безопасности (ИСБ) «ЛАВИНА» (вариант с коммуникаторами), так и автономно (система охранно-пожарной сигнализации КАРАТ).
- Прибор автоматически определяет нужный режим работы: если при сканировании были найдены подключенные коммуникаторы (универсальный и/или IP), то прибор будет работать как объектовый прибор системы «Лавина»; если коммуникаторы не подключены, то прибор работает в автономном режиме.
- Два варианта исполнения ЦБ: в пластмассовом (Карат) или в металлическом корпусе (Карат-М).
- ЦБ позволяет подключить до 24 шлейфов сигнализации (ШС). При подключении блоков расширения БШС4 и/или БШС4П количество ШС может быть увеличено до 250.
- БИУ TFT предназначен для управления ЦБ и индикации его состояния.
- БИУ TFT может питаться от отдельного источника питания или от ЦБ\*. При питании от отдельного источника БИУ TFT может устанавливаться на расстоянии до 1000 м от ЦБ. \* - *при питании БИУ TFT от ЦБ существует ряд особенностей, подробнее – см.п.5.6.4.*
- Предельно простое управление основными функциями прибора.
- Гибкая настройка конфигурации прибора. Настройки задаются непосредственно с БИУ TFT или в ПО «KeyProg» (автономный прибор без коммуникаторов) или в АРМ Администратора системы «Лавина» (объектовый прибор ИСБ «Лавина» с коммуникаторами).
- Каждый шлейф сигнализации (ШС) может быть индивидуально запрограммирован как охранный или пожарный. В составе раздела (группы ШС) могут быть одновременно и пожарные и охранные ШС.
- Раздельная или групповая постановка ШС на охрану (снятие с охраны).
- Управление прибором (постановкой/снятием на охрану/с охраны разделов) осуществляется: с БИУ TFT;
	- электронными ключами Touch Memory (далее ключи ТМ) через порты ТМ, подключенные к БИУ TFT и блокам расширения БШС4 и БШС4П;
	- удалённо с ПЦН (при работе в ИСБ «Лавина» см. п. 14);
- Управление прибором возможно также бесконтактными картами Proximity стандарта EM-Marin, набором цифрового кода кнопками, специальными двухкнопочными брелоками и/или ключами ТМ с помощью универсального считывателя «Портал» варианты 2…8, 9 и 10 производства НПО «Сибирский Арсенал» (приобретается отдельно). С более подробной информацией об универсальных считывателях Вы можете ознакомиться в руководствах по эксплуатации СА-ОП.425729.001РЭ и САОП.425729.003РЭ на нашем сайте: http://www.arsenal-npo.ru/ в разделе «документация».
- **Количество ключей** управления (ключи ТМ/брелоки/Proximity-карты/цифровые коды, далее ключи или идентификаторы) – до **250 шт**.
- При работе в системе «Лавина» в память прибора можно занести охранный ключ с признаком «работа под принуждением».
- Возможность использования ключа «Контроль наряда» с передачей извещения «Контроль наряда» на БИУ TFT и/или на пульт централизованного наблюдения (ПЦН) «Лавина».
- Возможность создания «сценариев» (начиная с версии ЦБ 3.2 и выше) последовательности команд для управления оборудованием (устройствами) по событию;
- Запись параметров в прибор осуществляется с помощью USB-flash накопителя (USB- «флэшки»), а так же, с помощью электронного ключа ТМ DS1996 \*. Данные записываются в переносное запоминающее устройство из базы данных, расположенной в ПК.
	- \* *при программировании с помощью электронного ключа существует ряд ограничений по переносу информации, подробнее – см.п. 6.3.*
- Энергонезависимые часы реального времени и журнал событий. Регистрация до 30 000 событий.
- Возможность выгрузки журнала событий из прибора в файл на USB-flash.
- Три уровня доступа к органам управления БИУ TFT обеспечивают защиту от несанкционированного управления прибором.
- Функции «Тихая тревога» и «Автовозврат» для охранных шлейфов сигнализации.
- Возможность передачи извещений «Тревога», «Внимание», «Пожар» и «Неисправность» размыканием/замыканием (в зависимости от настроек) контактов реле «ПЦН1», «ПЦН2», «ПЦН3» и «ПЦН4» типа «сухой контакт».
- Четыре выхода оповещения: «Лампа», «Сирена», «Оповещение о пожаре» (далее «Оповещение») и «Неисправность».
- Автоматический контроль всех линий оповещения на обрыв или короткое замыкание.
- Автономная охрана, при питании от сети переменного тока или аккумулятора, с выдачей сигналов тревоги на внешние звуковой и световой оповещатели (сирену и лампу).
- При отключении питания прибор запоминает состояние ШС.
- Автоматический переход ЦБ на питание от АБ при отсутствии напряжения сети 220В. Сигнал «Тревога» при этом не выдается.
- Работает с токопотребляющими извещателями, с напряжением питания 10-25 В.
- Защита от перенапряжения на входе каждого ШС.
- Выход «+12В» для питания и сброса состояния извещателей.
- Выходы «Вых» с выходным напряжением 12 В для питания оповещателей.
- Возможность обновления прошивки ЦБ и БИУ TFT.

#### **1.3 Комплектность**

*Таблица 1 – Комплектность ППКУОП Карат*

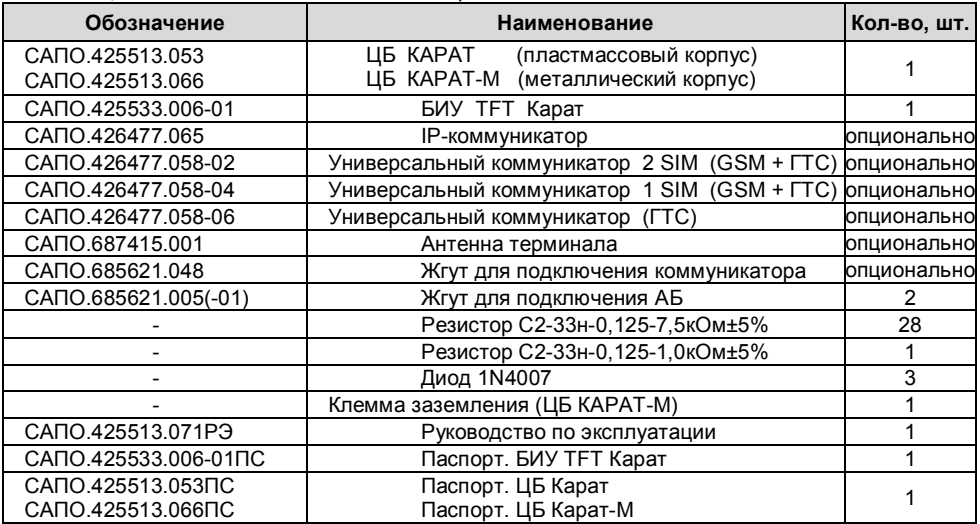

*Таблица 2 – Виды исполнений ЦБ в зависимости от типа и количества коммуникаторов* 

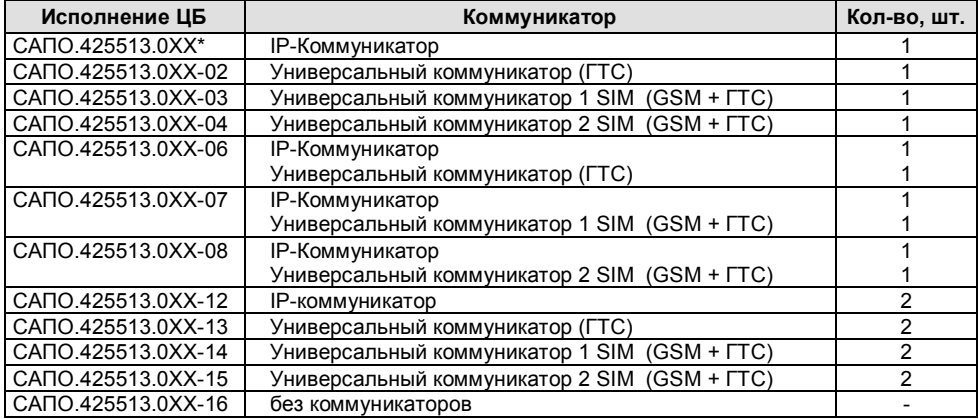

 $*$  - 0XX – 053 или 066 в зависимости от исполнения корпуса (см. табл.1)

#### **2 УКАЗАНИЕ МЕР БЕЗОПАСНОСТИ**

При установке и эксплуатации прибора следует руководствоваться положениями «Правил техники безопасности при эксплуатации электроустановок потребителей» и «Правил эксплуатации электроустановок потребителей».

Установка и техническое обслуживание должны выполняться техническим персоналом, изучившим настоящую инструкцию, имеющим квалификационную группу по технике безопасности не ниже III на напряжение до 1000 В и прошедшим инструктаж по технике безопасности на рабочем месте.

Все монтажные работы и работы, связанные с устранением неисправностей, должны проводиться только после отключения прибора от сети питания.

**ВНИМАНИЕ! При работе с прибором следует помнить, что клеммы «220В» («СЕТЬ») находятся под напряжением 220 В, и являются опасными.**

Пластиковый корпус центрального блока имеет двойную защитную изоляцию. Клемма заземления не требуется.

**При работе с ЦБ в металлическом корпусе перед подачей сетевого напряжения 220В убедитесь в наличии заземления корпуса прибора! Без заземления корпуса, прибор не включать!** Подключать прибор следует к розетке имеющей заземляющий контакт, т.к. заземление металлического корпуса прибора предусмотрено через заземляющий провод сетевого шнура. При отсутствии в розетке заземляющего контакта (или при отсутствии заземления розетки) корпус прибора необходимо заземлить, подключив заземляющий контакт корпуса к контуру заземления помещения.

При подключении аккумуляторной батареи соблюдайте полярность! Красный вывод – «плюс», синий вывод – «минус». При транспортировке или хранении прибора необходимо отсоединять клеммы АБ.

#### **3 КОНСТРУКЦИЯ ПРИБОРА**

ППКУОП Карат-(М) с БИУ ТFТ состоит из центрального блока (рис. 1а или 1б) и БИУ ТFТ (см. пункт.5).

Конструкция корпусов предусматривает использование их в настенном положении.

На задней стенке корпусов предусмотрены отверстия для крепления и для ввода соединительных линий, проводов питания, шлейфов сигнализации (ШС) и внешних оповещателей.

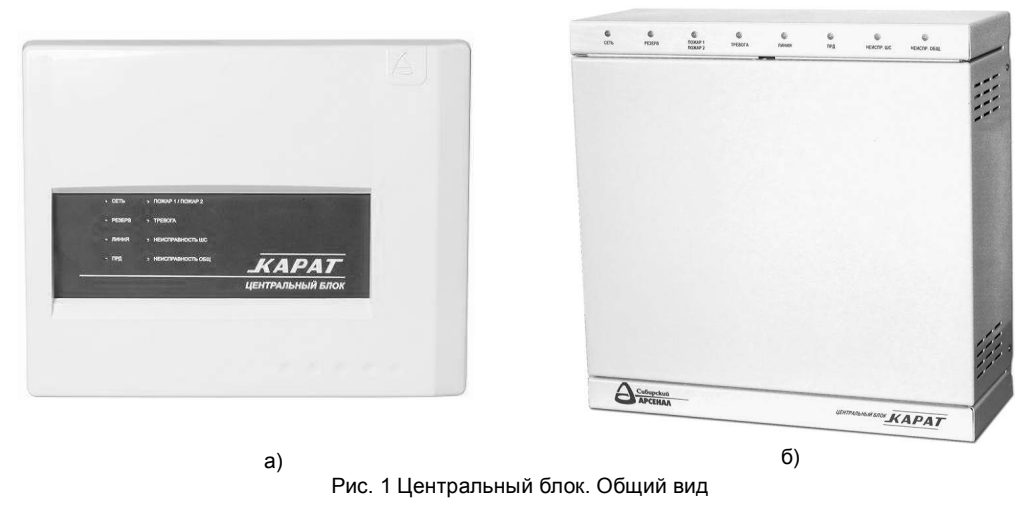

а) пластмассовый корпус (Карат) б) металлический корпус (Карат-М)

**ЦБ** состоит из крышки, панели индикации, корпуса (основания) и размещенных в нём: платы контроллера с адресным модемом, платы источника питания, платы индикации, а так же универсального коммуникатора и/или IP-коммуникатора. В корпусе ЦБ также предусмотрен отсек для размещения аккумуляторной батареи.

На плате контроллера ЦБ (рис.2) расположены:

#### **Клеммные колодки:**

X1 – для подключения шлейфов сигнализации;

X3 – для подключения адресной линии, при установке платы адресного модема в разъем XS4 (расположен на обратной стороне платы);

X4 – для подключения адресной линии, при установке платы адресного модема в разъем XS5 (расположен на обратной стороне платы);

X5 – линий реле ПЦН,

X6 – линий звукового и светового оповещения, питания извещателей и БИУ TFT (при отсутствии внешнего РИП);

XS8 (клеммы «-АБ» и «+АБ») – предназначены для подключения аккумуляторной батареи.

#### **Разъёмы:**

XS5 и ХS6 (находятся на обратной стороне платы) с помощью жгута САПО.685621.048 подключается плата универсального коммуникатора и/или IPкоммуникатора. Возможно подключение двух любых коммуникаторов. В разъём XS5 так же возможно подключение адресного модема;

XS9 предназначен для подключения USB-UART адаптера (приобретается отдельно) при необходимости смены прошивки ЦБ.

К разъёму XS7 при помощи жгута подключена плата источника питания.

 **Выключатель** SB1 (ТАМПЕР) предназначенный для формирования извещения о вскрытии корпуса прибора;

 **Перемычки** J1 и J2..J5, предназначенные для задания режимов работы и настроек прибора (см. – табл.11);

 **Светодиод** VD предназначенный для индикации режимов «Сканирования», «Программирования» и рабочего режима ЦБ;

 **Держатель батареи часов** реального времени GB1 с установленной батареей питания.

На плате контроллера ЦБ КАРАТ-М предусмотрена клемма заземления.

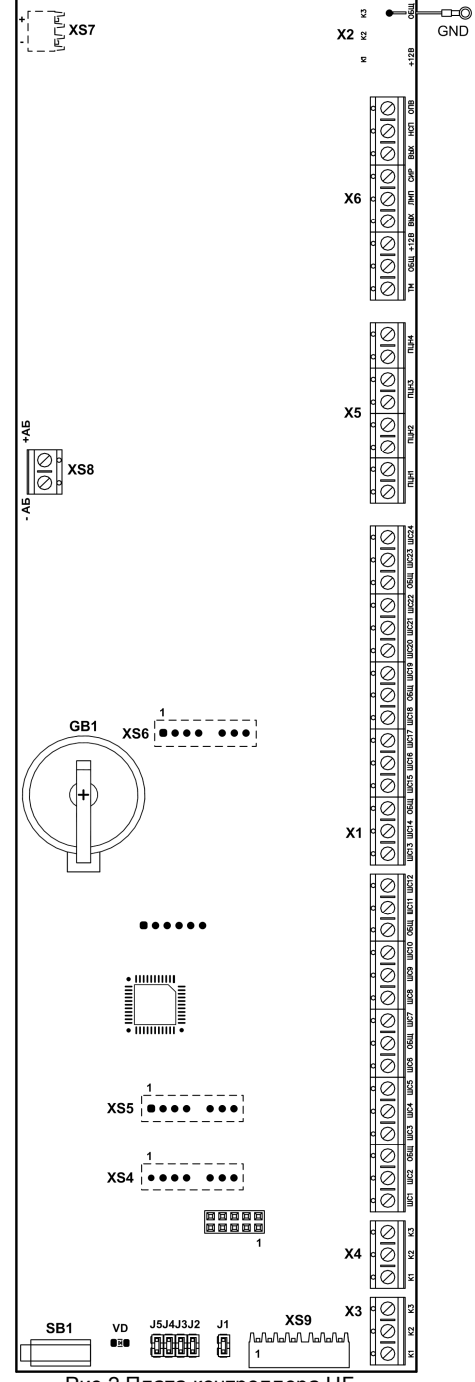

Рис.2 Плата контроллера ЦБ

Для доступа к клеммным колодкам, разъёмам и перемычкам необходимо снять крышку ЦБ.

#### *ВНИМАНИЕ! При питании от сети 220В на плате источника питания присутствует высокое напряжение.*

На плате источника питания ЦБ расположены клеммные колодки Х2 для подключения к сети 220В и самовосстанавливающийся предохранитель.

*После срабатывания самовосстанавливающегося предохранителя (при превышении тока в цепи более 0,5А) для восстановления его, необходимо отключить прибор от сети на время, необходимое для остывания предохранителя до «комнатной» температуры.*

На **лицевую панель ЦБ** выведены светодиодные индикаторы «Сеть», «Резерв», «Пожар1/Пожар2», «Тревога», «Линия», «ПРД», «НЕИСПРАВНОСТЬ ШС» и «НЕИСПРАВНОСТЬ ОБЩ» (описание – см. табл.9).

Конструкция прибора не предусматривает его эксплуатацию в условиях воздействия агрессивных сред и во взрывоопасных помещениях.

#### *ВНИМАНИЕ! Прибор предназначен для эксплуатации в условиях электростатических разрядов не выше 2-й степени жесткости по НПБ 57-97.*

Прибор предназначен для установки внутри охраняемого объекта и рассчитан на круглосуточный режим работы.

#### **4 ТЕХНИЧЕСКИЕ ДАННЫЕ**

#### **Прибор имеет семь основных режимов работы:**

- режим «Снят с охраны»;
- режим «Охраны» («Дежурный» режим);
- режим «Тревоги»;
- режим «Программирования»;
- режим «Сканирования»;
- режим «Тестирования»;
- режим «Обновления прошивки».

#### **Прибор может выдавать 12 видов извещений:**

**«Норма»** – передается замкнутым, либо (опционально) разомкнутым состоянием контактов реле ПЦН;

**«Тревога»** – при срабатывании извещателя в охранном ШС;

**«Внимание»** – при определении состояния «Внимание» в пожарном ШС;

**«Пожар»** – при определении состояния «Пожар» в пожарном ШС;

**«Неисправность»** – при коротком замыкании или обрыве пожарного ШС;

**«Сеть»** – при наличии напряжения в сети;

**«Резерв»** – при переходе прибора на питание от аккумулятора;

**«Разряд»** – при автоматическом отключении аккумулятора после его разряда до уровня 10,5 В; **«Вскрытие»** – при снятии крышки прибора;

**«Контроль наряда»** – при идентификации прибывшего на объект наряда;

**«Включение прибора»** – при включении ЦБ;

**«Программирование прибора»** – при программировании ЦБ.

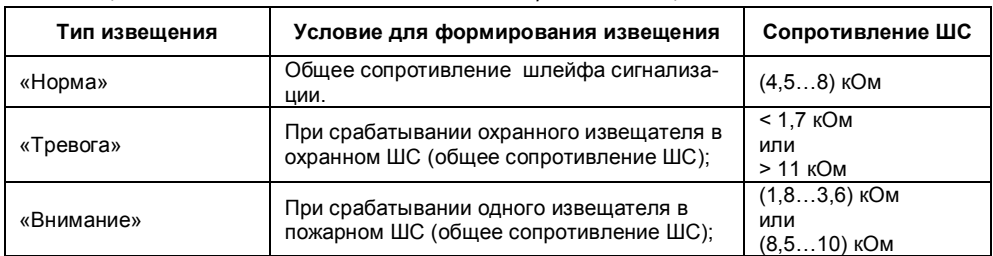

#### *Таблица 3 – Зависимость состояния ШС от сопротивления цепи ШС*

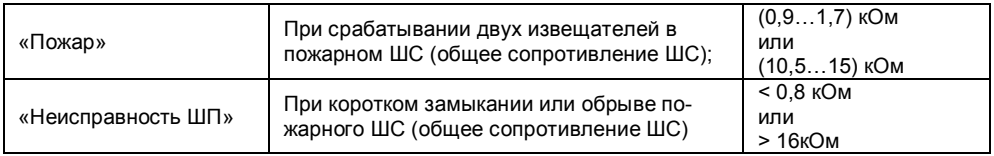

#### **В ШС прибора могут быть включены:**

извещатели охранные:

- точечные магнитоконтактные (типа ИО 102-32 «Полюс», «Окно-4», СМК, датчики типа «Фольга», «Провод» и др.);
- оптико-электронные инфракрасные, ультразвуковые, радиоволновые
- (типа «Рапид», «Фотон», «Астра», «Волна-5» и др.);
- извещатели пожарные:
	- тепловые (типа ИП101-1А, ИП101-3А и др.);
	- дымовые (типа ИП212-63 «Данко», ИП 212-41, ИП 212-44 и др.);
	- электроконтактные (типа ИП105);
	- ручные и т.д.;

выходные контакты других приемно-контрольных приборов.

**Рекомендуется применять охранные и пожарные извещатели производства НПО «Сибирский Арсенал»: оптико-электронные РАПИД, РАПИД-3 и др., магнитоконтактные ИО102-32 «ПОЛЮС-2», тепловые ИП101-1А-А1, ИП101-1А-А3, дымовые ИП212-63 «ДАНКО», ИП212-63М «ДАНКО-2», извещатели пожарные ручные ИП535-7 и пр.**

*Все изделия, производимые НПО «Сибирский Арсенал» прошли тестирование на функционирование в составе одной системы. НПО «Сибирский Арсенал» гарантирует полную электромагнитную и функциональную совместимость выпускаемого оборудования.*

Подключение извещателей производить согласно схеме внешних соединений (см. приложение А, рис.А5).

При подключении и монтаже извещателей других производителей необходимо руководствоваться паспортами и инструкциями на соответствующие извещатели.

#### **Расчёт количества извещателей в шлейфе сигнализации**

Максимальное количество токопотребляющих пожарных или охранных извещателей, допустимое к подключению в шлейф сигнализации, рассчитывается следующим образом: необходимо разделить значение суммарного тока потребления ШС (**1,5 мА**) на максимальный ток потребления одного извещателя в «Дежурном» режиме.

#### **4.1 Принципы работы прибора, тактики работы ШС**

#### **Принципы работы:**

- Переход в режим тревоги при нарушении контролируемых шлейфов сигнализации.
- Контроль состояния ШС по величине их сопротивления:

 максимальное сопротивление проводов охранного шлейфа без учета выносного элемента не более 470 Ом, сопротивление утечки между проводами не менее 20 кОм;

 максимальное сопротивление проводов пожарного шлейфа без учета выносного элемента не более 220 Ом, сопротивление утечки между проводами не менее 50 кОм;

- сопротивление выносного резистора 7,5 кОм.
- Все ШС сгруппированы по разделам. В составе раздела может быть от 1 до 250 ШС (в базовой конфигурации центральный блок имеет 24 ШС). Каждый ШС может находиться в составе только одного раздела.
- Постановка на охрану и снятие с охраны раздела осуществляется либо вводом команд с БИУ TFT, либо с помощью ключей управления. При постановке и снятии с охраны разделов ключом прибор может быть запрограммирован на звуковое подтверждение сиреной.
- Каждый ШС может быть индивидуально запрограммирован как охранный или пожарный. В составе раздела могут быть одновременно и пожарные и охранные ШС. В этом случае пожар-

ные ШС рекомендуется запрограммировать как круглосуточные. Круглосуточные ШС не снимаются с охраны при снятии раздела. Если круглосуточный ШС все же необходимо снять с охраны, его надо включить в раздел №0. При этом ШС будет отключен.

**Охранный ШС** может быть запрограммирован по одной из следующих тактик:

 **«Закрытая дверь»**: постановка на охрану с «закрытой дверью» – режим «Охраны» включается с задержкой продолжительностью 3, 30, 60 или 90 секунд, в течение этого времени состояние ШС не контролируется. По истечении времени задержки ШС переходит в режим «Охраны», и если ШС нарушен, то формируется сигнал «Тревога».

 **«Открытая дверь»**: постановка на охрану с «открытой дверью» – режим «Охраны» включается после восстановления ШС в состояние «Норма». Только после этого при нарушении ШС формируется сигнал «Тревога».

На время постановки прибор не переходит в режим «Тревоги» и включение выхода «Сирена» блокируется.

Кроме того, охранный ШС может быть запрограммирован на задержку включения сирены (15 секунд) при нарушении и круглосуточную работу.

Дополнительно, для каждого ШС программируется номер линии ПЦН, на которую будет выдаваться сигнал тревоги.

Для охранных ШС предусмотрены функции «**Тихая тревога**» и «**Автовозврат**». Автовозврат в режим охраны происходит, если через 4 минуты после нарушения ШС восстановился. При этом линия ПЦН восстанавливается, а остальные встроенные и внешние оповещатели остаются в режиме тревоги. При повторных нарушениях ШС формируется звуковой сигнал, и линия ПЦН размыкается. Функция «Тихая тревога» подразумевает выдачу сигнала тревоги только на линию ПЦН.

**Пожарный ШС** может быть запрограммирован по одной из следующих тактик:

 **«2ИП»**: определение срабатывания одного (состояние «Внимание»), двух и более (режим «Пожар») пожарных извещателей;

 **«РЗ» («Разведка»)**: определение срабатывания извещателя (состояние «Внимание») со сбросом питания и переопросом. Если в течение 1 минуты будет определено повторное срабатывание извещателя, то ШС перейдет в режим «Пожар», если не будет определено, то в состояние «Норма»;

 **«2ШС»**: определение срабатывания пожарного извещателя в одном ШС (состояние «Внимание») и двух смежных ШС (режим «Пожар»). Под смежными понимаются ШС с соседними номерами: 1 и 2, 3 и 4, 5 и 6 и т.д. (младший номер должен быть нечетным). Данная тактика должна выставляться для обоих смежных ШС.

Пожарный ШС может быть запрограммирован на круглосуточную работу.

Дополнительно программируется номер линии ПЦН, на которую будет выдаваться сигнал «Пожар». Сигнал о неисправности пожарного ШС выдается на линию ПЦН 4.

При постановке (или перепостановке) на охрану сработавшего пожарного ШС осуществляется снятие на 3 секунды питания с ШС и отключаемого выхода +12 В для сброса извещателей.

#### **4.2 Описание работы выходов ПЦН и оповещения**

На выходы ПЦН1...ПЦН4 прибор передает извещения «Тревога», «Пожар», «Внимание» по четырем каналам путем размыкания или замыкания контактов выходных реле, имеющих следующие параметры:

рабочие токи через контакты до 50 мА;

- рабочие напряжения, коммутируемые контактами, до 72 В.

Извещение «Неисправность» прибор передает на ПЦН4, а также на выход «НСП» типа «открытый коллектор».

Выходы линий ПЦН могут быть запрограммированы на работу в одном из следующих режимов:

 **«режим 1»:** линия ПЦН замкнута, если все связанные с ней ШС стоят на охране и находятся в состоянии «Норма»;

 **«режим 2»:** линия ПЦН замкнута, если нет связанных с ней ШС, находящихся в режимах «Пожар», «Внимание», «Тревога», «Неисправность»;

 **«режим 3»:** линия ПЦН замкнута, если есть связанные с ней ШС, находящиеся в режимах «Пожар», «Внимание», «Тревога», «Неисправность».

ПЦН1, ПЦН2 и ПЦН3 во всех режимах (1,2,3) не реагируют на неисправность пожарных ШС, а только на события «Внимание» и «Пожар».

Режимы работы ПЦН в зависимости от состояния ШС приведены в таблице 4.

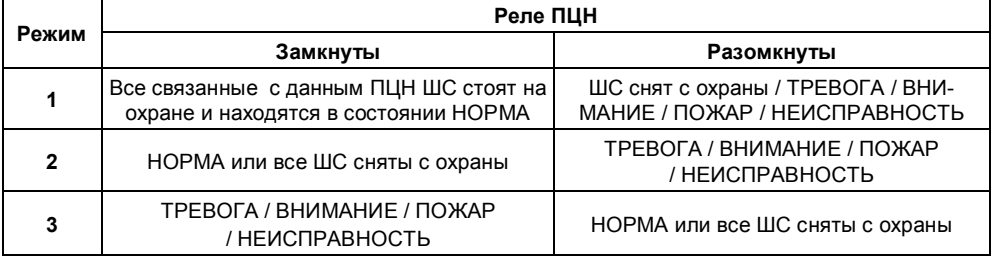

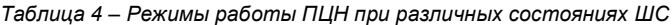

#### **Дополнительно прибор может быть запрограммирован на:**

разрешение/запрещение выдачи сигнала «Неисправность» на сирену;

 подтверждение короткими звуковыми сигналами сирены постановки/ снятия разделов электронным ключом и прибытия наряда;

- неотключаемую (через 4 минуты) сирену при пожаре;
- разрешение/запрещение автовозврата охранных ШС через 4 минуты в режим охраны;
- разрешение/запрешение выдачи сигнала «Внимание» на ПЦН.

#### **Состояние выходов «ЛМП», «СИР», «ОПВ» и «НСП»**

Выходы «ЛМП» (далее - «Лампа»), «СИР» (далее - «Сирена»), «ОПВ» (далее - «Оповещение») и «НСП» (далее - «Неисправность») имеют тип выхода «открытый коллектор». Состояния выходов приведены в таблицах 5, 6, 7 и 8.

#### *Таблица 5 – Состояние выхода «Лампа»*

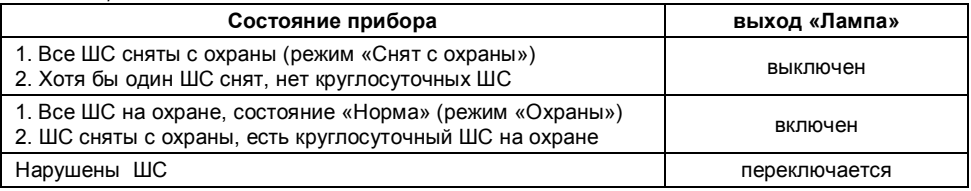

К выходу «Лампа» можно подключить выносной световой оповещатель с номинальным рабочим напряжением 12 В и током потребления до 0,2 А.

*Таблица 6 – Состояние выхода «Сирена» (в порядке приоритета)*

| Состояние прибора              | выход «Сирена»                 |  |
|--------------------------------|--------------------------------|--|
| ШС в режиме «Пожар»            | включен                        |  |
| ШС в режиме «Тревога»          | период 1 секунда, скважность 2 |  |
| ШС в состоянии «Внимание»      | период 2 секунды, скважность 4 |  |
| ШС в состоянии «Неисправность» | период 2 секунды, скважность 8 |  |
| Ни одно из перечисленных       | выключен                       |  |
| Постановка электронным ключом  | один короткий сигнал           |  |
| Снятие электронным ключом      | два коротких сигнала           |  |

Длительность звукового сигнала в режимах «Тревога», «Пожар», «Внимание», «Неисправность» составляет 4 минуты. Командой с БИУ TFT можно отключить звуковой сигнал сирены и встроенного звукового оповещателя БИУ TFT до наступления следующих тревог, нажав кнопку «Звук» на панели БИУ TFT.

В качестве звукового оповещателя может быть использована сирена с номинальным рабочим напряжением 12 В и током потребления до 0,5 А (при этом обязательно наличие в приборе встроенного аккумулятора).

| $a$ олица $\prime$ – Состюяние выхода «Оповещение» |                    |
|----------------------------------------------------|--------------------|
| Состояние прибора                                  | выход «Оповещение» |
| ШС в режиме «Пожар»                                | включен            |
| ШС в остальных режимах                             | выключен           |

*Таблица 7 – Состояние выхода «Оповещение»*

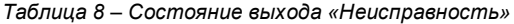

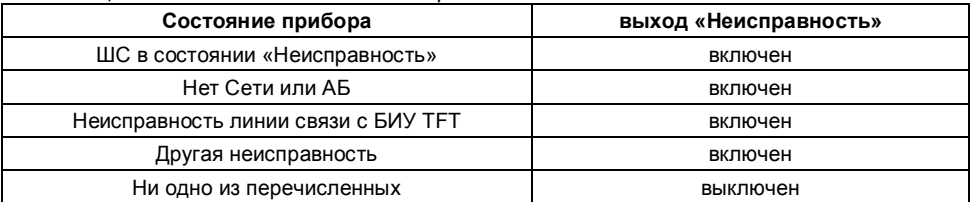

#### **4.3 Индикация ЦБ**

Индикация ЦБ приведена в таблице 9.

*Таблица 9 – Светодиоды на панели индикации ЦБ*

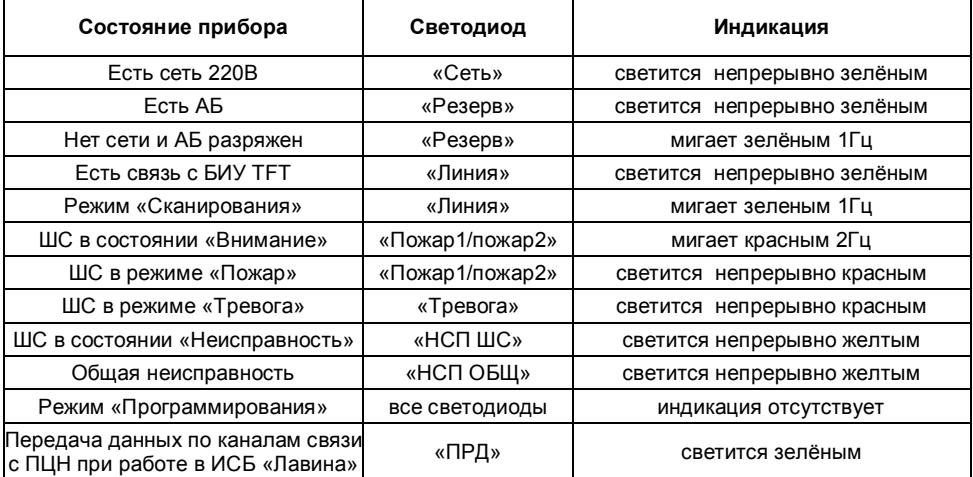

Под общей неисправностью подразумевается наличие хотя бы одного из перечисленных событий:

- отсутствие сети 220В;
- отсутствие АБ;
- отсутствие связи с БИУ TFT;
- неисправность соединительных линий оповещателей;
- вскрытие корпуса ЦБ или БИУ TFT;
- внутренняя неисправность ЦБ.

**Светодиод VD на плате ЦБ** при отжатом тампере отображает следующие состояния прибора:

- постоянно включен нормальная работа платы ЦБ;
- мигает 1 раз в секунду (1Гц) режим «Сканирования»;
- мигает 2 раза в секунду (2Гц) режим «Программирования»;

 мигает двойными вспышками – неверная конфигурация параметров платы (необходимо провести программирование);

- мигает тройными вспышками плата неисправна;
- выключен микроконтроллер неработоспособен.

#### **4.4 Технические характеристики**

Технические характеристики приведены в таблице 10.

*Таблица 10 – Технические характеристики*

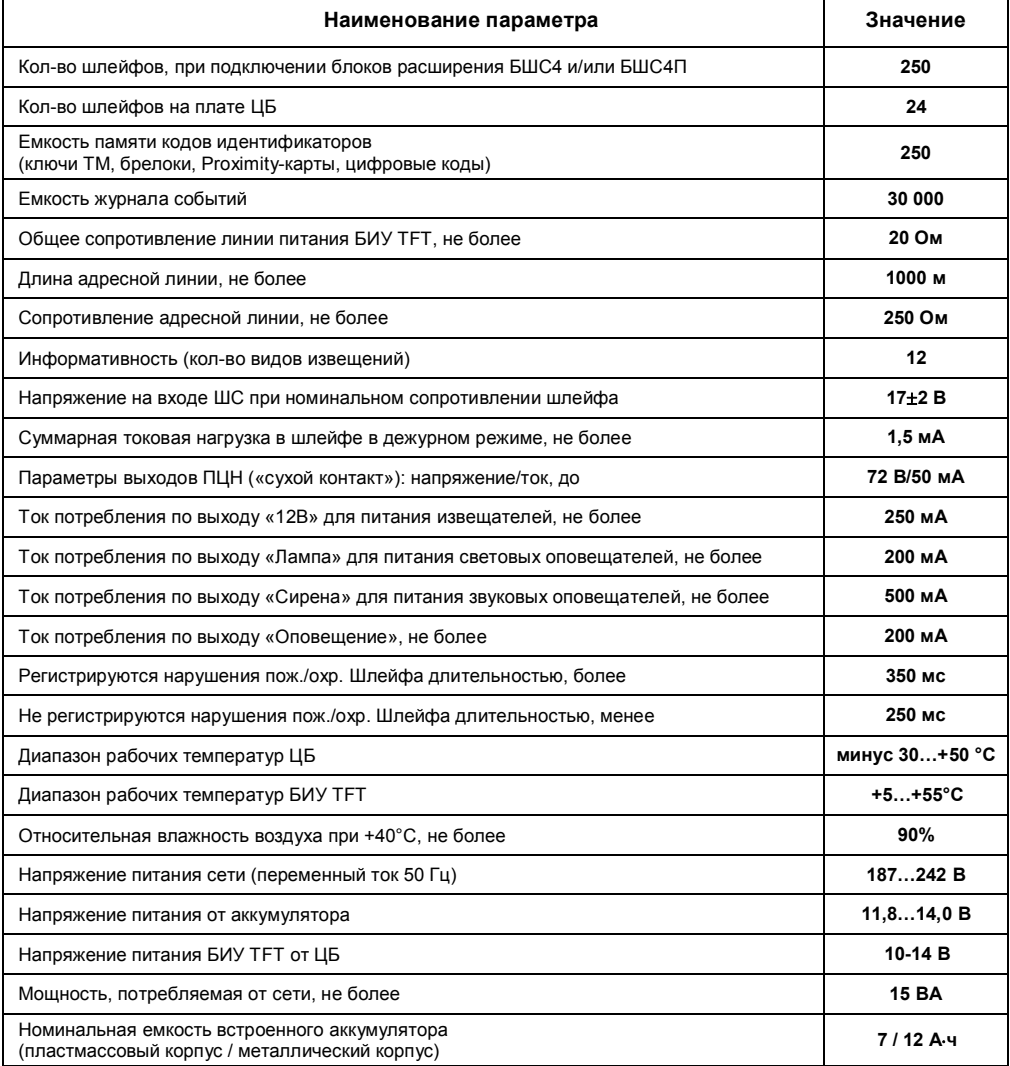

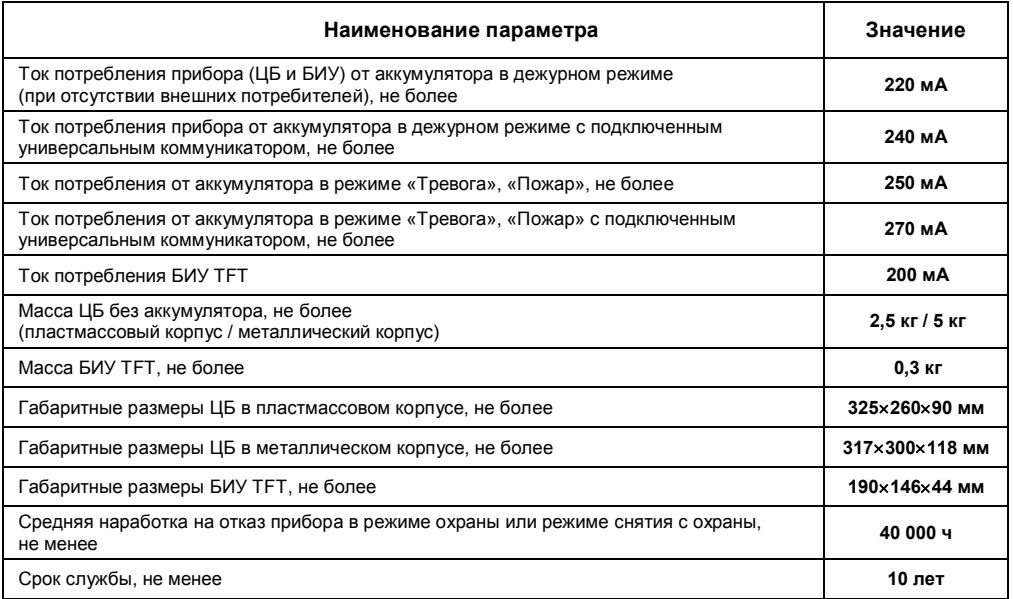

При питании прибора от сети осуществляется подзарядка аккумулятора.

**Внимание! Прибор не является зарядным устройством, подзарядка аккумулятора осуществляется при питании прибора от сети в буферном режиме напряжением 13,7 ± 0,2 В.**

При отсутствии напряжения сети 220В прибор переходит на работу от резервного источника питания – аккумулятора. Для предотвращения преждевременного выхода аккумулятора из строя в приборе предусмотрена защита от глубокого разряда аккумулятора: при понижении питающего напряжения до 10,5±0,4В прибор переходит в «спящий» режим. При этом прибор разрывает все линии ПЦН, снимает с охраны все ШС и отключает все выходы, светодиод «Резерв» на ЦБ мигает зелёным светом. Выход из этого режима произойдет автоматически при появлении напряжения сети.

**Внимание!** При длительном (более суток) отключении прибора от сети 220В, для предотвращения разряда аккумулятора, целесообразно отключить аккумулятор, сняв клемму с контакта «+».

#### **Контроль линий оповещения на обрыв или короткое замыкание:**

Контроль линий оповещения «ЛМП», «СИР», «НСП» и «ОПВ» ведется только в том случае, если установлен джампер «J2» на плате контроллера ЦБ (табл.12).

При коротком замыкании линий «ВЫХ», «ЛМП», «СИР», «НСП», «ОПВ» срабатывает защита, перечисленные линии отключаются, в журнале событий формируется сообщение «НЕ-ИСПРАВН. Выхода 12В ЦБ», на экран БИУ TFT будет выведено сообщение «НЕИСПРАВ-НОСТЬ».

После устранения причин короткого замыкания в линии «ВЫХ», эта линия включится. При этом линии «ЛМП», «СИР», «НСП», «ОПВ» остаются отключенными до сброса неисправности линии «ВЫХ» с помощью перепостановки событий на БИУ TFT в подменю **Перепост.** (подробнее – см.п. 5.4.2, подменю №7).

Все линии контролируются на обрыв только в неактивном состоянии.

Соответствие режимов и настроек положению перемычек J1…J5 определяется по табл.11.

| positioning pomamoo a haqingoon honomonalo hopoma non<br>Положение<br>Режим работы, настройка<br>перемычек |                        | Состояние светодиода VD<br>платы контроллера ЦБ                                                  |                        |  |
|----------------------------------------------------------------------------------------------------|------------------------|--------------------------------------------------------------------------------------------------|------------------------|--|
| J5 <b>leg</b><br>$J4$ or $\blacksquare$                                                                    | $J1$ or $\blacksquare$ | Сканирование                                                                                     | мигает с частотой 1 Гц |  |
| $5\Box$<br>$J4$ $\Box$                                                                                     | $J1$ $\Box$            | Программирование с БИУ ТЕТ,<br>с USB-flash накопителя,<br>с помощью электронного ключа TM DS1996 | мигает с частотой 2 Гц |  |
| J5 <b>o ch</b><br><b>J4 00 E</b><br><b>J3 000</b><br>$J2$ or $\blacksquare$                                | J1 <b>回事</b>           | Обновление прошивки ЦБ                                                                           | мигает с частотой 1 Гц |  |
|                                                                                                    | $J1$ $\Box$            | Рабочий режим ЦБ                                                                                 | включен постоянно      |  |
|                                                                                                    | $J2$ $\Box$            | Включен контроль соединительных линий<br>ЛМП, СИР, ОПВ, НСП                                      |                        |  |
| $J2$ or $\blacksquare$                                                                                     |                        | Отключен контроль соединительных линий<br>ЛМП, СИР, ОПВ, НСП                                     |                        |  |
|                                                                                                    | $J3$ $\Box$            | Подключен тампер ЦБ (при вскрытии корпуса<br>формируется извещение «Неисправность»)              |                        |  |
|                                                                                                    | $J3$ or $\blacksquare$ | Тампер отключен                                                                                  |                        |  |

*Таблица11 – Соответствие режимов и настроек положению перемычек*

#### **5 БЛОК ИНДИКАЦИИ И УПРАВЛЕНИЯ TFT**

#### **5.1 Общие сведения**

Управление прибором осуществляется с помощью БИУ TFT.

БИУ TFT состоит из символьной клавиатуры, сенсорного жидкокристаллического экрана и светодиодных индикаторов состояния: «ПИТАНИЕ», «ПОЖАР», «ТРЕВОГА», «НЕИСПР.».

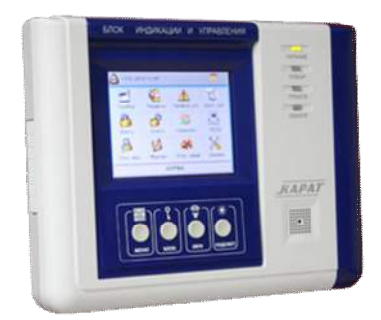

Рис.3 БИУ TFT. Общий вид

К центральному блоку возможно подключить только один БИУ TFT. БИУ TFT обеспечивает:

- управление прибором и блоками расширения;
- программирование прибора и блоков расширения;
- просмотр журнала событий;
- просмотр состояния прибора, разделов, ШС, реле;
- отображение и индикацию текущих событий системы;

#### **5.2 Особенности**

- Цветной сенсорный экран.

- Голосовые извещения при появлении событий. Извещения **Тревога**, **Внимание**, **Пожар**, **Неисправность** могут повторяться до 100 раз. Прекратить голосовое извещение можно, устранив это событие (перепоставить на охрану, устранить неисправность и т.п.) или нажав кнопку **ЗВУК**.

- Загрузка конфигурации одновременно во все блоки расширения одной командой с БИУ TFT.

- Возможность назначать текстовые метки (пояснения) для блока, раздела, ключа, ШС, реле.

- Пароль-код (виртуальный ключ). С помощью пароль-кода пользователь может лично ставить на охрану и снимать с охраны только свой раздел(ы), нажав кнопку подменю **Личный. Код** (на экране БИУ TFT) и введя свой код.

- Работа с блоками реле БР-4. С БИУ TFT можно просматривать состояние каждого реле и управлять как отдельным реле, так и одновременно всеми реле, относящимися к разделу.

- Разграничение доступа к пунктам меню на 3 уровня (подменю **Сервис**, **Доступ к пунктам меню**).

- Выгрузка журнала событий из ЦБ в USB-flash накопитель.

- Программирование с экрана БИУ TFT, с помощью USB-flash накопителя или электронного ключа Touch Memory DS1996\*.

**\* - Внимание!** Программирование прибора с помощью электронного ключа Touch Memory DS1996 имеет ряд существенных ограничений, подробнее – см.п. 6.3.

#### *Работа с паролями доступа к пунктам меню и виртуальными ключами*

#### **5.2.1 Пароли доступа**

Доступ к пунктам меню разделен на 3 уровня. Каждому пункту меню можно назначить доступ:

*0 – доступ без пароля (свободный доступ).*

*1 – опытный пользователь. Доступ с ограничениями.*

*2 – администратор. Полный доступ.*

Предусмотрена защита от подбора пароля: при пяти неправильных попытках ввести пароль к БИУ TFT, доступ блокируется на 1 минуту.

Для подменю **Доступ к меню** и **Смена паролей** всегда установлен уровень доступа «2».

Пользователь с правами администратора назначает уровень доступа ко всем пунктам меню: «0» - доступ без пароля или «1» - доступ с ограничениями. Для себя администратор должен назначить уровень доступа «2».

Если пользователь пытается войти в подменю, которому назначен доступ «1» или «2», то запрашивается пароль.

После успешной авторизации (ввода пароля) уровень доступа автоматически сбрасывается на уровень «0». При нахождении в меню **Состояние прибора** или главном меню более 1 мин (после последнего действия) уровень доступа вновь становится «1» или «2».

*Внимание!* Если вы забыли пароль, необходимо открыть крышку БИУ TFT (тампер должен быть отжат), войти в подменю **Сервис, Смена паролей** и ввести пароль «222222».

#### **5.2.2 Виртуальные ключи**

Для постановки разделов на охрану (снятия с охраны) могут использоваться пароль-код и пароль-ключ.

Пароль-код – комбинация цифр, вводимых с сенсорного экрана БИУ TFT. Пароль-ключ – это ключ Touch Memory. Оба вида виртуальных ключей позволяют управлять несколькими связанными с этим паролем разделами.

*Пароль-код и пароль-ключ задаются в ПО «KeyProg» (автономный прибор без коммуникаторов) или в АРМ Администратора системы «Лавина» (объектовый прибор с коммуникаторами) как специальные идентификаторы, которые могут управлять несколькими разделами. На виртуальный ключ может назначаться одновременно от 1 до 120 разделов.*

*Для создания пароля-кода необходимо ввести пароль и выбрать разделы, которыми этот пароль-код будет управлять. Пароль может содержать от 4 до 7 цифр (0…9).*

*Для создания пароля-ключа необходимо вместо ввода пароля прикоснуться ключом к порту ТМ, подключенному к компьютеру и выбрать разделы, которыми этот пароль-ключ будет управлять.*

Максимальное количество виртуальных ключей – 250.

Для управления привязанными к этим паролям разделами, необходимо нажать на кнопку

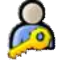

**Личн. Код** в главном меню БИУ TFT, выбрать команду (снять с охраны или взять на охрану), ввести пароль-код или коснуться порта ТМ пароль-ключом, подробнее – см. п. 5.4.2, подменю №9 Личн. Код.

*Внимание! Виртуальные ключи доступны только при загрузке конфигурации в прибор через USB-FLASH. Через клавиатуру БИУ TFT и ключ DS1996 этого сделать нельзя (см. п. 6.3).*

#### **5.3 Технические характеристики БИУ TFT**

Технические характеристики БИУ TFT приведены в таблице 12.

*Таблица 12 – Технические характеристики БИУ TFT*

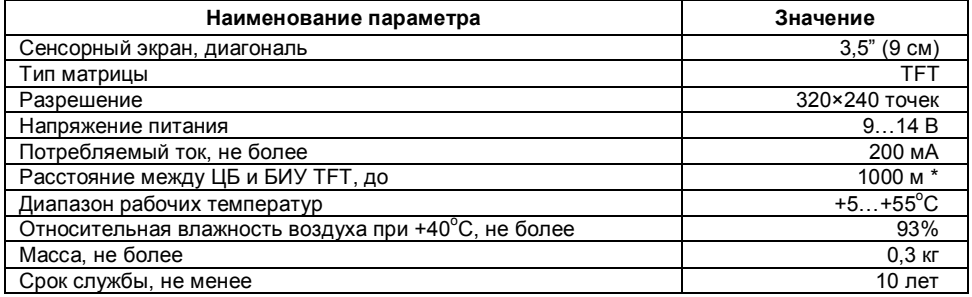

\* - только при питании БИУ TFT от отдельного источника питания

Прибор устойчив к воздействию помех со степенью жесткости 2 и обеспечивает класс условий эксплуатации Б по ГОСТ Р 51318.22. Функционирование прибора не гарантируется, если электромагнитная обстановка не соответствует этим параметрам.

#### **5.4 Управление, индикация и меню БИУ TFT**

Управление БИУ TFT непосредственно осуществляется при помощи сенсорного экрана и с клавиатуры, расположенной на лицевой панели. Сенсорный экран чувствителен к нажатиям, что дает заметное преимущество в управлении.

#### **5.4.1 Описание кнопок панели**

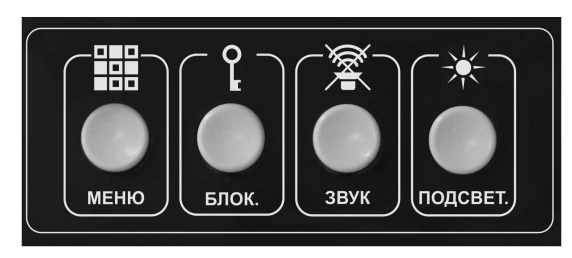

Рис. 4 Внешний вид кнопок управления БИУ TFT

#### **МЕНЮ**

Кнопка «МЕНЮ» позволяет произвести быстрый переход из любого подменю в главное меню.

#### **БЛОК.**

Кнопка «БЛОК» блокирует управление с экрана и клавиатуры. После нажатия этой кнопки все органы управления БИУ TFT становятся нечувствительны к нажатиям. На экране появляется

сообщение о блокировке и ключ  $\mathbb{C}$  . После повторного нажатия блокировка отменяется.

#### **ЗВУК**

Кнопка «ЗВУК» выключает звук встроенного в БИУ TFT динамика до появления нового события.

#### **ПОДСВЕТ.**

Кнопка «ПОДСВЕТ.» включает подсветку экрана на 60 секунд. В процессе работы с БИУ TFT подсветка автоматически включается на 60 секунд при любом нажатии на экран (если не действует блокировка), а также на 10 секунд при появлении нового события.

Возможна постоянная подсветка экрана. Для этого нужно зайти в подменю **Сервис, Установка громкости/подсветки** и во вкладке **Подсветка** отметить галочкой «**Не отключать»**.

Светодиоды на лицевой панели БИУ TFT индицируют состояния системы следующим образом:

| Состояние прибора         | Светодиод | Индикация                   |
|---------------------------|-----------|-----------------------------|
| Есть сеть 220В, есть АБ   | «ПИТАНИЕ» | светится непрерывно зелёным |
| Есть сеть 220В, нет АБ    | «ПИТАНИЕ» | мигает зелёным              |
| Нет сети 220В, есть АБ    | «ПИТАНИЕ» | светится непрерывно красным |
| ШС в состоянии «Внимание» | «ПОЖАР»   | мигает красным/зелёным      |
| ШС в режиме «Пожар»       | «ПОЖАР»   | светится непрерывно красным |
| ШС в режиме «Тревога»     | «ТРЕВОГА» | светится непрерывно красным |
| Общая неисправность       | «НЕИСПР.» | светится непрерывно красным |

*Таблица 13 – Индикация светодиодов на лицевой панели БИУ TFT*

*При длительной эксплуатации БИУ TFT со временем возможно нарушение калибровки сенсорного экрана. Проявляться это может в неправильной реакции на нажатия. Это можно исправить самостоятельно.*

*Переведите ДИП переключатель J2 на плате БИУ TFT в положение «ON» (см. рис. 4) и перезагрузите БИУ TFT- Перезапустить программу (подменю Сервис, Выключить БИУ). Автоматически запустится калибровка экрана. Далее просто следуйте указаниям на экране.*

#### **5.4.2 Описание меню БИУ TFT**

**Главное меню БИУ TFT** содержит 12 подменю (см.рис.5), также на экране отображается текущая дата, время, состояние источника питания ЦБ и текущее состояние прибора.

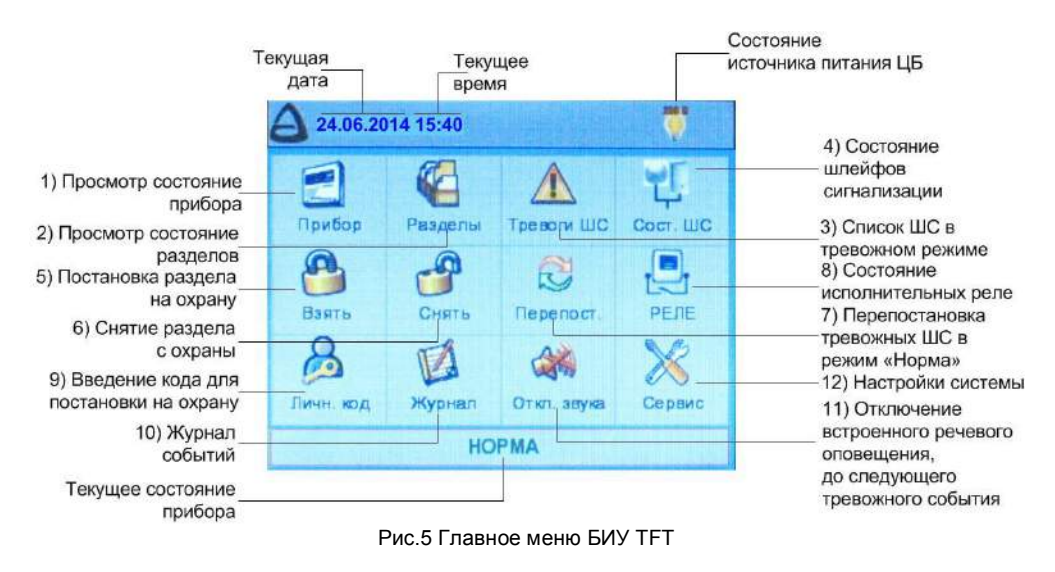

#### **Состояние источника питания ЦБ** индицируется значками:

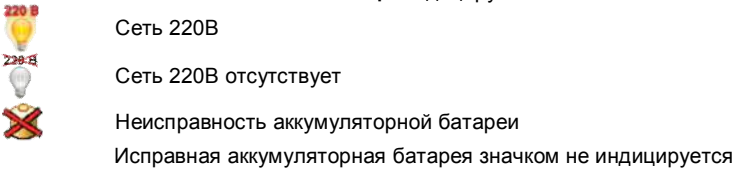

Поле **Текущее состояние прибора** отображает различные состояния, в которых может находиться прибор, например: НОРМА, ТРЕВОГА, ПОЖАР, НЕИСПРАВНОСТЬ, ПРОГРАММИ-РОВАНИЕ и др.

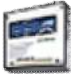

#### **1)** подменю **Прибор**

Подменю **Прибор** содержит несколько информационных полей:

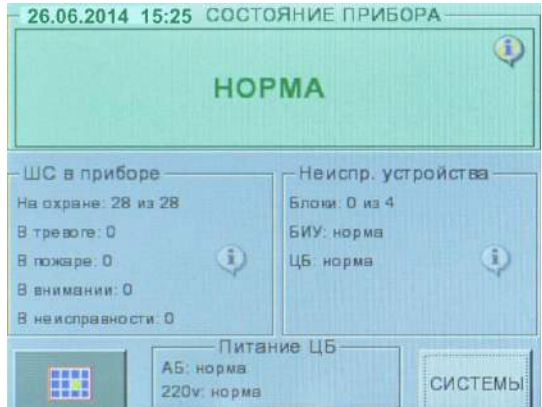

- текущая дата и время;

- текущее состояние прибора (например, НОРМА);

- состояния всех ШС в приборе (сколько всего, сколько поставлено на охрану, сколько в тревоге/пожаре/внимании/неисправности);

- неисправные устройства (блоки, БИУ, ЦБ);

- питание ЦБ (аккумулятор, 220В);

- кнопка переход в **Главное меню**;

Значок <sup>(1)</sup> - активное поле. При нажатии на него отображается более подробная информация.

- кнопка **СИСТЕМЫ** – переход в подменю для работы со сценариями (подробнее – см. п.5.5.2);

В поле **Текущее состояние прибора** отображаются следующие состояния (в порядке приоритета): Пожар, Тревога, Внимание, Неисправность, Норма.

При нажатии на поле **Текущее состояние прибора** выводятся последние 100 событий произошедшие в системе КАРАТ.

При нажатии на поле **ШС в приборе** отображается информация о состоянии всех ШС системы, т.е. открывается подменю **Тревоги ШС** (подробнее – см. пункт подменю **Тревоги ШС**).

При нажатии на поле **Неиспр. Устройства** (неисправные устройства) отображается состояние (норма или неисправность) всех блоков системы КАРАТ: блоки БШС4(П), БР-4 и приборы управления.

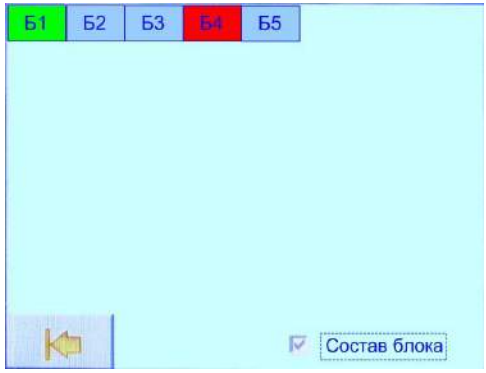

Блоки БШС4(П) отображаются зелёным цветом, блоки БР-4 и приборы управления отображаются синим цветом.

Неисправные блоки отображаются красным цветом. При нажатии на неисправный блок выводится информация о нем, например: «Неисправность блока №4 БР, "Рокот 2" – ЛК1», т.е. неисправна линия контроля прибора управления Рокот-2.

По умолчанию просмотр информации доступен только для неисправных блоков, но при установке галочки внизу экрана в поле **Состав блока**, возможен просмотр состава всех блоков системы, например:

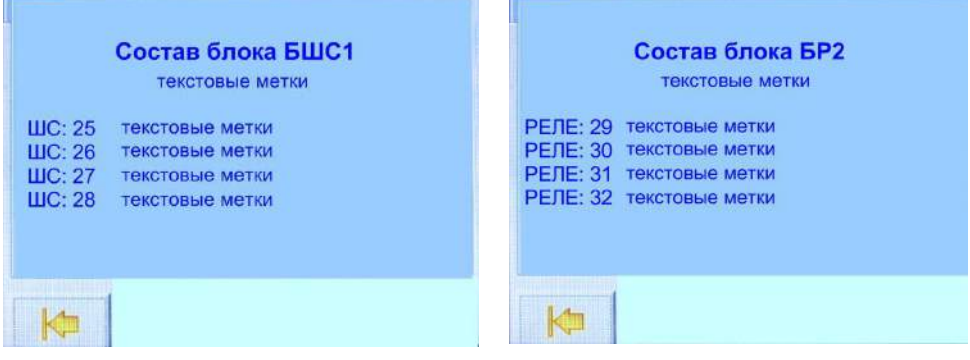

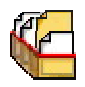

### **2)** подменю **Разделы**

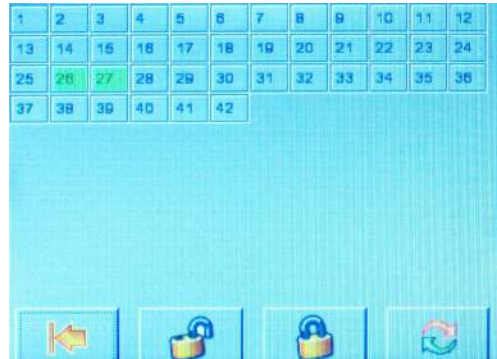

Содержит информацию обо всех разделах, имеющихся в системе. При нажатии на прямоугольник с номером раздела, на экране отобразится область из девяти разделов: выбранный раздел + восемь соседних.

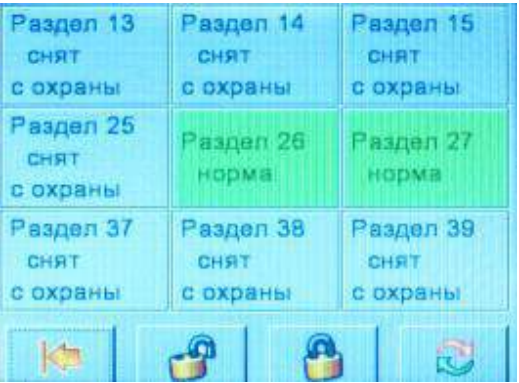

При нажатии на кнопку с номером раздела отобразится подробная информация о разделе.

Состояние ШС раздела описывается текстом и цветом. **Пожар/Тревога/Неисправность** – красный, **Норма** – зеленый, **Снят с охраны** – серый, Внимание – мигает красным/зеленым.

Для удобства можно отсортировать ШС раздела по состояниям, нажав на кнопку с номером раздела.

Если в разделе присутствуют реле из БР-4, то можно узнать их количество и состояние всех реле, относящихся к выбранному разделу. Выберите на экране раздел. Если в нем есть реле, то внизу экрана появится кнопка **РЕЛЕ**. При нажатии кнопки можно увидеть информацию о

реле. Для просмотра всех реле в разделе используйте стрелки

В подменю Разделы можно поставить раздел на охрану и снять раздел с охраны ( нажав на соответствующую кнопку на экране. Для постановки раздела на охрану и снятия с охраны следует иметь доступ к этим функциям (знать пароль). Личные коды (виртуальные ключи) в этом подменю не действуют. Также можно перепоставить на охрану ШС раздела, находящиеся

в состоянии, отличном от нормы, нажав на значок .

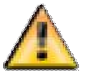

#### **3)** подменю **Тревоги ШС**

Содержит информацию обо всех ШС, которые находятся в состоянии Тревога, Пожар, Внимание или Неисправность, если таковые имеются.

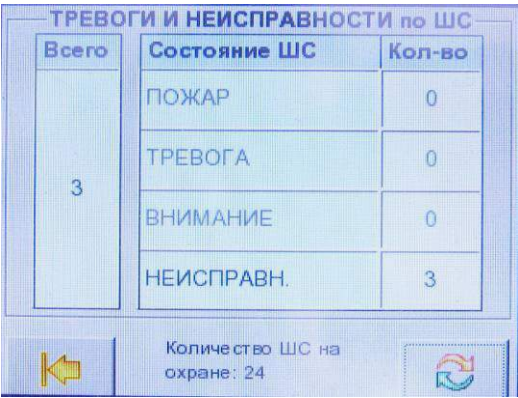

При отсутствии тревожных событий в ШС на экране высветится надпись «Нет ТРЕВОГ и НЕИСПРАВНОСТЕЙ по ШС».

При наличии тревожных событий в ШС, при нажатии на экране на кнопку с названием события, например, **Тревога**, на экран будут выведены все ШС, находящиеся в тревоге, при нажатии на поле **Всего** будут выведены все ШС, в которых состояние отлично от НОРМА.

Из этого подменю можно перепоставить ШС на охрану, нажав на кнопку .

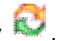

**4)** подменю **Сост. ШС**

Подменю **Сост. ШС** (состояние ШС) отображает состояние всех ШС системы, в том числе и входящих в состав блоков расширения БШС4(П).

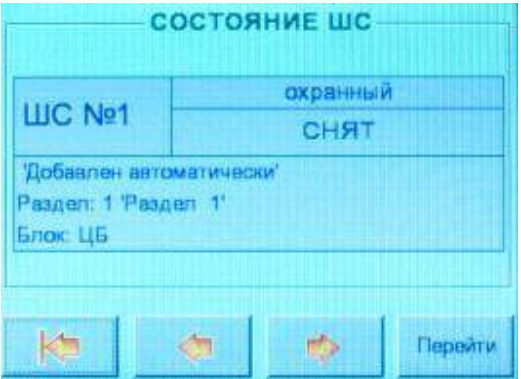

Отображается номер ШС в системе, его тип (охранный/пожарный) и состояние.

Также указывается к какому разделу (номер и текстовая метка) и блоку (ЦБ, БШС4) относится ШС.

Переход между ШС происходит при нажатии кнопок

Для быстрого перехода к нужному ШС предназначена кнопка **Перейти**. После ее нажатия следует ввести номер ШС и нажать кнопку **Ввод**, и на экране отобразится информация о выбранном ШС.

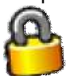

#### **5)** подменю **Взять**

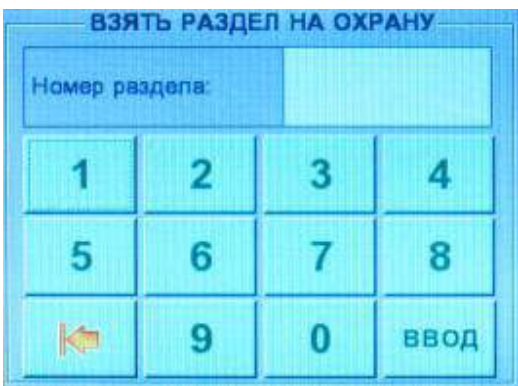

Подменю **Взять** предназначено для постановки разделов на охрану. Для постановки раздела на охрану следует иметь доступ к этой функции (знать пароль, если назначен). Личные коды (виртуальные ключи) в этом подменю не действуют.

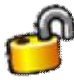

#### **6)** подменю **Снять**

Подменю **Снять** предназначено для снятия разделов с охраны. Для снятия раздела с охраны следует иметь доступ к этой функции (знать пароль, если назначен). Личные коды (виртуальные ключи) в этом подменю не действуют.

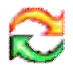

#### **7)** подменю **Перепост.**

Подменю **Перепост.** (перепостановка) предназначено для перепостановки всех ШС, находящихся на охране в состоянии, отличном от нормы. А так же для сброса неисправности линий оповещения, после восстановления их в состояние норма.

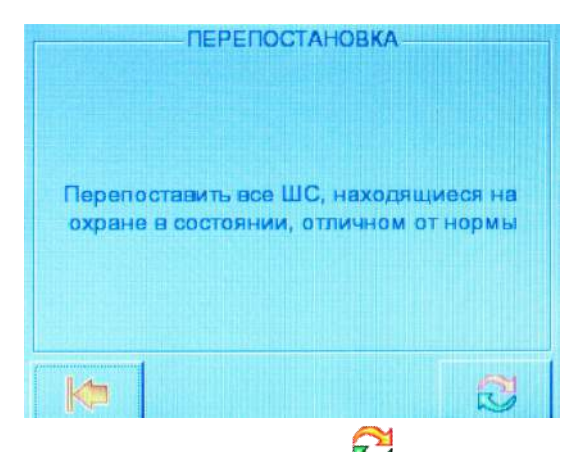

Для перепостановки необходимо нажать кнопку .

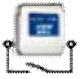

#### **8)** подменю **Реле**

Подменю **Реле** отображает состояние всех реле системы (за исключением реле, которые используются в сценариях).

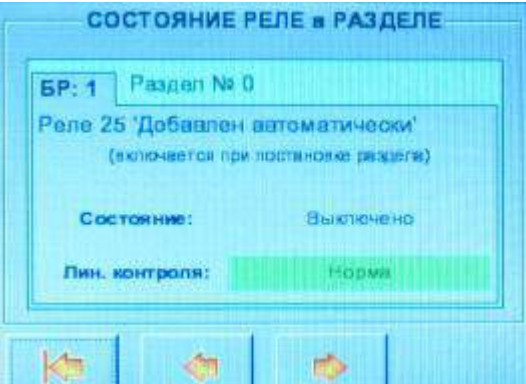

В данном подменю отображается следующая информация:

- номер блока, в состав которого входит реле;
- номер раздела, к которому принадлежит реле (если 0, то реле не принадлежит разделу);
- номер реле в системе КАРАТ;
- текстовое описание реле (до 25 символов);
- условие сработки реле (постановка/снятие раздела, пожар/тревога в разделе);
- состояние реле: Выключено/Включено/Переключается;
- состояние линии контроля **Норма** или **Неисправность** отображается текстом и цветом.

Норма высвечивается зеленым цветом, Неисправность – красным.

Переход между реле происходит при нажатии кнопок

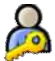

#### **9)** подменю **Личн. Код**

Подменю **Личн. Код** (личный код) предназначено для управления разделами при помощи виртуальных ключей: пароль-кода и пароль-ключа.

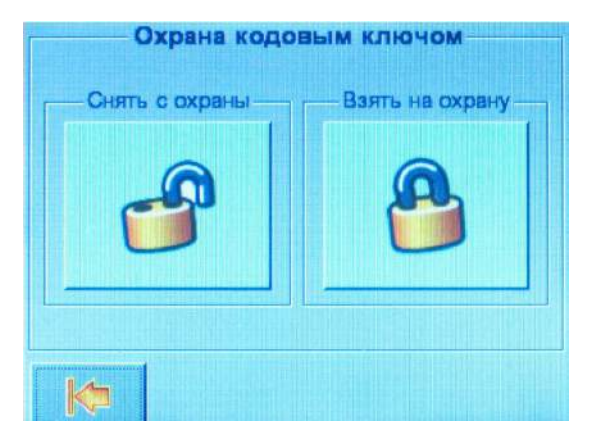

Выберите команду управления разделами: «Снять с охраны» или «Взять на охрану».

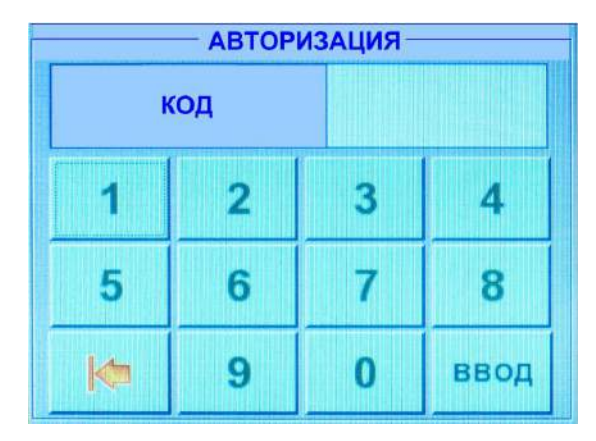

В открывшемся окне «Авторизация» введите пароль-код (от 4-х до 7-ми цифр) и нажмите кнопку **ВВОД** или при открытом окне «Авторизация» коснитесь ключом ТМ (пароль-ключом), порта ТМ подключённого к БИУ TFT. Все разделы, связанные с пароль-кодом или парольключом будут поставлены на охрану (или сняты с охраны).

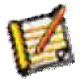

#### **10)** подменю **Журнал**

Подменю **Журнал** позволяет просматривать **Журнал событий системы КАРАТ**. Здесь отображаются все события произошедшие в системе. В нижней строке показывается последнее событие. События можно прокрутить с помощью стрелок. Быстро перейти к последнему событию можно, нажав кнопку **Последнее**.

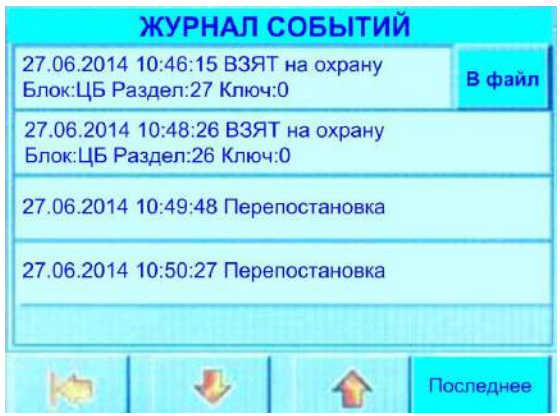

События из **Журнала** можно сохранить на USB-Flash, нажав кнопку **В файл**. Предварительно к БИУ TFT следует подключить USB-Flash накопитель, на который будет записываться информация.

После нажатия кнопки **В файл** будут сохранены 50 последних событий журнала, после чего, на короткое время на кнопке появится надпись **Стоп**, и если кнопку нажать, процесс записи будет остановлен. Если кнопку не нажимать, на USB-Flash будут записаны следующие 50 событий и т.д.

Файл будет записан в корневой каталог USB-Flash накопителя.

Имя файла формируется автоматически по шаблону:

journal\_номер прибора\_идентификатор прибора\_дата выгрузки\_время выгрузки журнала Например, journal\_N207\_ID231\_24.06.2014\_16.40

Выгруженный файл событий из Журнала можно посмотреть в ПО АРМ Администратора системы «Лавина» или «KeyProg» (в зависимости от типа прибора). Для этого нужно в меню **Файл** выбрать команду **Файл журнала событий прибора**.

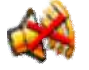

#### **11)** подменю **Откл. Звука**

Подменю **Откл. Звука** (отключение звука) позволяет отключить звучание сирены ЦБ и встроенного динамика БИУ TFT до наступления следующего тревожного события.

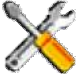

#### **12)** подменю **Сервис**

Подменю **Сервис** позволяет производить настройки системы, программирование прибора, блоков, обновлять «прошивку» БИУ TFT и т.д. Подменю **Сервис** содержит 14 подменю. Подробно они описываются ниже:

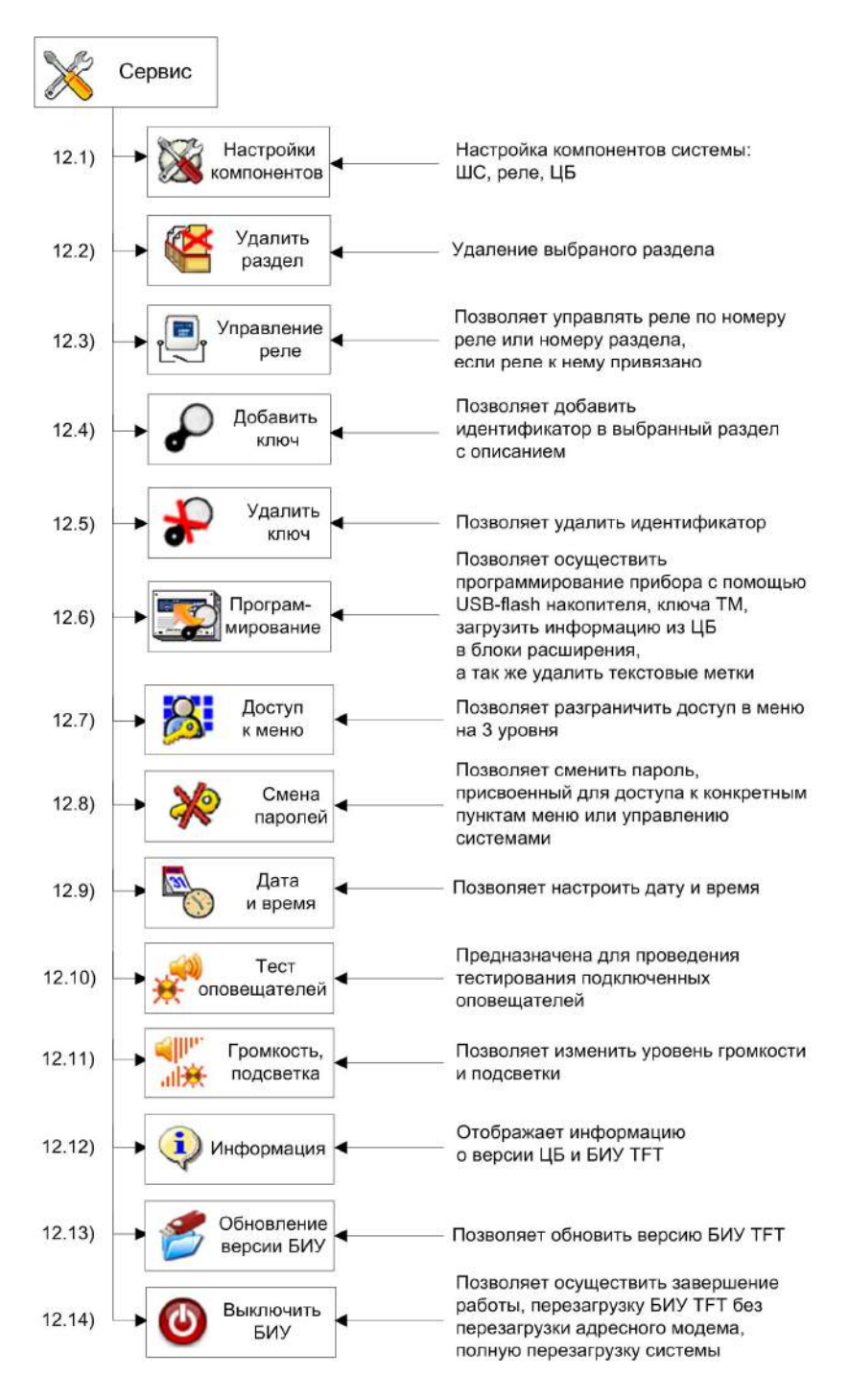

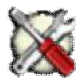

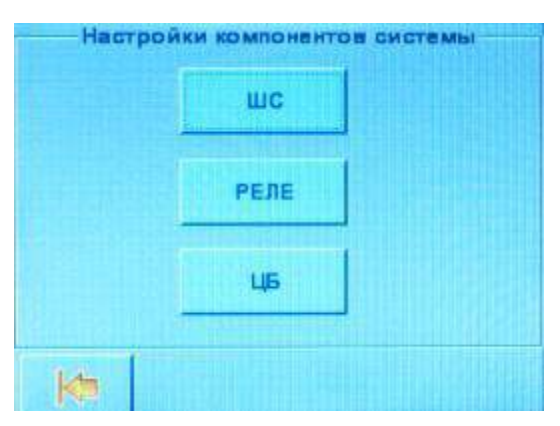

Подменю **Настройки компонентов** позволяет производить настройки ШС, реле и ЦБ.

Задание и изменение настроек возможно только для автономного прибора. Для прибора, работающего в системе «Лавина», все настройки формируются в АРМ Администратора, переносятся в БИУ TFT, а затем в блоки системы КАРАТ.

Установите перемычки **J4** и **J5** на плате ЦБ в положение «замкнуто».

Перед тем, как производить настройки, снимите перемычку **J1** на плате ЦБ КАРАТ.

Сделайте необходимые настройки компонентов системы. Если были изменены настройки блоков, то после завершения настроек необходимо перейти в подменю **Сервис**, **Программирование** и запустить пункт **Загрузка конфигурации из ЦБ в блоки расширения**.

Установите перемычку **J1** на плате ЦБ обратно в положение «замкнуто».

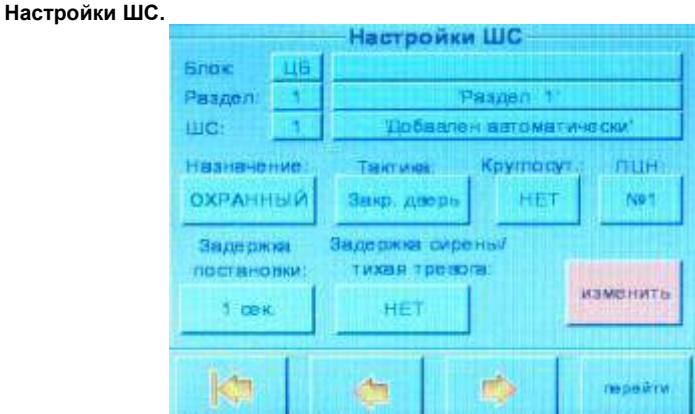

На экране отображается информация об атрибутах всех ШС системы (ЦБ и БШС4(П)): принадлежность к блоку, разделу, текстовые метки раздела и ШС, назначение ШС, тактика работы, круглосуточность, номер ПЦН на который будут выводиться тревожные события, задержка постановки, задержка сирены/тихая тревога.

Переход между ШС происходит при нажатии кнопок Для быстрого перехода к нужному ШС используется кнопка **Перейти**.

Для изменения настроек ШС необходимо нажать кнопку **Изменить**, после введения необходимых настроек нажать кнопку **Сохранить**.

**Внимание!** С помощью БИУ TFT для автономного прибора возможно раздельно программировать все шлейфы сигнализации блоков БШС4(П), в том числе и назначать им разные разделы, при программировании с использованием «KeyProg» это сделать нельзя. Для объектового прибора Карат в системе «Лавина» также нет возможности назначать шлейфы БШС4(П) в разные разделы – все ШС блока находятся в одном, отдельном разделе.

#### **Настройки реле.**

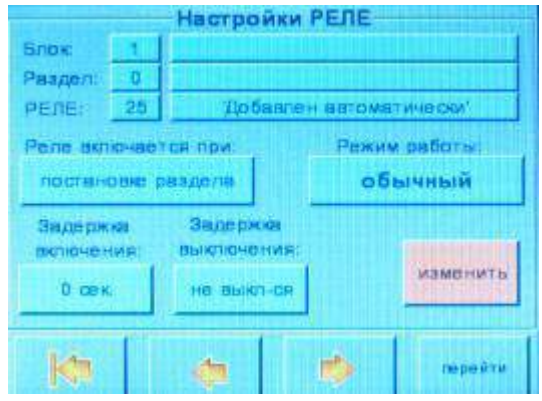

На экране отображается информация об атрибутах всех реле системы (за исключением реле, которые используются в сценариях): принадлежность к блоку (БР-4 или прибор управления), разделу (если раздел №0, то реле не принадлежит никакому разделу); номер реле в системе; текстовые метки блока, раздела и реле.

Переход между реле происходит при нажатии кнопок

Для быстрого перехода к нужному реле используется кнопка **Перейти**.

Для изменения настроек реле необходимо нажать кнопку **Изменить**.

Для настройки доступны следующие параметры:

Реле включается/выключается автоматически, в зависимости от настроек при: постановке раздела, снятии раздела, тревоге в разделе, пожаре в разделе. Реле включается/выключается вручную через меню управления реле.

Режим работы: **Обычный** (замкнуто или разомкнуто), **Переключение**.

Для обычного режима задаются:

**Задержка включения** (0 сек, 15 сек, 30 сек, 60 сек, 2 мин, 4 мин, 8 мин, 16 мин);

**Задержка выключения** (не выкл., 0,5 сек, 1 сек, 2 сек, 5 сек, 15 сек, 30 сек, 60 сек, 2 мин, 4 мин, 8 мин, 16 мин, 32 мин, 64 мин, 128 мин).

Для режима переключения задается **Скважность** и **Период**.

Скважность – это время включенного состояния реле в течение заданного периода.

Продолжительность периода может быть 1 или 2 секунды.

Для **периода** 1 сек можно выбрать параметр **Скважность выключения** из ряда 25%, 50% и 75%. Для **периода** 2 сек можно выбрать параметр **Скважность** из ряда 12%, 25%, 50%, 75%, 87%.

Принадлежность: задаются номер раздела, текстовые метки блока, раздела и реле. После введения необходимых настроек нажать кнопку **Сохранить**.

#### **Настройки ЦБ.**

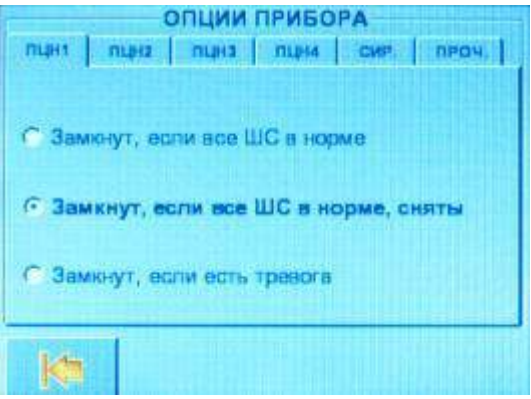

На экране отображаются следующие вкладки: ПЦН1…ПЦН4, СИР., ПРОЧ. Вкладки **ПЦН1…ПЦН4** предназначены для настроек режимов реле ПЦН. Вкладка **СИР.** (сирена) предназначена для настроек работы сирены:

- включение сирены при неисправности;
- подтверждение звуком сирены постановки/снятия разделов;
- неотключение сирены при пожаре через 4 минуты;

Вкладка **ПРОЧ.** (прочее) предназначена для следующих настроек:

- выводить событие «Неисправность» на ПЦН4;
- не выводить событие «Внимание» на ПЦН1…ПЦН4;
- включить функцию «Автовозврат»;

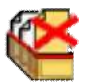

#### 12.2) подменю **Удалить раздел**

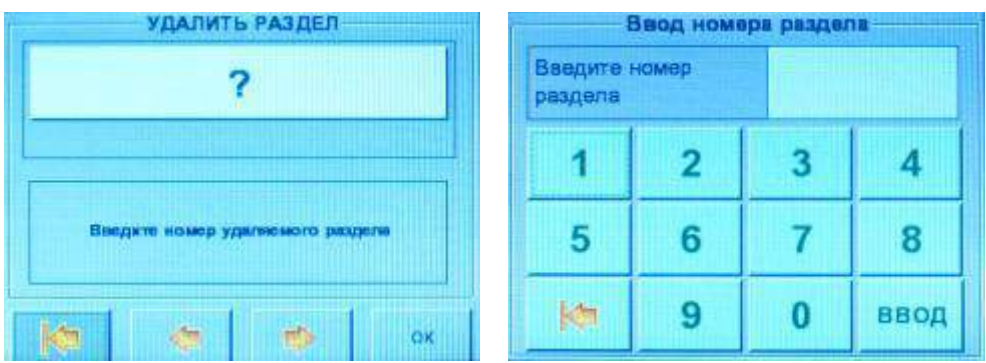

Удаление раздела возможно только для автономного прибора. Для прибора, работающего в системе **«Лавина»**, все настройки формируются в АРМ Администратора, переносятся в БИУ TFT, а затем в блоки КАРАТ.

Если удаляется раздел, который принадлежит внешнему блоку расширения БШС4, то в составе КАРАТ этот блок работать не будет.

*Установите перемычки J4 и J5 на плате ЦБ в положение «замкнуто». Перед тем, как удалить раздел, снимите перемычку J1 на плате ЦБ КАРАТ.*

Для удаления раздела нажмите на поле со знаком «**?**», введите номер удаляемого раздела и нажмите **ВВОД**.

Если в системе есть блоки расширения, то необходимо перейти в подменю **Сервис, Программирование** и запустить пункт **Загрузка конфигурации из ЦБ в блоки расширения**.

Установите перемычку **J1** на плате ЦБ обратно в положение «замкнуто».

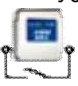

#### 12.3) подменю **Управление реле**

Предназначено для ручного управления реле (за исключением реле, которые используются в сценариях).

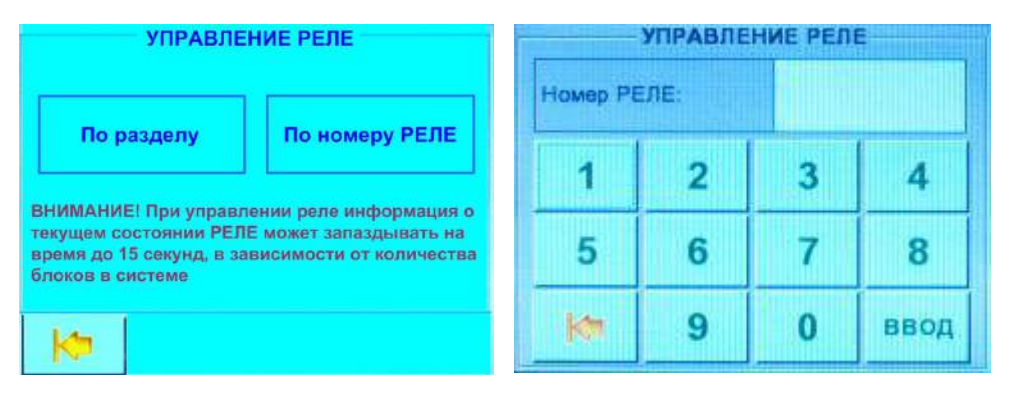

Два вида управления: «Управление по разделу» – включаются/выключаются все реле раздела; «Управление по реле» – включается/выключается одно выбранное реле.

Следует выбрать тип управления и ввести номер раздела или реле, нажать кнопку **Ввод**. На экране появится информация, содержащая номер реле, текстовые метки и текущее состояние реле (при управлении по разделу – список реле). Будет предложено: «Включить» (при управлении по разделу), «Включить с задержками» (при управлении по номеру реле), «Выключить», выберите необходимое действие.

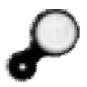

#### 12.4) подменю **Добавить ключ**

Добавление ключа возможно только для автономного прибора. Для прибора, работающего в системе **«Лавина»**, все настройки формируются в АРМ Администратора, переносятся в БИУ TFT, а затем в блоки системы КАРАТ.

Добавить можно только физический ключ Touch Memory. Виртуальные ключи можно добавить только при загрузке конфигурации прибора через USB-Flash.

Перед тем, как добавить ключ установите перемычки **J4** и **J5** в положение «замкнуто» и снимите перемычку **J1** на плате ЦБ КАРАТ.

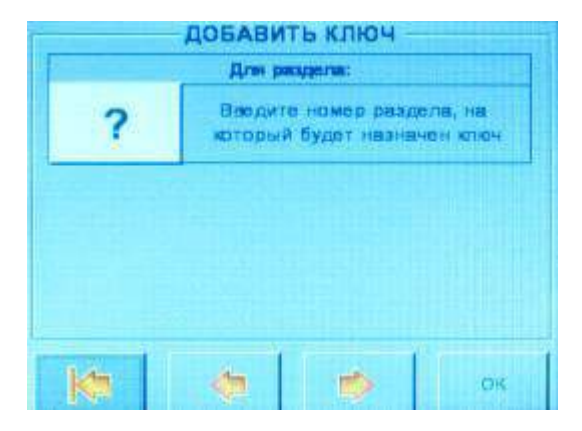

Для добавления нового ключа нажмите на поле со знаком «**?**» и введите номер раздела, для которого будет действовать ключ или переходите между номерами разделов нажатием кнопок  $\sim$ 

Прикоснитесь ключом к порту Touch Memory. Код ключа будет считан. Далее можно задать текстовую метку, например, данные о владельце ключа.

Если в системе присутствует хотя бы один блок расширения, то после добавления ключа (ключей), необходимо перейти в подменю **Сервис, Программирование** и запустить пункт **Загрузка конфигурации из ЦБ в блоки расширения**.

Установите перемычку **J1** на плате ЦБ обратно в положение «замкнуто».

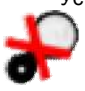

12.5) подменю **Удалить ключ**

Удаление ключа возможно только для автономного прибора. Для прибора, работающего в системе **«Лавина»**, все настройки формируются в АРМ Администратора, переносятся в БИУ TFT, а затем в блоки системы КАРАТ.

В данном подменю удалить можно только физический ключ. Виртуальные ключи можно удалить из подменю **Программирование**.

Перед тем, как удалить ключ установите перемычки **J4** и **J5** в положение «замкнуто» и снимите перемычку **J1** на плате ЦБ КАРАТ.

С помощью стрелок  $\leftrightarrow$  найдите нужный ключ либо введите порядковый номер ключа. Также можно просто приложить удаляемый ключ к порту Touch Memory.

На экране отобразится информация о его владельце (если ключ ранее был зарегистрирован в приборе) либо код ключа. Подтвердите удаление нажатием кнопки ОК.

Если в системе присутствует хотя бы один блок расширения, то после удаления ключа (ключей), необходимо перейти в подменю **Сервис, Программирование** и запустить пункт **Загрузка конфигурации из ЦБ в блоки расширения**.

Установите перемычку **J1** на плате ЦБ обратно в положение «замкнуто».

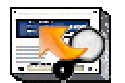

12.6) подменю **Программирование**

Предназначено для загрузки в память прибора конфигурации с USB-Flash накопителя или ключа Touch Memory DS1996 (об ограничениях при загрузке с помощью ключа – см.п.6.3). Конфигурация создаётся в ПО **«KeyProg»** (автономный прибор без коммуникаторов) или в АРМ Администратора системы **«Лавина»** (объектовый прибор с коммуникаторами).

Так же подменю предназначено для загрузки конфигурации из ЦБ в блоки расширения.

Кроме этого, из подменю можно удалить все сразу ранее заведенные в системе текстовые метки и виртуальные ключи.

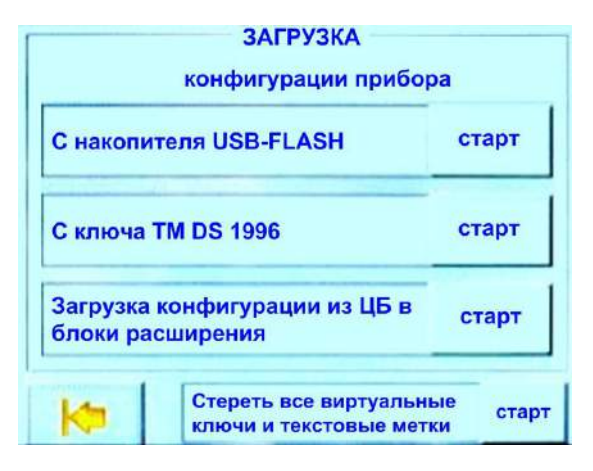

Конфигурация заранее должна быть записана на USB-Flash накопитель или ключ Touch Memory DS1996.

*Перед загрузкой конфигурации и удалением текстовых меток и виртуальных ключей нужно установите перемычки J4 и J5 на плате ЦБ в положение «замкнуто». Затем разомкнуть перемычку J1 с платы ЦБ.*

В соответствии с типом носителя выберите пункт Загрузка с накопителя USB-Flash или с ключа TM DS1996 (кнопка **Старт**). Вставьте USB-Flash в соответствующий разъем БИУ TFT и нажмите кнопку **Поиск** или приложите ключ к порту ТМ и нажмите кнопку **Старт**.

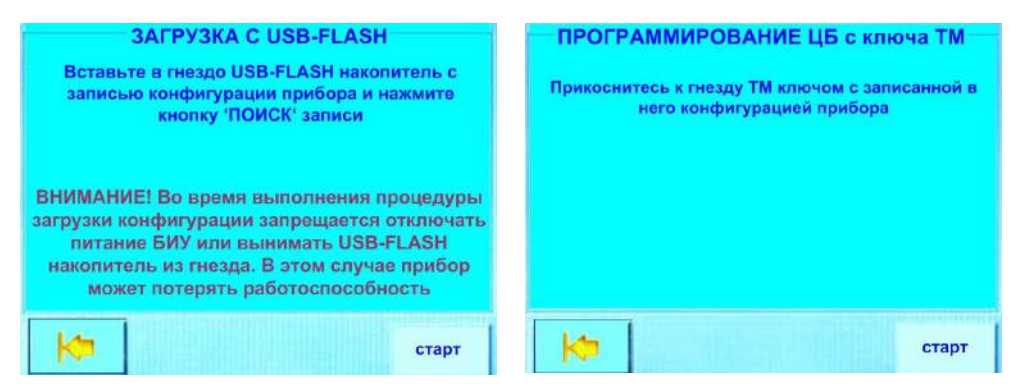

**Внимание!** При записи новой конфигурации все предыдущие настройки, в том числе и текстовые метки, стираются.

После загрузки новой конфигурации БИУ TFT автоматически перезапускается. Если к ЦБ Карат подключены блоки расширения, то после перезапуска необходимо зайти в подменю **Сервис, Программирование** и запустить **Загрузку конфигурации из ЦБ в блоки расширения** (нажать кнопку **СТАРТ**). Если блоки расширения не подключены, то дополнительно запускать **Загрузку конфигурации** не нужно.

Процесс загрузки отображается на экране БИУ TFT, а также звуковыми сигналами и миганием светодиодов блоков расширения.

Установите перемычку **J1** на плате ЦБ обратно, в положение «замкнуто».

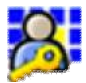

12.7) подменю **Доступ к пунктам меню.**

*Внимание! Доступ к этому пункту меню можно получить только с паролем администратора.* Здесь можно назначить уровень доступа к большинству подменю системы (кроме: **Основное меню**, **Прибор**, **Доступ к пунктам меню**, **Смена паролей, Выключить БИУ TFT, Информация, Личн. Код, Реле**). Есть три уровня доступа:

0 – доступ без пароля. Доступ для входа в подменю разрешен всем, самый низкий уровень безопасности;

1 – опытный пользователь. Доступ с ограничениями;

2 – администратор. Полный доступ ко всем пунктам.

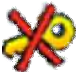

12.8) подменю **Смена паролей**

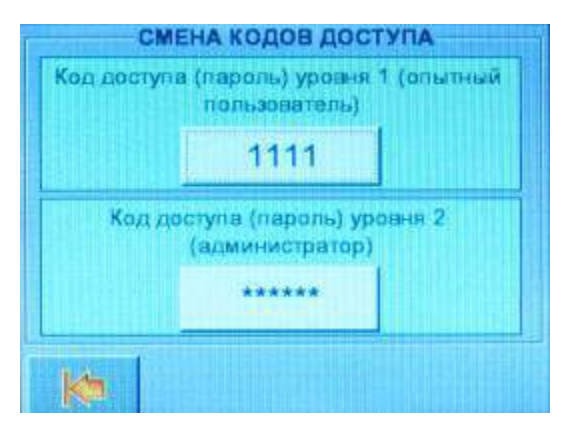

*Внимание! Доступ к этому пункту меню можно получить только с паролем администратора.* Предназначено для смены паролей (кодов доступа) для каждого уровня доступа. Поменять пароль может только пользователь, имеющий доступ на уровне администратора (уровень «2»).

Задайте новый код доступа, подтвердите его, набрав пароль администратора.

*Внимание!* Если вы забыли пароль администратора, необходимо открыть крышку БИУ TFT (тампер должен быть отжат), и ввести пароль «222222».

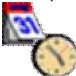

12.9) подменю **Установка даты и времени**

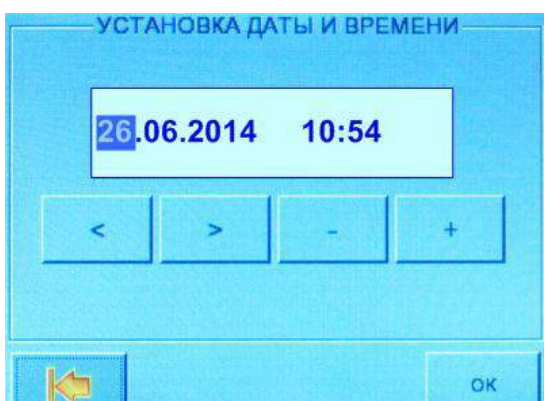

Здесь устанавливаются текущие дата и время, которые в дальнейшем будут отображаться в журнале событий и использоваться в других служебных целях.

*Не отключая, питания с платы ЦБ Карат установите перемычки J4 и J5 на плате ЦБ в положение «замкнуто». Перед изменением времени нужно снять перемычку J1 с платы ЦБ.*

*Задайте новую дату и время, используя кнопки на экране <, >, -, +. Нажмите ОК. Установите перемычку J1 на плате ЦБ обратно.*

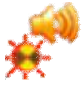

12.10) подменю **Тест оповещателей**

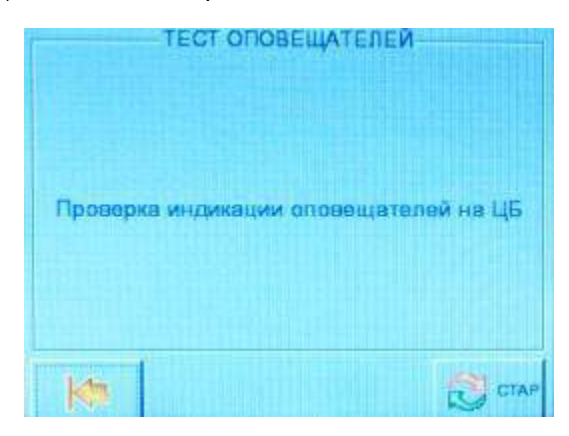

С помощью этого подменю можно произвести тестовую проверку оповещателей (световых, звуковых, комбинированных), подключенных к ЦБ КАРАТ. Проверка начинается после нажатия

кнопки $\overline{a}$ и длится 10 секунд.

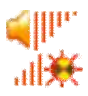

12.11) подменю **Громкость, подсветка**

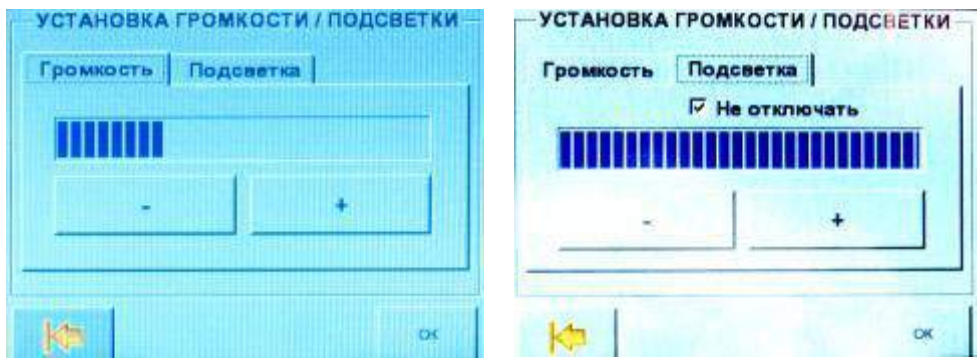

Кнопками «**–**» и «**+**» можно задать требуемый уровень громкости встроенного в БИУ TFT динамика и уровень подсветки экрана. Для установки громкости и подсветки переводить ЦБ в режим программирования не нужно.
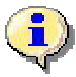

## 12.12) подменю **Информация**

Выводятся сведения о версии ЦБ, версии прошивки БИУ TFT, номер заведенного прибора и текстовые метки, время работы БИУ TFT.

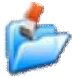

## 12.13) подменю **Обновление версии БИУ TFT**

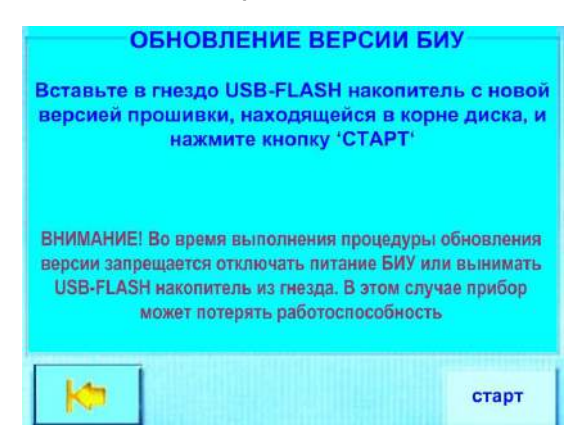

Через это подменю можно обновить программную прошивку БИУ TFT по мере появления новых, более совершенных версий. Инструкции по обновлению выводятся на экране. Перепрошивка осуществляется с USB-Flash накопителя, файл прошивки должен находиться в корневом каталоге диска.

Скачать новую версию прошивки можно с нашего сайта: http://www.arsenal-npo.ru/, из раздела «техподдержка / софт».

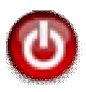

## 12.13) подменю **Выключить БИУ TFT**

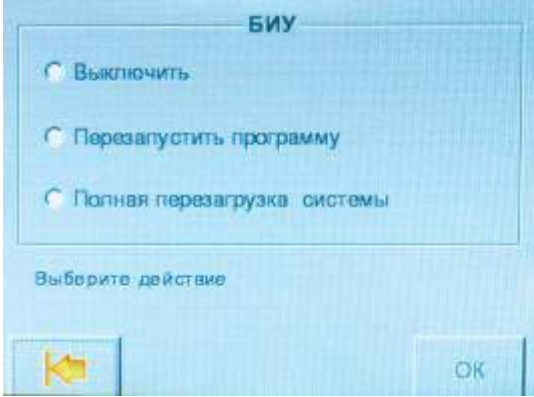

Из этого подменю можно **Выключить БИУ TFT** (производится сохранение всех пользовательских данных + остановка управляющей программы БИУ TFT), **Перезапустить программу** (производится сохранение всех пользовательских данных + перезапуск управляющей программы БИУ TFT) или осуществить **Полную перезагрузку системы** (производится сохранение всех пользовательских данных + перезапуск управляющей программы БИУ TFT + перезагрузка операционной системы БИУ TFT).

**Внимание!** Настоятельно рекомендуется производить эти операции из данного подменю, а не снятием напряжения питания.

## **5.5 Сценарии**

Сценарий – это последовательность команд управления оборудованием (устройствами), которая может быть запущена по событию в системе для выполнения какой-нибудь задачи, например, оповещения, пожаротушения, включения режима «свободный проход» и т.п.

Система КАРАТ может работать со сценариями, начиная с версии ЦБ 3.2 и версии БИУ TFT 1.1. Более ранние версии ЦБ Карат (3.0, 3.1) работать со сценариями не могут, но версию прибора (ЦБ и БИУ TFT) можно изменить, самостоятельно обновив прошивку.

Создание сценариев производится в ПО «KeyProg» или в АРМ Администратора системы «Лавина» (алгоритм создания в обеих программах аналогичен).

Сценарий можно написать как для оборудования, имеющегося в **справочнике устройств**, так и для оборудования, не описанного в справочнике.

Справочник устройств находится в ПО «KeyProg» или в АРМ Администратора системы «Лавина» в меню: Сервис→Справочники→Справочник устройств.

#### **5.5.1 Краткое описание сценариев**

С более подробным описанием Вы можете, ознакомится в руководствах пользователя на ПО «KeyProg» или АРМ Администратора системы «Лавина».

**Сценарий** позволяет настроить в приборе Карат порядок задействования технологического оборудования (**Устройств**) для выполнения одной задачи.

**Устройство** предназначено для отображения технологического оборудования подключаемого к блоку БР-4 Карат, а так же для отображения приборов управления Рокот-2 вар.К и Пирит-ПУ вар.К. Технологическим оборудованием могут быть приборы управления оповещением, дымоудалением, пожаротушением, доступом или другое оборудование, для запуска которого могут быть использованы выходы реле БР-4 (задвижки, заслонки и др. исполнительное оборудование).

## **Сценарий** состоит из:

- Последовательности команд для одной единицы оборудования или группы оборудования.
- События, по которому сценарий запустится на исполнение.

 Перечня ШС прибора Карат (**Зона реакции**), по событию от которых сценарий запустится на исполнение.

**Зона реакции** – это группа ШС, по событиям от которых, автоматически запускается соответствующий сценарий в приборе Карат. Зона реакции принадлежит **подсистеме**, объединяющей устройства для решения какой-то конкретной задачи. Подсистемы определяются в справочнике устройств, при описании типа устройства. Каждый ШС может входить только в одну зону реакции одной подсистемы, но может входить одновременно в несколько зон реакции разных подсистем.

При добавлении нового прибора Карат, его конфигурация, по-умолчанию, содержит следующие подсистемы: «Оповещение», «Дымоудаление», «Пожаротушение» и «СКУД». При этом прибор Рокот-2 вар.К (**Устройство**) может принадлежать только одной подсистеме – «Оповещение», устройство Пирит-ПУ – «Пожаротушение», устройство ШКП – «Дымоудаление», а турникет SA-303 – «СКУД» («Контроль доступа»). Данные устройства (Рокот, Пирит, ШКП, турникет) не могут быть включены ни в какие другие подсистемы, как имеющиеся, так и созданные. При добавлении этих устройств в конфигурацию, сценарий для них добавляется автоматически.

Запуск **Сценария** на исполнение происходит:

 в автоматическом режиме – БИУ TFT автоматически запускает сценарий по определенному событию.

 в ручном режиме – может быть осуществлен по команде оператора с БИУ TFT и/или с ПЦН (из АРМ оператора системы «Лавина»).

После запуска сценария на исполнение в автоматическом режиме повторный запуск сценария в автоматическом режиме не возможен, даже если привести в исходное все устройства, задействованные в сценарии. В ручном режиме повторный запуск сценария возможен.

Для повторного включения автоматики по запуску сценариев необходимо на прибор отправить команду «привести в исходное» для определенной подсистемы. Привести в исходное состояние подсистему можно двумя способами:

 На БИУ TFT нажать на кнопку «Сброс системы в состояние по умолчанию» для соответствующей подсистемы (см.п. 5.5.2).

 Из АРМ оператора ПЦН отправить команду «Привести в исходное» для соответствующей подсистемы.

Сценарии могут и не иметь зон реакции для автоматического запуска их на исполнение. Такие сценарии называются **Командами** и могут управляться только в ручном режиме.

Краткое руководство по созданию сценариев, подсистем и устройств – см. Приложение Б.

### **5.5.2 Подменю БИУ TFT СИСТЕМЫ**

Для работы со сценариями в БИУ TFT, необходимо в подменю **ПРИБОРЫ** нажать кнопку **СИСТЕМЫ** – переход в подменю подсистем (Оповещение, Дымоудаление, Пожаротушение, Контроль доступа или другие, выбранные и/или созданные в справочнике устройств).

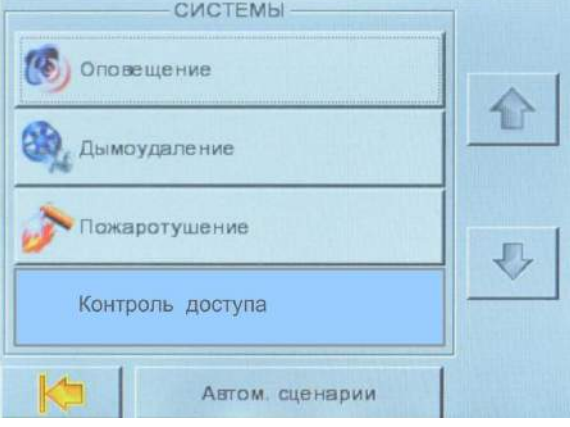

Подменю **СИСТЕМЫ** (подсистемы) предназначено для просмотра имеющихся (созданных в ПО и перенесенных в прибор) подсистем, устройств в подсистемах и их состояния, для просмотра автоматически запущенных сценариев, просмотра, выбора и ручного запуска имеющихся сценариев и команд.

Например, при нажатии на кнопку Дымоудаление откроется окно:

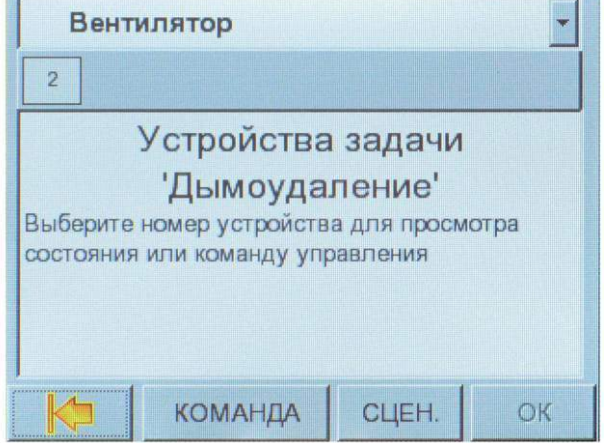

Из выпадающего списка (вверху экрана) можно выбрать необходимое устройство, например, Вентилятор. Для просмотра состояния устройства необходимо нажать на прямоугольник с его номером – откроется информация: номер устройства, название, состояние(я), текущее время, дата.

Чтобы перейти к перечню команд или сценариев необходимо нажать кнопку КОМАНДА или СЦЕН.

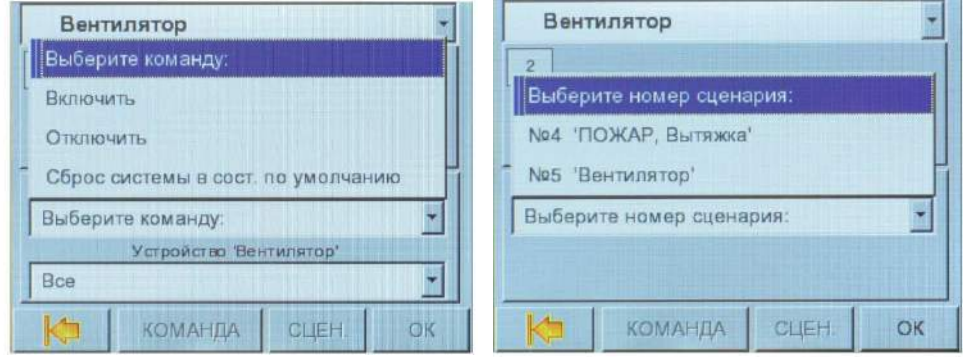

Выбрав команду и нажав ОК, можно, например, включить или отключить устройство Вентилятор. Выбрав сценарий и нажав ОК – запустить сценарий.

Во вкладке КОМАНДЫ, так же находится кнопка «Сброс системы в состояние по умолчанию» для приведения подсистемы в исходное состояние для повторного автоматического запуска сценариев.

При нажатии на кнопку «Автом. Сценарии» открывается вкладка «Автоматический запуск сценариев». При автоматическом запуске любого сценария эта вкладка открывается автоматически. В списке перечислены сценарии, поставленные в очередь для запуска.

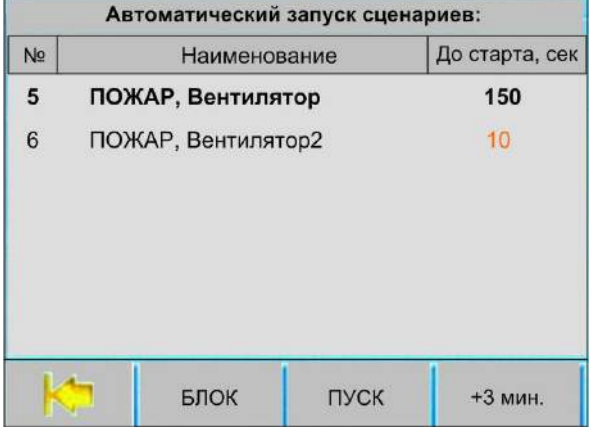

Отображается следующая информация: номер сценария, название сценария и время задержки выполнения сценария после возникновения события.

Кнопка БЛОК предназначена для блокировки выполнения сценария, кнопка ПУСК – для немедленного запуска выполнения сценария (не зависимо от времени задержки), кнопка «+3мин.» – для добавления к имеющемуся времени задержки ещё три минуты (время добавляется, когда осталось менее 15 секунд). Перед нажатием этих кнопок, необходимо выбрать нужный сценарий, нажав на строку, в которой он отображается (информация подсветится «жирным» шрифтом).

## **5.6 Подключение БИУ TFT к ЦБ, сканирование и программирование**

## **5.6.1 Подключение БИУ TFT**

Внешний вид плат БИУ TFT показан на рис. 6. Разъем X3 предназначен для подключения USB-flash накопителя.

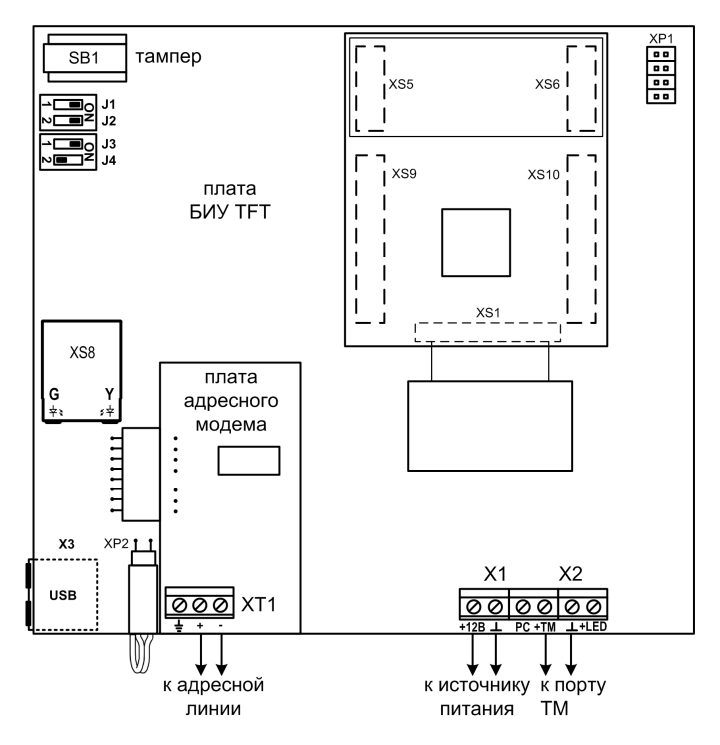

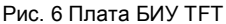

Подключите БИУ TFT по адресной линии связи к ЦБ, к источнику питания, порт Touch Memory к БИУ TFT. Схемы подключения – см. рис. А1, А3 приложения А.

В качестве внешнего источника питания рекомендуется использовать источник вторичного питания резервированный (РИП) с напряжением +12В, например, **Парус-12-1П** или **Парус-12-2П** производства НПО «Сибирский Арсенал».

При необходимости световой индикатор порта ТМ (контакты LED+ и LED-) можно подключить к клеммнику Х1 БИУ TFT – см. рис. 7. В этом случае будет осуществляться постоянное свечение индикатора порта ТМ.

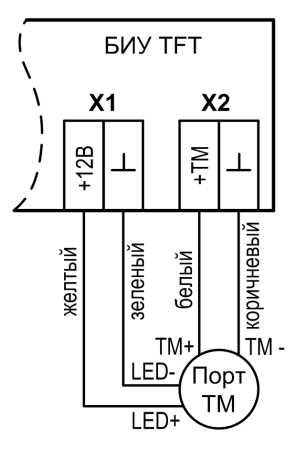

Рис. 7 Вариант подключения порта ТМ

Подключите сеть 220 В к внешнему источнику питания, от которого запитан БИУ TFT. Подайте с него напряжение 12 В на вход БИУ TFT. Включите ЦБ.

При подаче питания БИУ TFT становится работоспособен примерно через 2 минуты. *Процесс загрузки отображается постепенным включением всех светодиодов на лицевой панели БИУ TFT красным светом, затем – зеленым.*

На экране БИУ TFT появится надпись «**Нет связи с ЦБ»**, и БИУ TFT будет передавать речевое извещение об этом.

Если Вы хотите отключить звук встроенного динамика, нажмите кнопку «ЗВУК» на лицевой панели БИУ TFT.

### **5.6.2 Режим сканирования**

*Проведите процедуру сканирования. Для этого на плате ЦБ снимите перемычку J4, перемычка J5 должна быть установлена. Затем снимите перемычку J1.* 

*Внимание! Работы с перемычками на ЦБ проводить при поданном питании!*

Светодиод VD на плате ЦБ будет мигать с частотой 1Гц. Также будет мигать светодиод **Линия** на панели индикации ЦБ. Сканирование происходит автоматически. После завершения сканирования светодиод на плате ЦБ будет светиться постоянно.

В процессе сканирования на экране БИУ TFT будет высвечиваться количество обнаруженных устройств в системе (БИУ TFT и коммуникаторы).

После окончания сканирования установите перемычки **J4** и **J1**. БИУ TFT автоматически перезапустится.

*Внимание! Переход из рабочего режима в режим «Сканирования» и «Программирования» осуществляется при отжатом тампере ЦБ и снятии (размыкании) перемычки J1. Для возврата в рабочий режим необходимо установить перемычку J1 (замкнуть). При этом произойдет перезапуск БИУ TFT (после сканирования) и начнется работа с новыми устройствами, обнаруженными при сканировании или установками, заданными при программировании.*

#### **5.6.3 Режим программирования**

Переведите ЦБ в режим «**Программирования**» *(табл.11)*: установите перемычки *J4 и J5 на плате ЦБ в положение «замкнуто» и снимите перемычку J1. На БИУ TFT отобразится надпись «Режим программирования». Светодиод VD на плате ЦБ будет мигать 2Гц. Светодиоды на панели индикации ЦБ погаснут.*

Произведите программирование прибора.

Установите перемычку **J1** на место.

## **5.6.4 Особенности при питании БИУ TFT от центрального блока**

Допускается питание БИУ TFT от центрального блока через выход «Вых» (+12В для питания оповещателей лампы и сирены), схема соединений – см.рис.А2, Приложение А.

При питании БИУ TFT от ЦБ возникает ряд особенностей:

 При коротком замыкании в цепях «Лампа» и/или «Сирена», при включенной лампе и/или сирене, питание БИУ TFT отключается до восстановления линий.

 При отсутствии сети 220В и при понижении напряжения АБ центрального блока до 10,5±0,4В, БИУ TFT отключается до появления напряжения сети.

 При выходе из режимов «Программирования», «Сканирования» и «Обновления прошивки», т.е. при замыкании перемычки J1 на плате контроллера ЦБ, на 1 – 2 секунды отключается напряжение на выходе «Вых» и БИУ TFT перезапускается в течение 2-х минут.

**Рекомендуется для питания БИУ TFT использовать отдельный источник питания!**

### **6 ПРОГРАММИРОВАНИЕ ПРИБОРА**

### **6.1 Настройка прибора с помощью БИУ TFT**

*Перед любым изменением настроек посредством БИУ TFT, прибор следует перевести в режим «Программирования» (J4 и J5 – замкнуты, J1 – разомкнута – см. п. 5.6 и табл.11).*

На экране БИУ TFT в подменю **Прибор** в поле **Состояние прибора** будет высвечиваться надпись «**Режим программирования»**.

Произведите необходимые настройки. После этого установите перемычку **J1** на место. Светодиод VD на плате ЦБ будет светиться постоянно.

Если прибор используется как объектовый прибор интегрированной системы безопасности **«Лавина»**, то настройка конфигурации предварительно создается в программе АРМ Администратора системы «Лавина». Затем настроечную информацию следует скопировать на USB-flash накопитель или ключ DS1996 (см.п. 6.3) и перенести в БИУ TFT.

Для автономного прибора возможно редактирование конфигурации непосредственно с БИУ TFT. Для этого предназначено подменю **Настройка компонентов (настройки ШС, реле, ЦБ), Удалить раздел, Добавить ключ, Удалить ключ** (см.п. 5.4.2). Также возможно создать настройку конфигурации в ПО **«KeyProg»** (версии не ниже 2.0.3) и перенести ее в БИУ TFT через USB-flash накопитель или ключ DS1996 (см.п. 6.3).

Для каждого раздела, ключа, ШС, реле можно задать текстовые метки – пояснения (или имена). При переносе настроек с ПО АРМ Администратора системы «Лавина» (или «KeyProg») через USB-flash накопитель, все метки автоматически «обрезаются» до двадцати пяти символов (остаются первые 25 символов), при переносе через ключ DS1996 текстовые метки недоступны, см.п. 6.3.

Для автономного варианта также можно ввести метки непосредственно с экрана БИУ TFT при редактировании конфигурации прибора или добавлении ключей. Длина текстовой метки ограничена. При вводе текста с виртуальной клавиатуры, на экране отображается количество символов: слева от набранного текста – сколько набрано, справа – сколько еще можно набрать.

#### **6.2 Программирование с USB-flash**

БИУ TFT работает совместно с USB-flash накопителем (USB-«флэшками»).

С помощью USB-flash можно переносить настроечную информацию (конфигурацию) из компьютера в прибор. Файл с настроечной информацией имеет вид **Name.sad**, где имя файла (Name) задает сам пользователь.

## *Примечание. Имя файла с настроечной информацией не может быть задано «Кириллицей».*

Можно выгружать журнал событий из прибора в файл на USB-flash. Прочитать такой файл можно на компьютере с помощью программного обеспечения АРМ Администратора системы «Лавина» или «KeyProg».

При обновлении прошивки БИУ TFT и загрузки конфигурации системы через USB-flash накопитель, файл прошивки или конфигурации должен быть размещён в корневом каталоге USBflash накопителя.

#### **6.3 Программирование с помощью электронного ключа DS1996**

Конфигурация из компьютера в прибор может быть перенесена, так же и с помощью ключа DS1996, но с существенными ограничениями.

**Виртуальные ключи, текстовые метки и сценарии через ключ DS1996 перенести в прибор нельзя**, они доступны только при загрузке конфигурации через USB-flash накопитель.

*Настоятельно рекомендуется использовать USB-flash накопитель для программирования прибора. При этом достигается максимальная функциональность БИУ TFT. Перед программированием обязательно установите перемычки на плате ЦБ: J4 и J5 – замкнуты, J1 – разомкнута. После выполнения программирования установите J1 в положение «замкнуто».*

#### **6.4 Обновление прошивки прибора**

Можно осуществить **обновление прошивки прибора**, если производитель объявил о выходе таковой и если есть необходимость. Файл прошивки (с расширением \*.fsa) и специальную утилиту «KaratUpd» можно скачать по адресу http://arsenal-npo.ru/support/software.php, «Карат», «Файл прошивки центрального блока».

Прошивка осуществляется с помощью USB-UART адаптера (в комплект не входит, приобретается отдельно).

 Для смены прошивки необходимо запустить утилиту «KaratUpd», обесточить ЦБ, подключить плату контроллера ЦБ к компьютеру с помощью USB-UART адаптера и USB кабеля (рис.А21, Приложение А).

 Далее необходимо включить прибор и перевести его в режим «Обновления прошивки» снять (разомкнуть) перемычки J1, J2, J3, J4 и J5 на плате контроллера ЦБ (табл. 11), тампер должен быть отжат.

 В утилите «KaratUpd» укажите номер СОМ порта и место расположения новой версии прошивки – кнопка «Обзор» и нажмите кнопку **«Прошить»**. Откроется командная строка и начнётся процесс перепрошивки.

• При успешном завершении прошивки появится надпись «Ok». Если в процессе перепрошивки произошел сбой, то в командной строке будет сообщение об ошибке «Error». Процедуру перепрошивки необходимо провести заново.

По завершении обновления прошивки перезапустите прибор и приведите в рабочий режим. Смена прошивки не приводит к изменению ранее записанной конфигурации прибора.

Более подробная информация об обновлении прошивки содержится в описании версии прошивки в файле readme.

## **7 БЛОК РАСШИРЕНИЯ БШС4**

### **7.1 Общая информация**

Блок расширения шлейфов сигнализации БШС4 предназначен для расширения информационной емкости прибора КАРАТ, сбора, анализа и передачи в центральный блок КАРАТ информации о состоянии охранных и пожарных извещателей, а также линий оповещения. Кроме того, БШС4 осуществляет прием и выполнение команд от ЦБ, а также запуск местного оповещения.

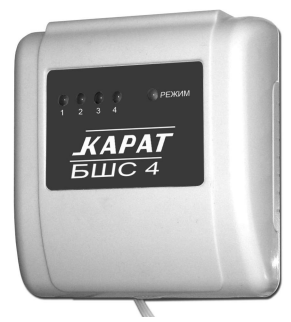

Рис. 9 БШС4. Внешний вид

Прибор КАРАТ позволяет подключить до 57-ми блоков расширения БШС4. Подключение блока к прибору осуществляется по 2-х проводной адресной линии. Схема подключения и обозначения клеммников – см. рис. А10, рис.10 и табл. 15.

Конструктивно блок состоит из крышки с панелью индикации, основания и платы. Крышка и плата крепятся на основании при помощи защёлок. На панели индикации блока расположены индикаторы состояния шлейфов сигнализации («1»…«4») и режима работы («РЕЖИМ»). В основании предусмотрены отверстия для монтажа и выламываемые отверстия для ввода соединительных линий.

Канал связи между ЦБ и внешними блоками БШС4 защищен несколькими способами, обеспечивающими гарантированную доставку и закрытость информации, а также серьезно осложняющими внешние попытки вмешательства в работу системы.

Технические характеристики блока расширения приведены в таблице 14.

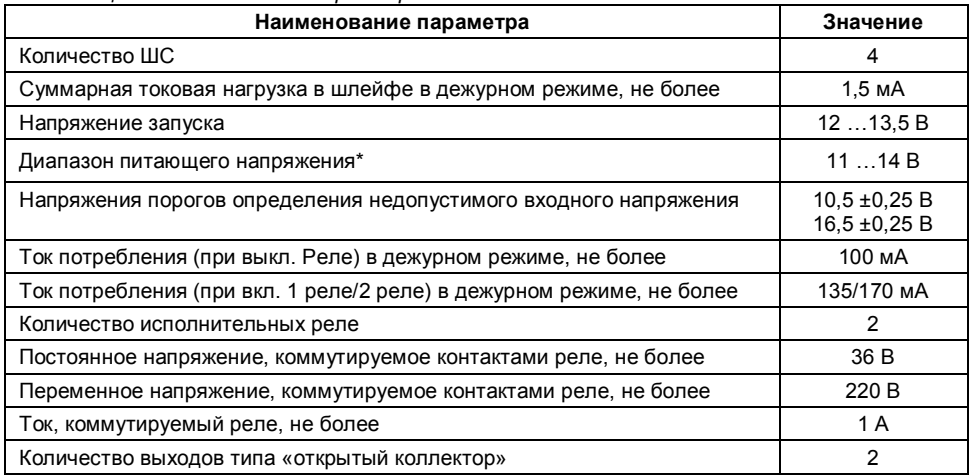

*Таблица 14 – Технические характеристики*

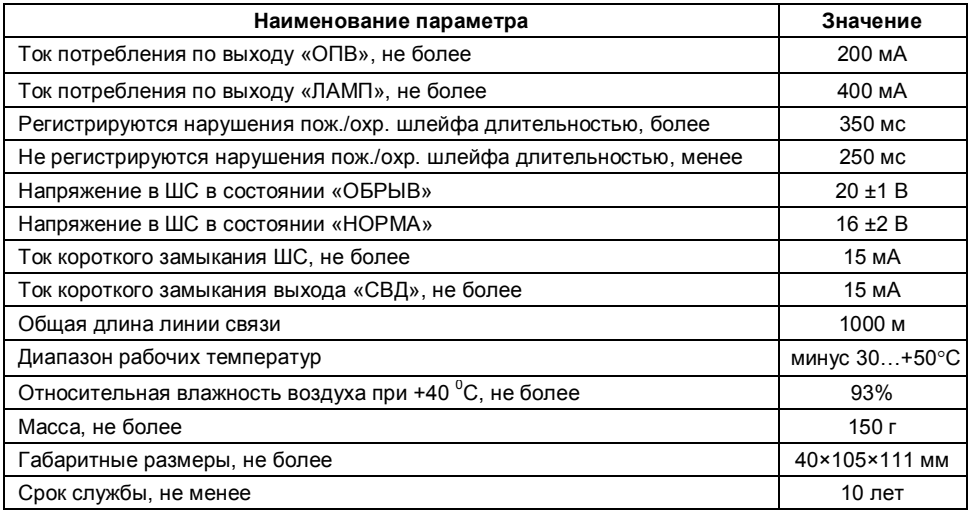

\* - в данном диапазоне питающего напряжения БШС4 гарантировано сохраняет работоспособность.

**В качестве источника питания рекомендуется использовать источники вторичного электропитания резервированные «Парус 12-2П» или «Парус 12-4,5М», выходные электрические параметры которых полностью совместимы с требуемыми для электропитания блока БШС4.**

Для подключения к БШС4 источника питания, звукового и светового оповещателей, ШС и т.д. на плате блока установлены клеммные колодки. Обозначение и краткое описание клемм приведены в таблице 15.

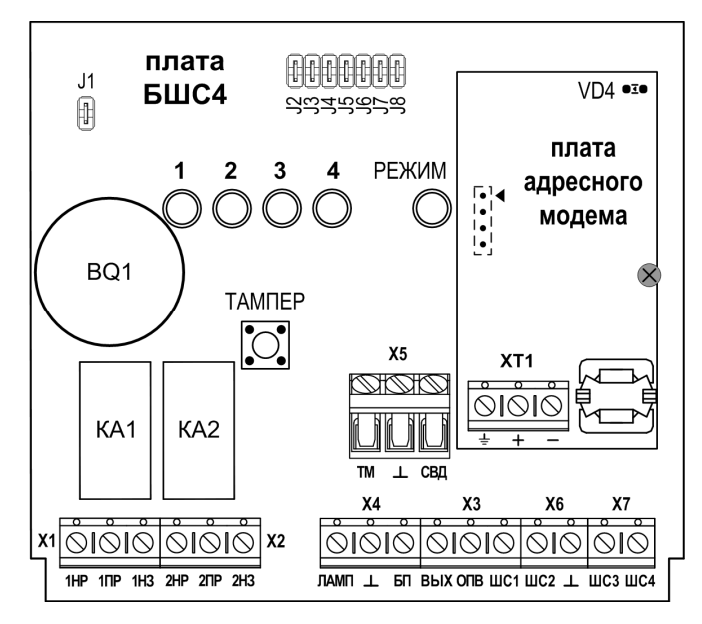

Рис.10 Плата БШС4

*Таблица 15 – Описание входных и выходных клемм*

| Обозначение                                                                  | Краткое описание                                                                                                    |
|------------------------------------------------------------------------------|----------------------------------------------------------------------------------------------------|
|                                                                              | Общий провод (3 клеммы).                                                                                                    |
| $\left(\left(-\right)$ N $\left(-\right)$<br>на плате<br>адресного<br>модема | Клеммы для подключения линии связи с другими компонентами системы<br>КАРАТ. Линия связи контролируется на обрыв по наличию опрашивающих<br>запросов от ЦБ КАРАТ. При отсутствии запросов в течение 20 секунд опре-<br>деляется ошибка связи (при установленной перемычке J2). |
| БП                                                                           | Вход блока питания. При выходе напряжения на этих клеммах за допустимые<br>границы (см. табл. 14) прибор переходит в состояние ошибки и не выполняет<br>основные функции.                                                                                                    |
| ШС1ШС4                                                                       | Входы для подключения ШС.                                                                                                    |
| TМ                                                                           | Вход для подключения устройств чтения ключей (порта ТМ или считывателя<br>«Портал»).                                                                                                    |
| вых                                                                          | Выход для питания внешних оповещателей. Имеет защиту от перегрузки.                                                                                                    |
| ЛАМП                                                                         | Выход для подключения внешних световых и звуковых оповещателей. Режим<br>работы определяется перемычками ЈЗ и Ј4 (см. табл. 20). Имеет защиту от<br>перегрузки и контроль СЛ. Выдает сигналы о состоянии прибора согласно<br>табл. 23.                                        |
| ONB                                                                          | Выход для подключения внешних пожарных оповещателей или технологиче-<br>ского оборудования. Имеет защиту от перегрузки и контроль СЛ. При опре-<br>делении пожара в ШС выход переводится в активное состояние.                                                                |
| СВД                                                                          | Выход для подключения внешнего светодиодного индикатора. Выдает сигна-<br>лы о состоянии прибора согласно табл. 22.                                                                                                    |
| <b>HP1, HP2</b>                                                              | Нормально-разомкнутый выход исполнительных реле.                                                                                                    |
| H31, H32                                                                     | Нормально-замкнутый выход исполнительных реле.                                                                                                    |
| <b>ПР1, ПР2</b>                                                              | Переключающийся контакт исполнительных реле.                                                                                                    |

## **7.2 Программирование и настройка БШС4**

Блок расширения БШС4 может работать в двух режимах: режиме программирования и в нормальном (рабочем) режиме.

В режиме программирования в БШС4 можно задать порядковый номер блока, а также дополнительные параметры.

Для перевода блока в режим программирования необходимо снять перемычку J1 (рис.10), при поданном питании.

В режиме программирования БШС4 на индикатор «Режим» выводится состояние прибора (наличие ошибок, «Тампер» не контролируется). На светодиодных индикаторах ШС отображается текущее состояние входов шлейфов (см. табл. 16), исходя из логики работы пожарного ШС (при установленной перемычке J8).

*Таблица 16*

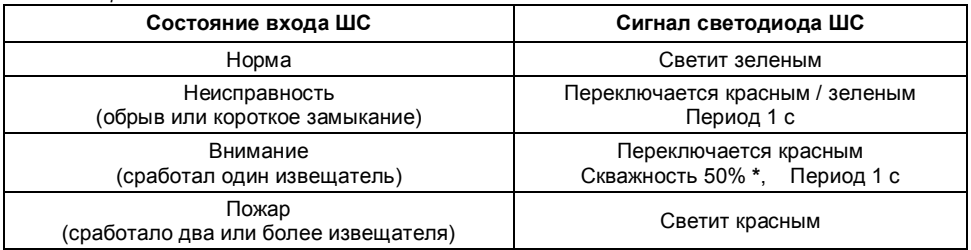

**\*** - здесь и далее под скважностью понимается отношение длительности свечения к периоду повторения импульсов. Например, скважность 12,5% - свечение светодиода в течение 0,25 секунд с периодом 2 секунды.

Далее нужно задать порядковый номер блока в системе (если он еще не задан или требует изменения). Задать или изменить порядковый номер блока от 1 до 57 (номера блоков не должны повторяться) можно следующим образом:

1. Снять перемычку J8;

2. Отсоединить от одной из клемм блока расширения провода линий связи с центральным блоком и с другими блоками расширения;

3. Установить на плате БШС4 перемычки J2…J7 в конфигурации, соответствующей порядковому номеру БШС4 (см. табл. 17). Конфигурация перемычек также показывается в программном обеспечении «KeyProg» и АРМ Администратора системы «Лавина».

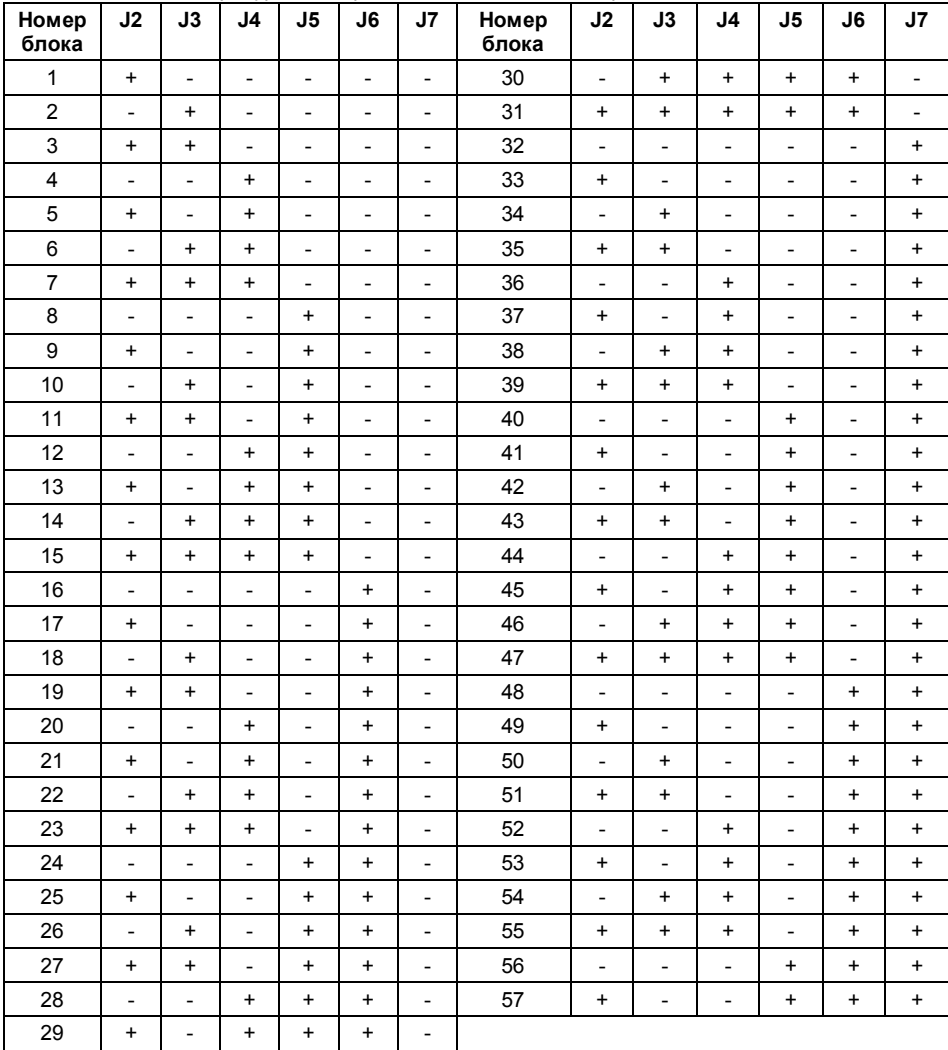

*Таблица 17 – Конфигурация перемычек, задающая номер блока*

Примечание. «+» - перемычка установлена (замкнута), «-» перемычка снята (разомкнута).

Визуально определить номер блока можно так: при установленных перемычках J2…J5 светятся (мигают) соответствующие светодиоды ШС, при установленных перемычках J6, J7 светодиод «Режим» светится одним из цветов (зеленый, красный или желтый). Каждому светодиоду соответствует свое число (см. табл. 18). Определить номер БШС4 можно, если сложить числа, соответствующие светящимся светодиодам.

Например, блок имеет номер 55. В этом случае светятся светодиоды «1», «2», «3», светодиод «РЕЖИМ» светится желтым. Смотрим в таблице 18, какие числа соответствуют этим светодиодам, и суммируем их. Получается 1+2+4+48=55.

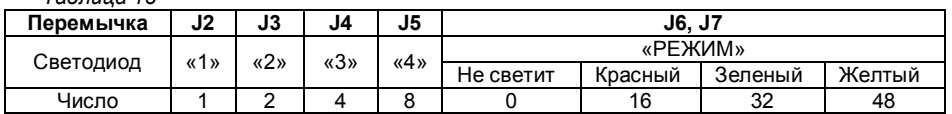

*Таблица 18*

Если перемычками задан допустимый номер блока (1..57), то индикаторы ШС1-ШС4 светятся (мигают) зеленым светом; если номер недопустим – индикаторы ШС1-ШС4 светятся (мигают) красным и номер не записывается.

Следует иметь в виду, что реальный номер (по которому происходит идентификация блока в центральном блоке КАРАТ) хранится в модеме, а в контроллере платы БШС4 – его копия. При смене модема возможно возникновение расхождения номеров, записанных в модеме и в контроллере (на светодиоды выводится номер блока, записанный в контроллер прибора). В этом случае потребуется перезаписать номер в память модема.

Если номер, задаваемый перемычками, отличается от записанного в памяти контроллера центральной платы БШС4, то индикаторы мигают; если номера совпадают – индикаторы светятся постоянно.

4. Далее следует записать номер в память модема. Для этого нужно нажать кнопку тампера на плате БШС4 (время нажатия – 1 с).

Установленный перемычками номер блока записывается в модем (всего делается 2 попытки) и при удачной записи раздается подтверждающий сигнал, светодиоды однократно мигнут зеленым. При неудачной попытке записи номера блока в модем раздается предупреждающий звуковой сигнал, и светодиоды мигнут красным цветом.

5. Подключить БИУ TFT к ЦБ Карат. Подключите БШС4 к ЦБ Карат. Схемы подключения приведены в приложении А.

6. Запустить сканирование (знакомство) на ЦБ.

При первом включении БШС4 нужно провести процедуру знакомства (первое сканирование) БШС4 с ЦБ Карат. В процессе знакомства БШС4 должен быть в режиме программирования (перемычка J1 на плате БШС4 должна быть снята). При последующем сканировании перемычка J1 на плате БШС4 должна быть установлена.

Перед сканированием (знакомством) убедитесь, что БИУ TFT подключен к ЦБ и тампер на плате ЦБ отжат. Для перевода ЦБ в режим сканирования снимите на его плате перемычку J4, установите J5, затем снимите перемычку J1 на плате ЦБ.

Светодиод на плате ЦБ должен мигать с частотой 1 Гц, что будет свидетельствовать о переходе платы в режим сканирования. Кроме того, будет мигать светодиод «Линия» платы индикации. Сканирование завершится автоматически через некоторое время, о чем будет свидетельствовать постоянное свечение светодиода на плате ЦБ.

Установить перемычку J1 на плате ЦБ. Произойдет перезапуск ЦБ.

7. Установить перемычку J8 на ее штатное место.

Для считывания из ЦБ КАРАТ в БШС4 конфигурации ШС, а также кодов ключей, управляющих разделами, к которым относятся ШС блока расширения, нажмите на кнопку тампера на 1 секунду.

После нажатия тампера начнется передача данных в БШС4 от ЦБ КАРАТ. Во время считывания индикаторы «ШС» на плате БШС4 переключаются поочередно зеленым цветом, индикатор «Режим» мигает желтым и раздается звуковой сигнал. По окончании считывания устройство возвращается в обычный режим программирования.

Дополнительные параметры БШС4 (см. табл. 19, 20, 21) запоминаются при установке перемычки J1 и при включении блока в нормальном режиме.

## *Таблица 19*

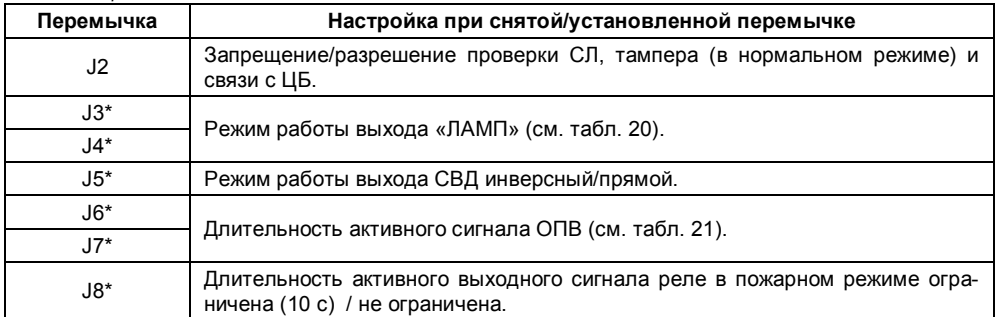

\* положение выделенных перемычек запоминается при запуске прибора (в нормальном режиме)

### *Таблица 20*

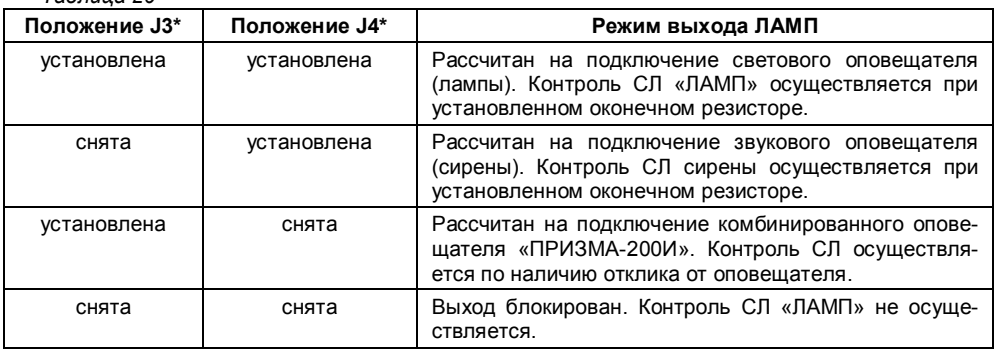

 $*$  - положение перемычек запоминается при перезапуске прибора (в нормальном режиме)

#### *Таблица 21*

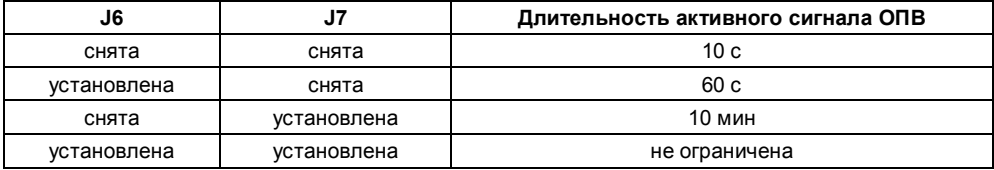

Для перехода БШС4 в нормальный режим установите перемычку J1.

Задание параметров ШС может осуществляться как с помощью БИУ TFT, так и в ПО «Key-Prog» и АРМ Администратора системы «Лавина». Перенос настроек из компьютера в прибор можно произвести с помощью USB-flash накопителя (USB-«флэшки»), а так же электронного ключа ТМ DS1996.

После каждого изменения конфигурации шлейфов или прибора в целом (ЦБ, БШС4) необходимо перенести измененную информацию в блоки, которых эти изменения касаются.

#### **7.3 Описание и работа БШС4**

#### **7.3.1 Общие сведения**

При постановке охранного ШС, настроенного на работу по тактике «открытая дверь», после закрывания двери (через 2 с) ШС переводится в состояние «Локальная охрана». После получения от ЦБ КАРАТ квитанции о доставке информации о постановке ШС на охрану, соответствующий ШС переводится в состояние «Централизованная охрана» с соответствующей индикацией.

При постановке охранного ШС, настроенного на работу по тактике «закрытая дверь», во время задержки постановки прибор контролирует состояние ШС и отображает (но не запоминает) его состояние звуковыми и световыми оповещателями (встроенными и внешними). По истечении задержки ШС переводится в состояние «Локальная охрана» с последующими действиями аналогично режиму «открытая дверь».

Любой ШС может быть настроен для круглосуточной охраны. Такой ШС не снимается с охраны ключом или с БИУ TFT вместе с другими ШС раздела (остается в прежнем состоянии и продолжает работу в обычном режиме), отключается только сирена.

БШС4 не воспринимает ключи с признаком «контроль наряда».

ЦБ в составе системы КАРАТ непрерывно опрашивает все внешние блоки, сохраняет их состояния в своей памяти, журнале событий и отображает на БИУ TFT, а также передает управляющие сигналы о командах оператора с БИУ TFT во внешние блоки. В зависимости от текущей информации о состоянии ШС происходит формировании сигналов на выходы ЦБ (в т.ч. ПЦН).

Для контроля состояния БШС4 центральным блоком, в последнем блоке цепочки между клеммами «+» и «-» адресного модема должен быть установлен резистор 1,8 кОм (см. рис. А3)

При обрыве линии связи ЦБ и внешние блоки индицируют соответствующую ошибку и переходят в локальный режим работы. При этом внешние блоки сохраняют информацию об изменении состояний своих ШС и об ошибках в локальном буфере (информация о времени отсутствует), а при восстановлении линии связи комплекса информация из буфера переносится в ЦБ.

В нормальном режиме блок контролирует состояние ШС и все изменения отображает на встроенных светодиодных индикаторах ШС1…ШС4 (см. табл. 22). Кроме того, контролируется состояние внешних и внутренних узлов прибора для выявления ошибок в их работе.

При работе БШС4 в нормальном режиме и отсутствии тревожных состояний в ШС, блок снижает яркость свечения светодиодов через 1 минуту после последнего действия пользователя с блоком. Для восстановления яркости свечения на 1 минуту достаточно приложить к порту TM любой электронный ключ (даже не запрограммированный).

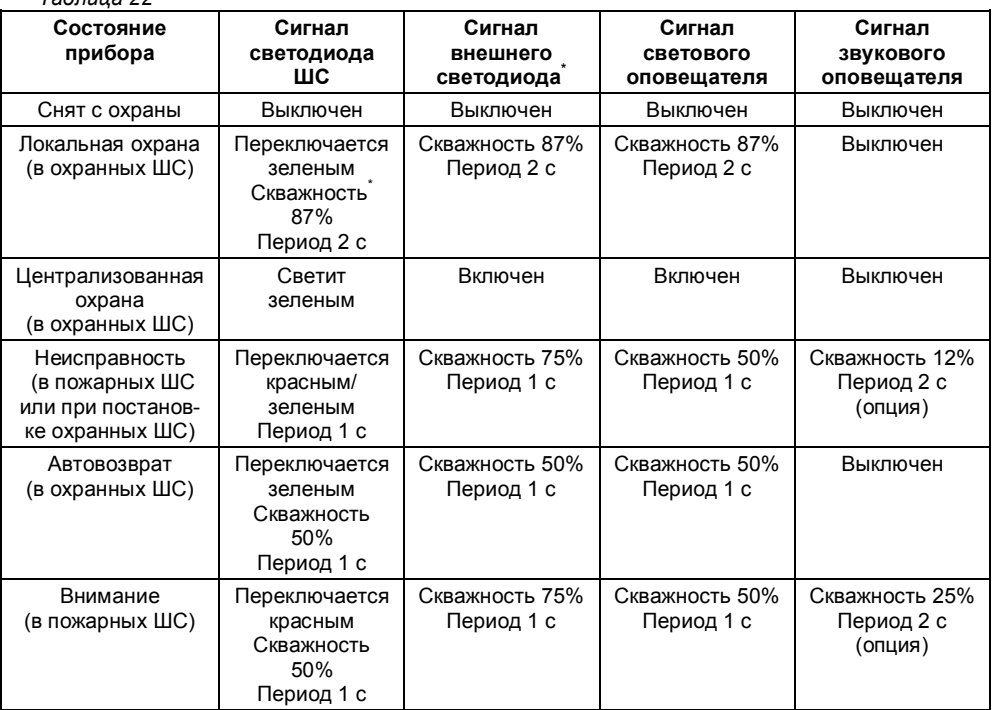

*Таблица 22*

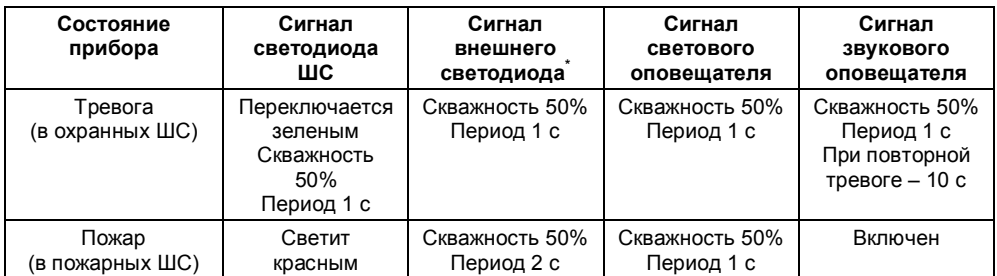

\* Показана работа светодиода при установленной (во время запуска прибора) перемычке J5. Если перемычка снята, то выход работает в инверсном режиме (для совместимости со входом управления светодиодом считывателя).

При выявлении признаков неисправности соответствующие сигналы выводятся на индикатор «Режим» в виде серии вспышек определенного цвета с паузами (см. табл. 23). На встроенные звуковой и внешние оповещатели (лампа, сирена, речевой оповещатель, светодиод) выдается наиболее приоритетное состояние (см. табл. 22).

#### *Таблица 23*

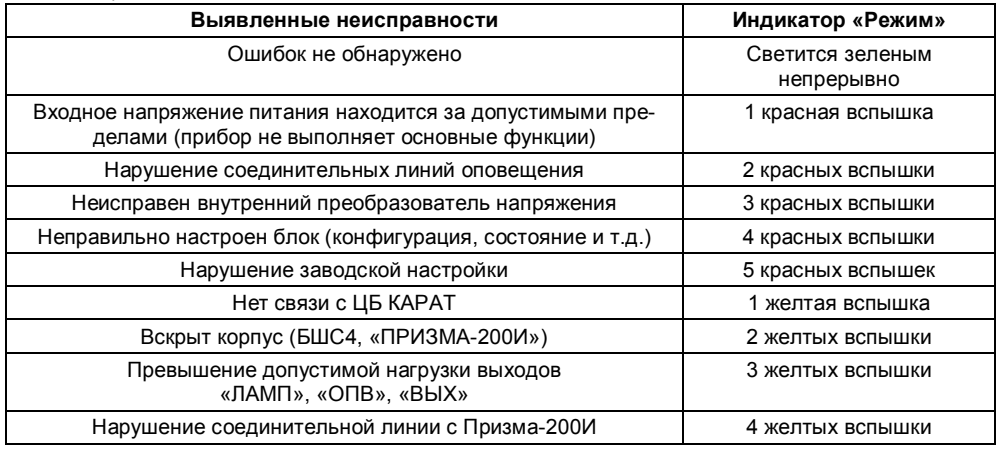

#### **7.3.2 Работа с исполнительными реле**

Блок расширения БШС4 имеет два исполнительных реле с перекидными контактами. Реле служат для управления внешними устройствами (вентиляция, освещение и т.д.)

Выходы реле отражают состояние соответствующих ШС (реле 1 – ШС1 и ШС2, реле 2 – ШС3 и ШС4). В зависимости от типа этих ШС реле может работать либо в пожарном, либо в охранном режимах. Если в паре оба ШС – охранные, то реле работает в охранном режиме (аналог ПЦН). Если в паре соответствующих ШС имеется хотя бы один пожарный, то реле работает в пожарном режиме.

Выходы реле, работающего в пожарном режиме, отражают наличие признаков пожара в соответствующих ШС (по логике «ИЛИ»). То есть при возникновении хотя бы в одном из пары ШС признаков пожара, реле переходит в активное состояние (перекидной контакт ПР замыкается с контактом НР – см. рис. А10). Длительность нахождения выхода реле в активном состоянии может быть 10 с, 60 с, 10 мин или не ограничена по времени (см. табл. 23). Если время активного состояния выхода реле от сигнала «ПОЖАР» в одном ШС уже истекло, а в другом ШС также возникло состояние «ПОЖАР», то выход реле повторно перейдет в активное состояние на положенное время.

Выходы реле, работающего в охранном режиме, отражают наличие признаков состояния «НОРМА» в соответствующих ШС. Причем если оба ШС находятся в состоянии «НОРМА», то реле находится в активном состоянии. При возникновении признаков состояния «ТРЕВОГА»

хотя бы в одном из соответствующих ШС выход реле переводится в пассивное состояние (перекидной контакт ПР. замыкается с контактом НЗ – см. рис. А10), как при отключении прибора от источника питания.

## **7.3.3 Работа блока с ключами**

Как назначить разделу ключ описано в п. 5.4.2.

Работа с ключами происходит следующим образом. При определении прибором ключа производится чтение его внутреннего кода. Затем происходит поиск этого кода в памяти контроллера БШС4. Если код будет найден, то прибор произведет постановку или снятие ШС прибора, относящихся к тому же разделу, что и ключ. После запуска прибора первая операция – постановка раздела на охрану, далее снятие и т.д.

Постановка и снятие ключом раздела сопровождаются индикацией на внешнем светодиоде, подключенного к выходу «СВД». Свечение светодиода прекращается на 0,5 с, далее следуют 1 или 2 вспышки (при постановке – 1 вспышка, при снятии – 2), далее 0,75 с погашенного состояния. Далее восстанавливается индикация, соответствующая текущему состоянию прибора. Постановки и снятия разделов ключами могут подтверждаться сиреной (1 или 2 сигнала).

БШС4 не воспринимает ключи с признаком «контроль наряда».

## **8 БЛОК РАСШИРЕНИЯ БШС4П**

#### **8.1 Общая информация**

Блок расширения шлейфов сигнализации БШС4П предназначен для расширения информационной емкости прибора КАРАТ, сбора, анализа и передачи информации в центральный блок КАРАТ о состоянии охранных и пожарных извещателей. Кроме того, БШС4П осуществляет прием и выполнение команд от ЦБ, а также запуск местного оповещения. **В БШС4П встроен резервированный источник питания под аккумулятор 12 В, 2,2 А·ч.**

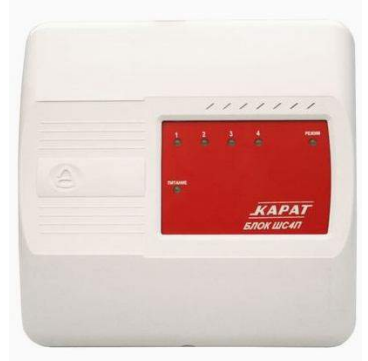

Рис. 11 БШС4П. Внешний вид

Прибор КАРАТ позволяет подключить до 57-ми блоков расширения БШС4П. Подключение блока к прибору осуществляется по 2-х проводной адресной линии. Схема подключения и обозначения клеммников – см. рис. А11, рис.12 и табл. 25.

Конструктивно блок состоит из крышки, панели индикации, основания и платы. В корпусе так же предусмотрен отсек для размещения аккумуляторной батареи. На панели индикации блока расположены индикаторы состояния шлейфов сигнализации («1»…«4»), режима работы («РЕЖИМ») и режима электропитания («ПИТАНИЕ»). В основании предусмотрены отверстия для монтажа и выламываемые отверстия для ввода соединительных линий.

Канал связи между ЦБ и внешними блоками БШС4П защищен несколькими способами, обеспечивающими гарантированную доставку и закрытость информации, а также серьезно осложняющими внешние попытки вмешательства в работу системы.

Технические характеристики блока расширения приведены в таблице 24.

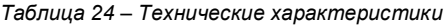

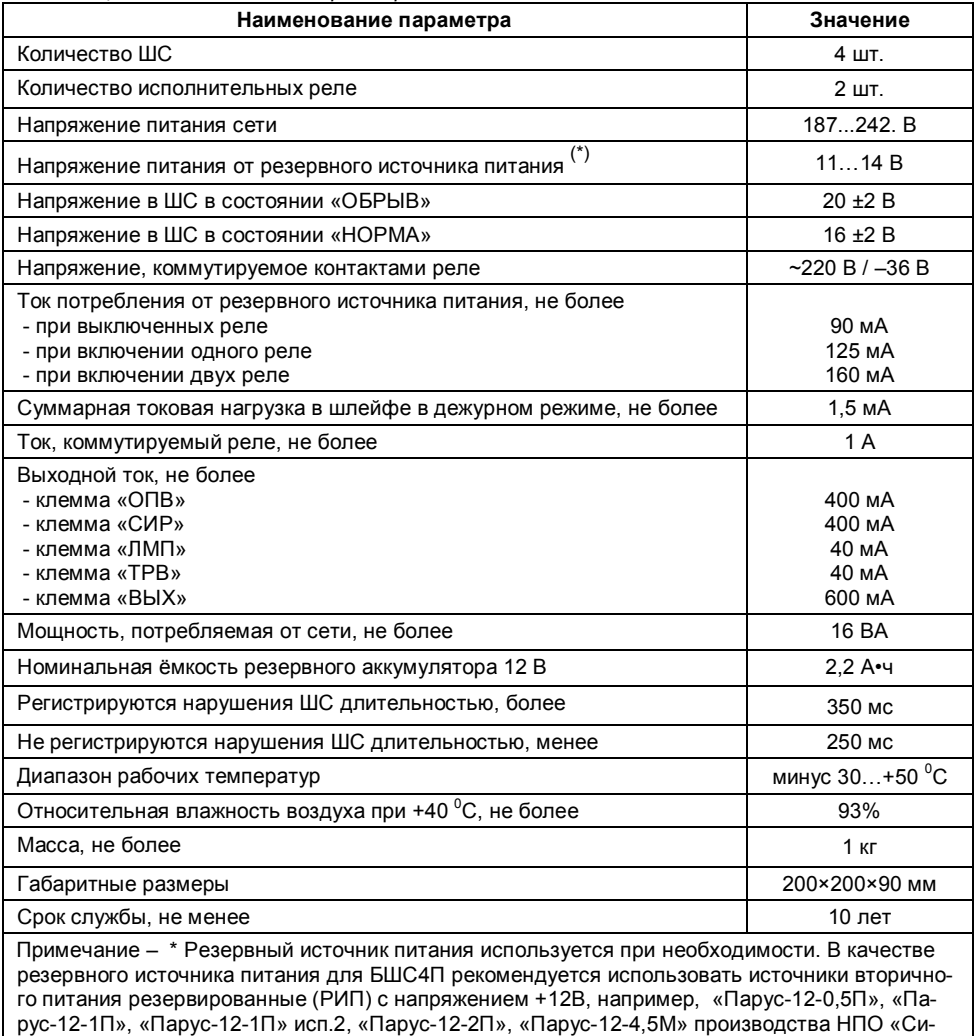

бирский Арсенал». При подключении «Призма-200И» необходимо использовать резервные источники питания с номинальной емкостью аккумулятора не менее 7 А·ч, 12 В. Например: «Парус-12-1П» исп.2, «Парус-12-2П», «Парус-12-4,5М».

Для подключения к БШС4П сети, аккумулятора, звукового и светового оповещателей, ШС и т.д. на плате блока установлены клеммные колодки. Обозначение и краткое описание клемм приведены в таблице 25.

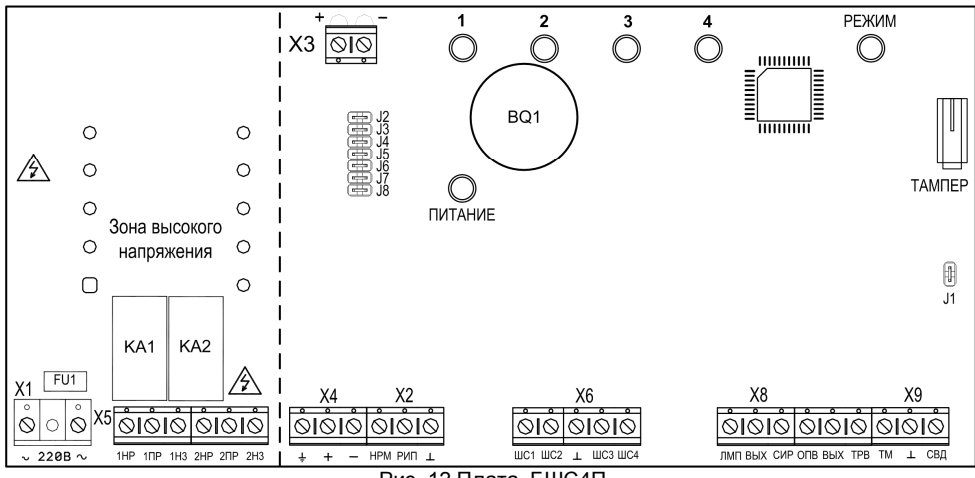

Рис. 12 Плата БШС4П

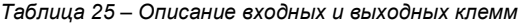

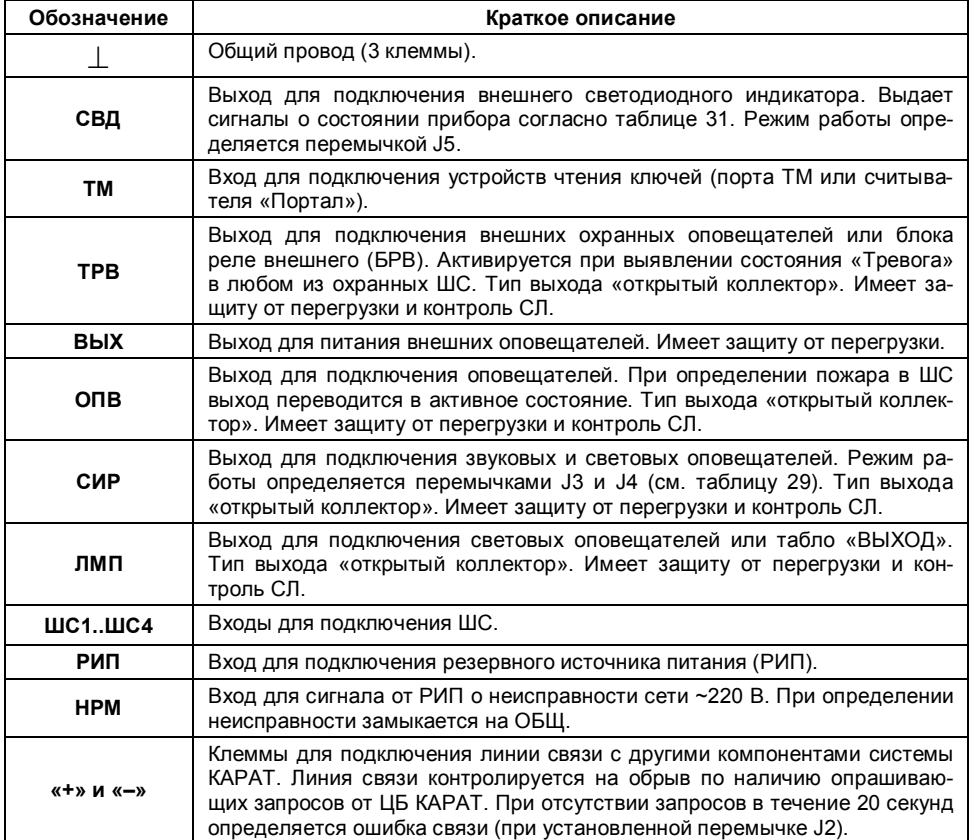

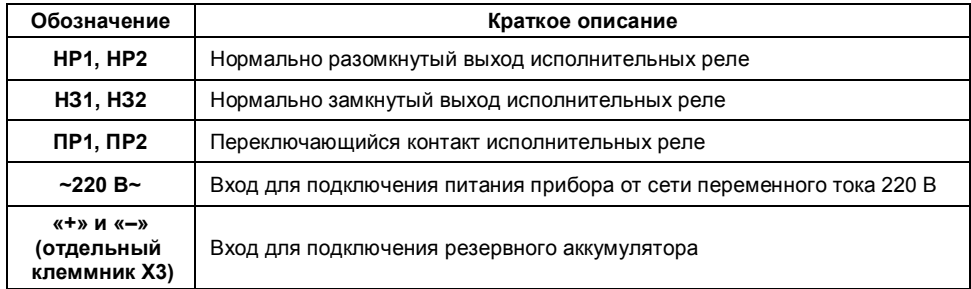

## **8.2 Программирование и настройка**

Блок расширения БШС4П может работать в двух режимах: режиме программирования и в нормальном (рабочем) режиме.

В режиме программирования в БШС4П можно задать порядковый номер блока, а также дополнительные параметры.

Для перевода БШС4П в режим программирования снимите перемычку J1, при поданном питании.

В режиме программирования БШС4П на индикатор «РЕЖИМ» выводится состояние прибора (см. таблицу 32). На светодиодных индикаторах «1»…«4» отображается текущее состояние ШС (при установленной перемычке J8) без фиксации (см. таблицу 31).

Каждый блок имеет индивидуальный порядковый номер. Этот номер хранится в модеме, а его копия в контроллере платы БШС4П. При смене модема, номера, записанные в модеме и в контроллере, будут отличаться. В этом случае потребуется перезаписать номер в память модема.

Для того что бы задать или изменить порядковый номер блока в системе, необходимо выполнить следующую последовательность действий.

1. Снять перемычку J8 на плате БШС4П;

2. Отсоединить от одной из клемм БШС4П провода линий связи с центральным блоком и с другими блоками расширения;

3. Установить на плате БШС4П перемычки J2…J7 в конфигурации, соответствующей порядковому номеру БШС4П (см. таблицу 26). Конфигурация перемычек также показывается в программном обеспечении «KeyProg» и АРМ Администратора системы «Лавина».

| Номер<br>блока | J2                           | J3                       | . .<br>J <sub>4</sub>    | J <sub>5</sub>               | J6                       | J7                       | $\cdot$<br>Номер<br>блока | J2                       | J3                       | J <sub>4</sub>               | J <sub>5</sub>           | J6                       | J7        |
|----------------|------------------------------|--------------------------|--------------------------|------------------------------|--------------------------|--------------------------|---------------------------|--------------------------|--------------------------|------------------------------|--------------------------|--------------------------|-----------|
| 1              | $\ddot{}$                    | $\overline{\phantom{a}}$ | $\overline{\phantom{a}}$ | $\overline{\phantom{a}}$     | $\overline{\phantom{a}}$ | $\overline{\phantom{a}}$ | 30                        | $\overline{\phantom{a}}$ | $\ddot{}$                | $\ddot{}$                    | $\ddot{}$                | $\ddot{}$                |           |
| $\overline{2}$ | $\qquad \qquad \blacksquare$ | $\ddot{}$                | $\overline{\phantom{0}}$ | -                            | $\overline{\phantom{0}}$ | $\overline{\phantom{0}}$ | 31                        | $\ddot{}$                | $\ddot{}$                | $\ddot{}$                    | $\ddot{}$                | $\ddot{}$                |           |
| 3              | $\ddot{}$                    | $\ddot{}$                | $\overline{\phantom{a}}$ | $\overline{\phantom{a}}$     | $\overline{\phantom{a}}$ | $\overline{\phantom{a}}$ | 32                        | -                        | $\overline{\phantom{a}}$ | $\overline{\phantom{a}}$     | $\overline{\phantom{a}}$ | $\overline{\phantom{a}}$ | $\ddot{}$ |
| $\overline{4}$ | $\overline{\phantom{a}}$     | $\overline{\phantom{a}}$ | $\ddot{}$                | $\overline{\phantom{a}}$     | $\overline{\phantom{a}}$ | $\overline{\phantom{a}}$ | 33                        | $\ddot{}$                | $\overline{\phantom{a}}$ | $\overline{\phantom{a}}$     | $\overline{\phantom{a}}$ | $\overline{\phantom{a}}$ | $\ddot{}$ |
| 5              | $\ddot{}$                    | $\overline{\phantom{a}}$ | $\ddot{}$                | -                            | $\overline{\phantom{0}}$ | -                        | 34                        | $\overline{\phantom{a}}$ | $\ddot{}$                | $\overline{\phantom{a}}$     | $\overline{\phantom{a}}$ | -                        | $\ddot{}$ |
| 6              | $\qquad \qquad \blacksquare$ | $\ddot{}$                | $\ddot{}$                | $\qquad \qquad \blacksquare$ | $\qquad \qquad -$        | $\overline{\phantom{a}}$ | 35                        | $\ddot{}$                | $\ddot{}$                | $\overline{\phantom{a}}$     | $\overline{\phantom{a}}$ | $\overline{\phantom{a}}$ | $\ddot{}$ |
| $\overline{7}$ | $\ddot{}$                    | $\ddot{}$                | $\ddot{}$                | $\overline{\phantom{0}}$     | $\overline{\phantom{0}}$ | $\overline{\phantom{0}}$ | 36                        | $\overline{\phantom{a}}$ | $\overline{\phantom{0}}$ | $\ddot{}$                    | $\overline{\phantom{0}}$ | $\overline{\phantom{0}}$ | $\ddot{}$ |
| 8              | $\qquad \qquad \blacksquare$ | $\overline{\phantom{a}}$ | $\overline{\phantom{a}}$ | $\ddot{}$                    | $\overline{\phantom{a}}$ | $\overline{\phantom{a}}$ | 37                        | $\ddot{}$                | $\overline{\phantom{a}}$ | $\ddot{}$                    | $\overline{\phantom{a}}$ | $\overline{\phantom{a}}$ | $\ddot{}$ |
| 9              | $\ddot{}$                    | $\overline{\phantom{a}}$ | $\overline{\phantom{a}}$ | $\ddot{}$                    | $\overline{\phantom{0}}$ | $\overline{\phantom{a}}$ | 38                        | $\overline{\phantom{a}}$ | $\ddot{}$                | $\ddot{}$                    | $\overline{\phantom{a}}$ | $\overline{\phantom{a}}$ | $\ddot{}$ |
| 10             | $\qquad \qquad \blacksquare$ | $\ddot{}$                | $\overline{\phantom{0}}$ | $\ddot{}$                    | $\overline{\phantom{0}}$ | $\overline{\phantom{a}}$ | 39                        | $\ddot{}$                | $\ddot{}$                | $\ddot{}$                    | $\overline{\phantom{0}}$ | $\overline{\phantom{0}}$ | $\ddot{}$ |
| 11             | $\ddot{}$                    | $+$                      | $\overline{\phantom{a}}$ | $\ddot{}$                    | $\overline{\phantom{a}}$ | $\overline{\phantom{a}}$ | 40                        | $\overline{\phantom{a}}$ | $\overline{\phantom{a}}$ | $\qquad \qquad \blacksquare$ | $\ddot{}$                | $\overline{\phantom{a}}$ | $\ddot{}$ |
| 12             | -                            |                          | $\ddot{}$                | $\ddot{}$                    |                          | -                        | 41                        | $\ddot{}$                |                          | $\overline{\phantom{0}}$     | $\ddot{}$                |                          | $\ddot{}$ |

*Таблица 26 – Конфигурация перемычек, задающая номер блока*

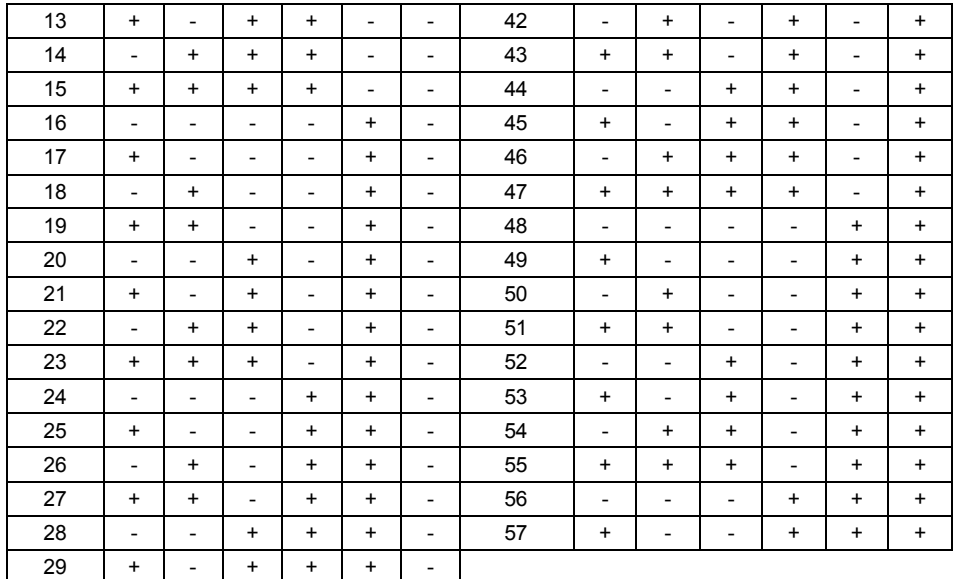

Примечание. «+» - перемычка установлена (замкнута), «-» перемычка снята (разомкнута).

Если перемычками задан допустимый номер блока (1..57), то индикаторы «1»…«4» светятся (мигают) зеленым цветом; если номер недопустим – индикаторы «1»…«4» светятся (мигают) красным и номер не записывается.

Если номер задаваемый перемычками отличается от записанного в памяти контроллера, то индикаторы мигают. Если номера совпадают – индикаторы светятся постоянно.

4. Нажать кнопку тампера на плате БШС4П. Порядковый номер будет записан в память модема.

При удачной записи раздается подтверждающий сигнал, светодиоды однократно мигнут зеленым. Светодиоды «1»…«4» перестанут мигать. При неудачной попытке записи номера блока в модем раздается предупреждающий звуковой сигнал, и светодиоды мигнут красным цветом.

Записанный номер блока отображается на светодиодах прибора следующим образом:

Светодиоды ШС («1», «2», «3», «4») светятся (мигают) зеленым цветом, светодиод «РЕ-ЖИМ» светится одним из цветов (красный, зеленый или желтый) в соответствии с записанным номером. Каждому светодиоду соответствует свое число (см. таблицу 27). Определить номер БШС4П можно, если сложить числа, соответствующие светящимся светодиодам.

Например, блок имеет номер 55. В этом случае светятся светодиоды «1», «2», «3», светодиод «РЕЖИМ» светится желтым. Смотрим в таблице 27, какие числа соответствуют этим светодиодам, и суммируем их. Получается 1+2+4+48=55.

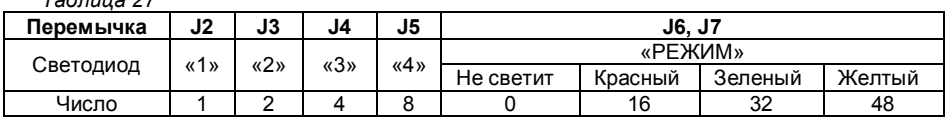

*Таблица 27*

5. Подключить БИУ TFT к ЦБ Карат. Подключите БШС4П к ЦБ Карат. Схемы подключения приведены в приложении А.

6. Запустить сканирование (знакомство) на ЦБ.

При первом включении БШС4П нужно провести процедуру знакомства (первое сканирование) БШС4П с ЦБ Карат. В процессе знакомства БШС4П должен быть в режиме программирования (перемычка J1 на плате БШС4П должна быть снята). При последующем сканировании перемычка J1 на плате БШС4П должна быть установлена.

Перед сканированием (знакомством) убедитесь, что БИУ TFT подключен к ЦБ и тампер на плате ЦБ отжат. Для перевода ЦБ в режим сканирования снимите на его плате перемычку J4, установите J5, затем снимите перемычку J1 на плате ЦБ.

Светодиод на плате ЦБ должен мигать с частотой 1 Гц, что будет свидетельствовать о переходе платы в режим сканирования. Кроме того, будет мигать светодиод «Линия» платы индикации. Сканирование завершится автоматически через некоторое время, о чем будет свидетельствовать постоянное свечение светодиода на плате ЦБ.

Установить перемычку J1 на плате ЦБ. Произойдет перезапуск ЦБ.

7. Установить перемычку J8 на плате БШС4П.

Дополнительные параметры БШС4П задаются с помощью перемычек J2…J8. Описание перемычек приведено в таблицах 28, 29, 30.

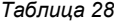

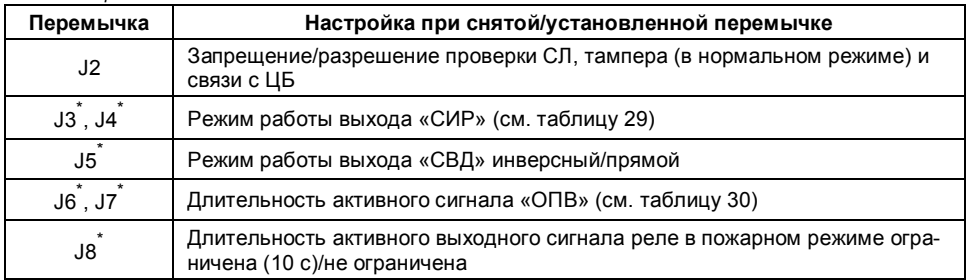

Примечание - \* - Положение перемычек запоминается при запуске прибора (в нормальном режиме).

*Таблица 29*

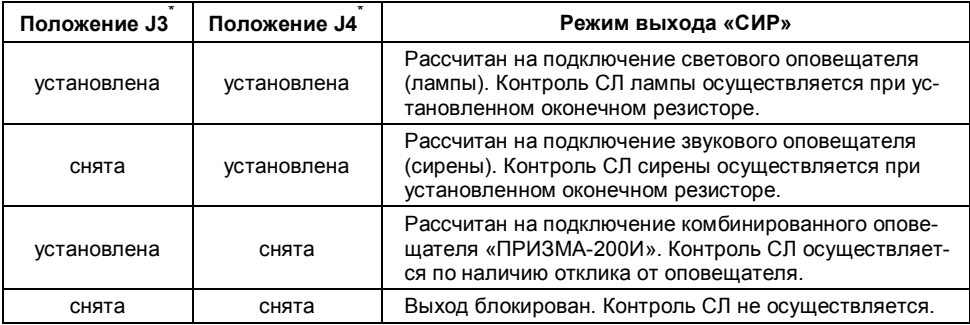

Примечание - \* - Положение перемычек запоминается при запуске прибора (в нормальном режиме)

*Таблица 30*

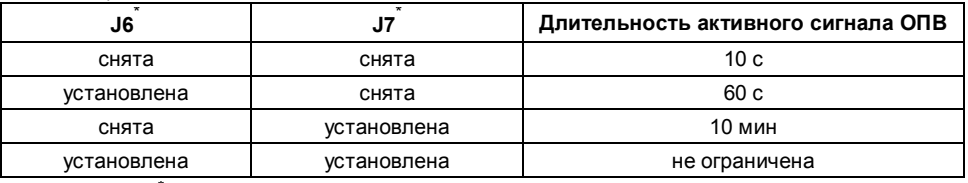

Примечание - \* - Положение перемычек запоминается при запуске прибора (в нормальном режиме)

Для считывания из ЦБ КАРАТ в БШС4П конфигурации ШС, а также кодов ключей, управляющих разделами, к которым относятся ШС блока расширения, нажмите на кнопку тампера на 1 секунду. Перемычка J1 на плате БШС4П должна быть снята, а перемычка J8 - установлена. Так же можно выполнить экспорт параметров c помощью команды с БИУ TFT.

Во время передачи данных индикаторы «1»…«4» на лицевой панели блока БШС4П переключаются поочередно зеленым цветом, индикатор «Режим» мигает желтым и раздается звуковой сигнал. По окончании считывания БШС4П возвращается в исходный режим.

Для перехода БШС4П в нормальный режим установите перемычку J1 на плате БШС4П, при поданном напряжении.

Задание параметров ШС может осуществляться как с помощью БИУ TFT, так и в ПО «Key-Prog» и АРМ Администратора системы «Лавина». Перенос настроек из компьютера в прибор можно произвести с помощью USB-flash накопителя (USB-«флэшки»), а так же электронного ключа ТМ DS1996.

После каждого изменения конфигурации шлейфов или прибора в целом (ЦБ, БШС4П) необходимо перенести измененную информацию в блоки, которых эти изменения касаются. Возможен групповой перенос конфигурации в блоки командой с БИУ TFT.

## **8.3 Описание и работа БШС4П**

## **8.3.1 Индикация режимов**

В нормальном режиме БШС4П все изменения состояния ШС отображает на светодиодах «1»…«4» (см. таблицу 31). Сигналы о неисправностях внешних и внутренних узлов выдаются на светодиод «РЕЖИМ» (см. таблицу 32).

Режим питания БШС4П отображается на светодиодном индикаторе «ПИТАНИЕ» (см. таблицу 33). При питании от внешнего РИП анализируется вход «НРМ» и, при замыкании его на землю, формируется сигнал о неисправности сетевого напряжения.

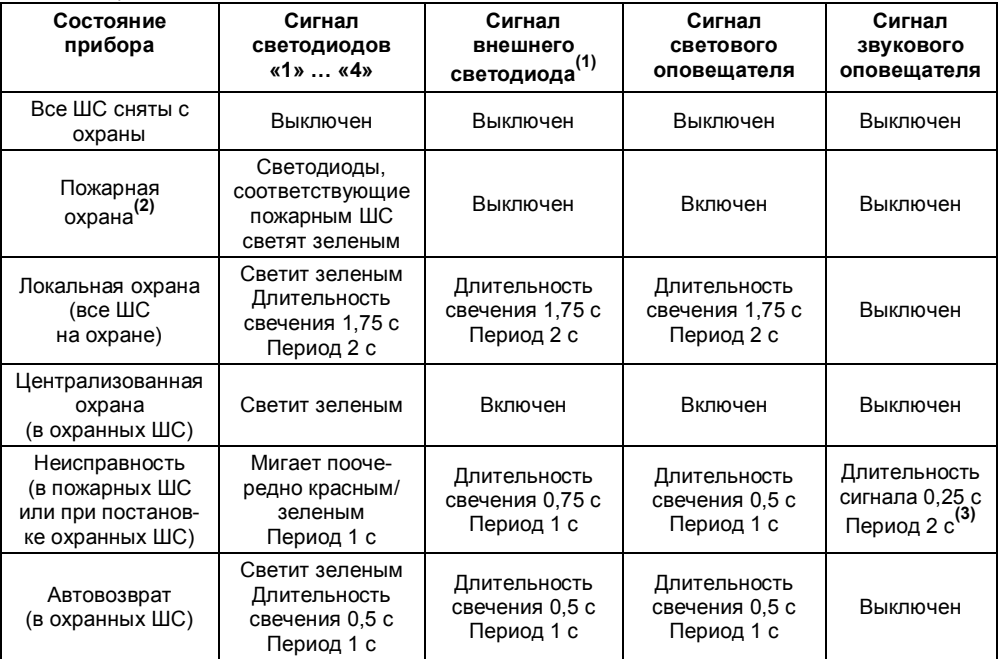

*Таблица 31*

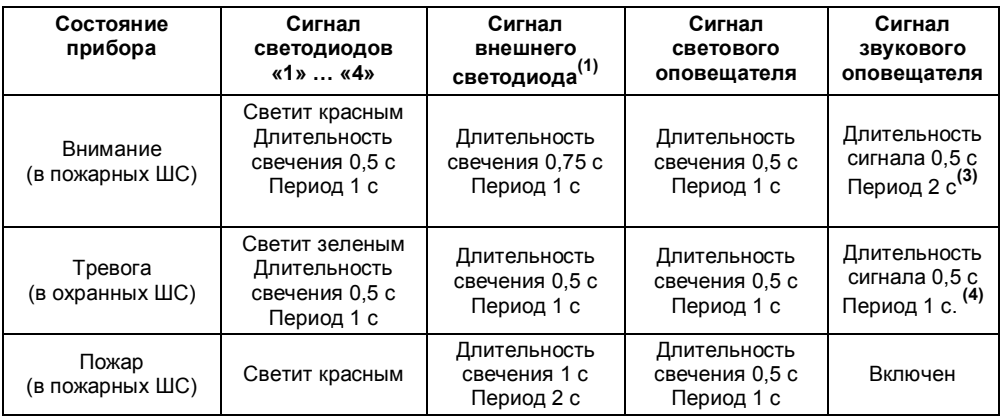

#### Примечания.

(1) – Показана работа светодиода подключенного к выходу «СВД» при установленной (во время запуска прибора) перемычке J5. Если перемычка снята, то выход работает в инверсном режиме (для совместимости с входом управления светодиодом считывателя).

(2) – Режим, при котором пожарные ШС в состоянии норма, а охранные сняты с охраны.

<sup>(3)</sup> – Настраиваемый параметр, изменяется для всего прибора Карат.

<sup>(4)</sup> — Длительность звучания сирены при первой тревоге 3 минуты, при повторной — 10 секунд.

## *Таблица 32*

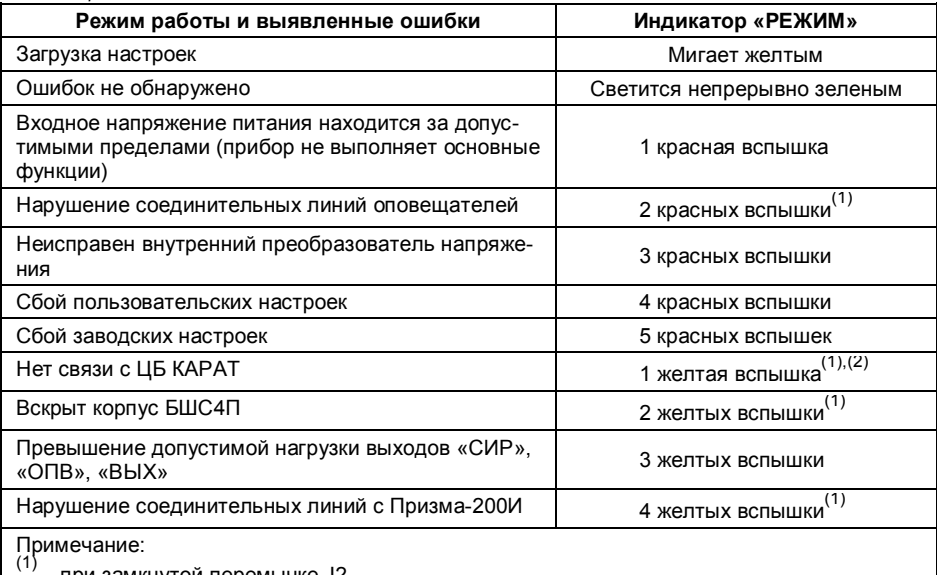

и замкнутой перемычке J2

(2) – Время задержки индикации после включения или перезагрузки 2 минуты

*Таблица 33*

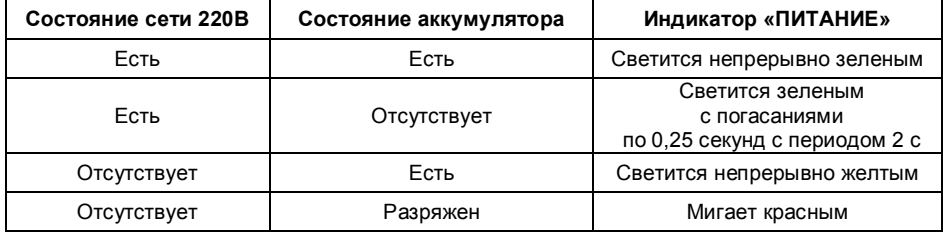

## **8.3.2 Работа с ШС**

ЦБ КАРАТ непрерывно опрашивает все подключенные к нему БШС4П, сохраняет их состояние в своей памяти, журнале событий, отображает на БИУ TFT, а также передает управляющие сигналы о командах оператора с БИУ TFT во внешние блоки. В зависимости от текущей информации о состоянии ШС, происходит формирование сигналов на выходы ЦБ (в т.ч. ПЦН).

При обрыве линии связи с ЦБ КАРАТ, БШС4П индицирует соответствующую ошибку и переходит в локальный режим работы. Информация об изменениях состояний ШС и о неисправностях сохраняются в локальном буфере. При восстановлении линии связи ЦБ КАРАТ информация из буфера БШС4П переносится в ЦБ.

При постановке на охрану охранного ШС, работающего по тактике «открытая дверь», ШС переводится в состояние «Локальная охрана» через 2 секунды после закрытия двери. БШС4П отправляет в ЦБ КАРАТ информацию о постановке ШС на охрану. После получения от ЦБ КА-РАТ квитанции о доставке информации ШС переводится в состояние «Централизованная охрана».

При постановке охранного ШС на охрану, работающего по тактике «закрытая дверь», действует задержка постановки. Во время задержки БШС4П контролирует ШС и отображает его состояние звуковыми и световыми оповещателями. По истечении задержки ШС переводится в состояние «Локальная охрана» с последующими действиями аналогично тактике «открытая дверь».

Любой ШС может быть настроен для круглосуточной охраны. Такой ШС не снимается с охраны ключом или с БИУ TFT вместе с другими ШС раздела, он остается в прежнем состоянии и продолжает работу в обычном режиме. При срабатывании тревоги, после воздействия ключом, отключается только сирена (при повторном касании ключом ТМ происходит перепостановка на охрану).

Контроль состояния ШС осуществляется по величине его сопротивления. Состояние ШС в зависимости от сопротивления приведено в таблице 34.

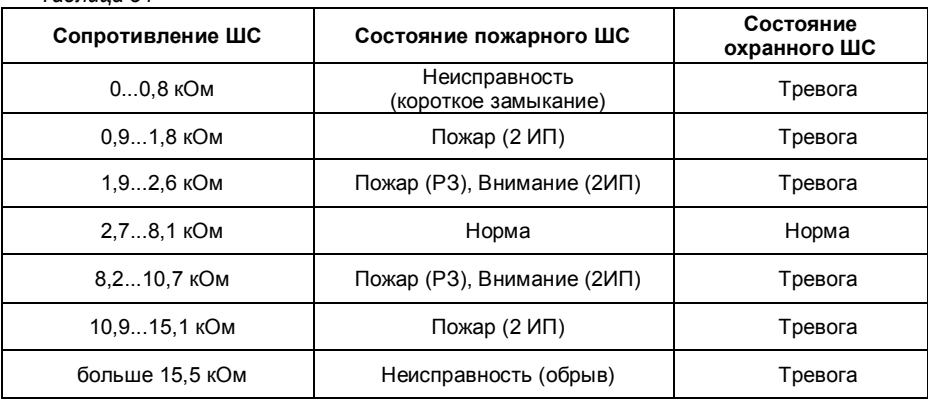

*Таблица 34*

#### **8.3.3 Работа с исполнительными реле**

Блок расширения БШС4П имеет два исполнительных реле с перекидными контактами – Реле1 с контактами 1НЗ, 1ПР, 1НР и Реле2 с контактами 2НЗ, 2ПР, 2НР (далее Реле1 и Реле2). Реле предназначены для управления внешними устройствами (вентиляция, освещение и т.д.).

Выходы реле отражают состояние соответствующих ШС (Реле1 – ШС1 и ШС2, Реле2 – ШС3 и ШС4). В зависимости от типа этих ШС реле может работать либо в пожарном, либо в охранном режимах. Если в паре оба ШС – охранные, то реле работает в охранном режиме. Если в паре соответствующих ШС имеется хотя бы один пожарный, то реле работает в пожарном режиме.

В пожарном режиме, при возникновении признаков состояния «ПОЖАР» в одном из ШС, перекидной контакт ПР замыкается с контактом НР. Длительность нахождения выхода реле в этом состоянии: 10 с, 60 с, 10 мин или не ограничена по времени (см. таблицу 31). Если время замкнутого состояния в одном ШС уже истекло, а в другом ШС также возникло состояние «ПО-ЖАР», то выход реле повторно перейдет в активное состояние.

В охранном режиме, при возникновении признаков состояния «ТРЕВОГА» в одном из ШС перекидной контакт ПР замыкается с контактом НЗ. Если оба ШС находятся в состоянии «НОР-МА», то контакт ПР замкнут с контактом НР.

### **8.3.4 Работа блока с ключами**

Как назначить разделу ключ описано в п. 5.4.2.

Работа с ключами происходит следующим образом. При определении прибором ключа производится чтение его внутреннего кода. Затем происходит поиск этого кода в памяти контроллера БШС4П. Если код будет найден, то прибор произведет постановку или снятие ШС прибора, относящихся к тому же разделу, что и ключ. После запуска прибора первая операция – постановка раздела на охрану, далее снятие и т.д.

Постановка и снятие ключом раздела сопровождаются индикацией на внешнем светодиоде, подключенного к выходу «СВД». Свечение светодиода прекращается на 0,5 с, далее следуют 1 или 2 вспышки (при постановке – 1 вспышка, при снятии – 2), далее 0,75 с погашенного состояния. Далее восстанавливается индикация, соответствующая текущему состоянию прибора. Постановки и снятия разделов ключами могут подтверждаться сиреной (1 или 2 сигнала).

БШС4П не воспринимает ключи с признаком «контроль наряда».

## **9 БЛОК РЕЛЕ БР-4**

#### **9.1 Общие сведения**

Блок реле БР-4 предназначен для работы в системе охранно-пожарной сигнализации КАРАТ совместно с ППКУОП Карат с БИУ TFT.

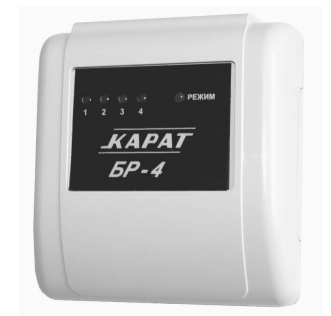

Рис.13 Блок реле БР-4. Внешний вид

БР-4 предназначен для управления четырьмя реле с перекидными контактами с возможностью автоматического отключения реле по срабатыванию линии контроля (ЛК).

БР-4 передает в ЦБ информацию о состоянии реле, линий контроля и исполнительных линий (ИЛ).

БР-4 имеет индикацию, отражающую состояние реле, линий контроля, исполнительных линий и самого прибора.

Прибор КАРАТ позволяет подключить до 57-ми блоков реле БР-4. Подключение блока к прибору осуществляется по 2-х проводной адресной линии. Схема подключения и обозначения клеммников – см. рис. А14 и табл. 36.

### **9.2 Работа БР-4 в системе КАРАТ**

ЦБ КАРАТ непрерывно опрашивает состояния всех внешних блоков, сохраняет их в своей памяти и журнале событий и отображает на БИУ TFT, а также передает управляющие сигналы о командах оператора с БИУ TFT во внешние блоки. В зависимости от текущей информации о состоянии реле и ЛК происходит формирование сигналов на выходы.

При обрыве линии связи, ЦБ и внешние блоки индицируют соответствующую ошибку и переходят в локальный режим работы. При этом блоки расширения сохраняют информацию об изменении состояний своих реле, ЛК и об ошибках в локальном буфере (информация о времени отсутствует), а при восстановлении линии связи комплекса информация из буфера переносится в ЦБ.

Канал связи ЦБ c внешними блоками БР-4 защищен несколькими способами, обеспечивающими гарантированную доставку и скрытность информации, а также серьезно осложняющими внешние попытки вмешательства в работу системы.

## **9.3 Технические данные**

*Таблица 35 – Технические характеристики БР-4*

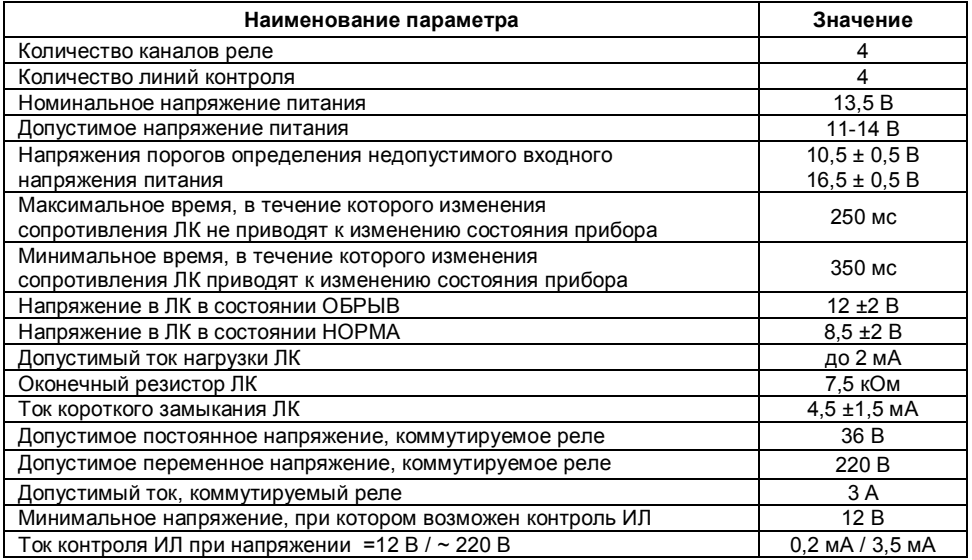

### **9.4 Конструкция**

Конструктивно корпус БР-4 состоит из крышки с панелью индикации и основания. На основании находится плата БР-4 с установленными на ней: платой адресного модема и модулем контроля исполнительных линий.

На плате БР-4 расположены: четыре светодиодных индикатора реле: «1», «2», «3» и «4», светодиод «РЕЖИМ», кнопка «ТАМПЕР», перемычки J1, J2…J8, J9… J12, клеммные колодки Х1, Х2, а так же клеммник ХТ1 на плате адресного модема.

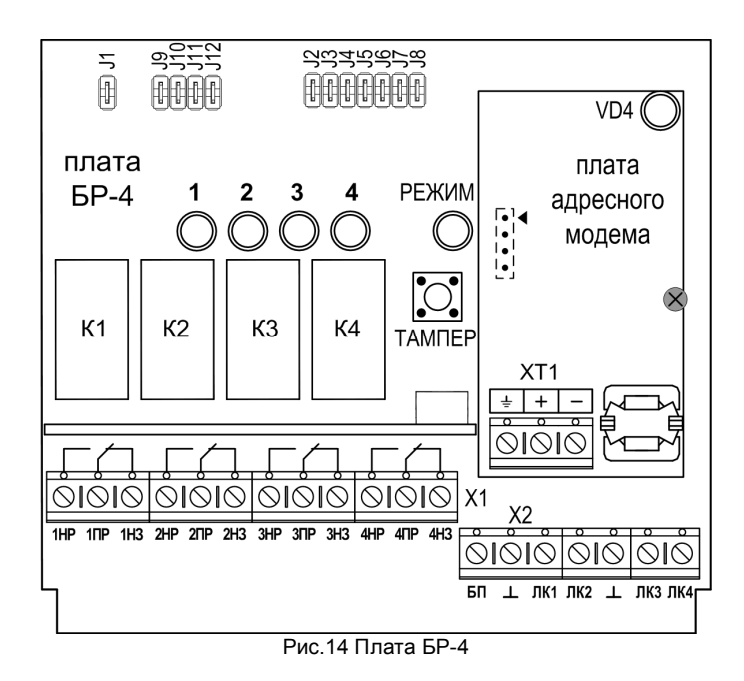

Перечень и назначение входных и выходных клемм приведен в табл.36.

| Клеммник        | Обозначение | Краткое описание                                         |  |  |  |  |  |  |
|-----------------|-------------|----------------------------------------------------------|--|--|--|--|--|--|
| X2              |             | Общий провод (2 клеммы)                                  |  |  |  |  |  |  |
|                 |             | Вход блока питания.                                      |  |  |  |  |  |  |
| X2              | БП          | При выходе этого напряжения за допустимые                |  |  |  |  |  |  |
|                 |             | границы (см. таблицу 1) прибор переходит в состояние     |  |  |  |  |  |  |
|                 |             | ошибки и не выполняет основные функции                   |  |  |  |  |  |  |
| X2              | ЛК14        | Входы для подключения ЛК. Состояние ЛК контролируется    |  |  |  |  |  |  |
|                 |             | по сопротивлению (см. табл. 8)                           |  |  |  |  |  |  |
| X <sub>1</sub>  | <b>HP14</b> | Нормально разомкнутый выход реле 1  4                    |  |  |  |  |  |  |
| X <sub>1</sub>  | H31.4       | Нормально замкнутый выход реле 1  4                      |  |  |  |  |  |  |
| X <sub>1</sub>  | $\Pi$ P14   | Переключающийся выход реле 1  4                          |  |  |  |  |  |  |
| XT <sub>1</sub> | $+$ $-$     | Клеммы для подключения линии связи с другими компонен-   |  |  |  |  |  |  |
| на плате        |             | тами прибора КАРАТ. Линия связи контролируется на        |  |  |  |  |  |  |
| адресного       |             | обрыв по наличию опрашивающих запросов от ЦБ КАРАТ.      |  |  |  |  |  |  |
| модема          |             | При отсутствии запросов в течении 20 секунд определяется |  |  |  |  |  |  |
|                 |             | ошибка связи (при установленной перемычке J2)            |  |  |  |  |  |  |

*Таблица 36 – Описание входных и выходных клемм*

## **9.5 Программирование и настройка блока**

Блок реле БР-4 может работать в двух режимах – нормальном (рабочем) и программирования (в зависимости от состояния перемычки J1 на плате прибора).

В режиме программирования (контакты перемычки J1 должны быть разомкнуты) блок может быть запрограммирован для работы в составе прибора КАРАТ с БИУ TFT.

*При снятой перемычке J8* программируется номер блока расширения (задается перемычками J2…J7 – см. табл. 37). Конфигурация перемычек также показывается в программном обеспечении «KeyProg» (автономный прибор) и АРМ Администратора системы «Лавина» (объектовый прибор в составе ИСБ «Лавина»).

| raonaga or<br>Kongueypaqaa hopombinon, sabalotgaa homop onona |                                  |                              |                          |                          |                              |                              |                |                          |                              |                                  |                              |                              |                                  |
|---------------------------------------------------------------|----------------------------------|------------------------------|--------------------------|--------------------------|------------------------------|------------------------------|----------------|--------------------------|------------------------------|----------------------------------|------------------------------|------------------------------|----------------------------------|
| Номер<br>блока                                                | J2                               | J3                           | J4                       | J5                       | J6                           | J7                           | Номер<br>блока | J2                       | J3                           | J4                               | J5                           | J6                           | J7                               |
| $\mathbf{1}$                                                  | $\ddot{}$                        | $\qquad \qquad \blacksquare$ | $\frac{1}{2}$            | $\overline{\phantom{0}}$ | $\qquad \qquad \blacksquare$ | $\frac{1}{2}$                | 30             | $\overline{\phantom{a}}$ | $\ddot{}$                    | $\ddot{}$                        | $\ddot{}$                    | $\ddot{}$                    | $\qquad \qquad \blacksquare$     |
| $\overline{c}$                                                | $\overline{\phantom{a}}$         | $\ddot{}$                    | $\overline{\phantom{a}}$ | $\overline{\phantom{0}}$ | $\qquad \qquad \blacksquare$ | $\overline{\phantom{a}}$     | 31             | $\ddot{}$                | $\ddot{}$                    | $\begin{array}{c} + \end{array}$ | $\ddot{}$                    | $\ddot{}$                    | $\qquad \qquad -$                |
| $\overline{3}$                                                | $\ddot{}$                        | $+$                          | $\overline{\phantom{a}}$ | $\overline{\phantom{0}}$ | $\overline{\phantom{0}}$     | $\overline{\phantom{0}}$     | 32             | $\overline{a}$           | $\overline{\phantom{0}}$     | $\overline{\phantom{0}}$         | $\overline{\phantom{a}}$     | $\overline{\phantom{0}}$     | $\ddot{}$                        |
| 4                                                             | $\overline{\phantom{a}}$         | $\qquad \qquad \blacksquare$ | $\ddot{}$                | $\overline{\phantom{a}}$ | $\qquad \qquad \blacksquare$ | $\overline{\phantom{a}}$     | 33             | $\ddot{}$                | $\qquad \qquad -$            | $\overline{\phantom{0}}$         | $\overline{\phantom{a}}$     | $\overline{\phantom{a}}$     | $\ddot{}$                        |
| 5                                                             | $\ddot{}$                        | $\qquad \qquad \blacksquare$ | $\ddot{}$                | $\overline{\phantom{a}}$ | $\qquad \qquad \blacksquare$ | $\overline{\phantom{a}}$     | 34             | $\overline{\phantom{a}}$ | $\ddot{}$                    | $\overline{\phantom{0}}$         | $\qquad \qquad \blacksquare$ | $\frac{1}{2}$                | $\ddot{}$                        |
| 6                                                             | $\overline{\phantom{0}}$         | $\ddot{}$                    | $\ddot{}$                | $\overline{\phantom{a}}$ | $\qquad \qquad \blacksquare$ | $\overline{\phantom{a}}$     | 35             | $\ddot{}$                | $\ddot{}$                    | $\overline{a}$                   | $\qquad \qquad \blacksquare$ | $\overline{\phantom{m}}$     | $\ddot{}$                        |
| $\overline{7}$                                                | $\ddot{}$                        | $\ddot{}$                    | $\ddot{}$                | $\overline{\phantom{a}}$ | $\overline{\phantom{m}}$     | $\overline{\phantom{a}}$     | 36             | $\frac{1}{2}$            | $\overline{\phantom{0}}$     | $\ddot{}$                        | $\overline{\phantom{a}}$     | $\frac{1}{2}$                | $\ddot{}$                        |
| 8                                                             | $\overline{\phantom{0}}$         | $\overline{\phantom{0}}$     | $\overline{\phantom{a}}$ | $\ddot{}$                | $\overline{\phantom{0}}$     | $\overline{\phantom{a}}$     | 37             | $\ddot{}$                | $\overline{\phantom{0}}$     | $\ddot{}$                        | $\qquad \qquad \blacksquare$ | $\qquad \qquad \blacksquare$ | $\pmb{+}$                        |
| 9                                                             | $\ddot{}$                        | $\overline{\phantom{m}}$     | $\overline{\phantom{a}}$ | $\ddot{}$                | $\qquad \qquad \blacksquare$ | $\overline{\phantom{a}}$     | 38             | $\overline{\phantom{a}}$ | $\ddot{}$                    | $\ddot{}$                        | $\overline{\phantom{a}}$     | $\overline{\phantom{a}}$     | $\ddot{}$                        |
| 10                                                            | $\qquad \qquad \blacksquare$     | $\ddot{}$                    | $\overline{\phantom{a}}$ | $\ddot{}$                | $\overline{\phantom{a}}$     | $\overline{\phantom{a}}$     | 39             | $\ddot{}$                | $\ddot{}$                    | $\ddot{}$                        | $\overline{\phantom{a}}$     | $\overline{\phantom{a}}$     | $\ddot{}$                        |
| 11                                                            | $\ddot{}$                        | $\ddot{}$                    | $\overline{\phantom{m}}$ | $\ddot{}$                | $\qquad \qquad \blacksquare$ | $\overline{\phantom{a}}$     | 40             | $\qquad \qquad -$        | $\qquad \qquad -$            | $\overline{a}$                   | $\ddot{}$                    | $\overline{\phantom{a}}$     | $\ddot{}$                        |
| 12                                                            | $\qquad \qquad -$                | $\overline{\phantom{0}}$     | $\ddot{}$                | $\ddot{}$                | $\overline{\phantom{0}}$     | $\overline{\phantom{a}}$     | 41             | $\ddot{}$                | $\overline{\phantom{a}}$     | $\overline{a}$                   | $\ddot{}$                    | $\frac{1}{2}$                | $\ddot{}$                        |
| 13                                                            | $\ddot{}$                        | $\qquad \qquad \blacksquare$ | $\ddot{}$                | $\ddot{}$                | $\overline{\phantom{0}}$     | $\overline{\phantom{a}}$     | 42             | $\overline{\phantom{0}}$ | $\ddot{}$                    | $\overline{a}$                   | $\ddot{}$                    | $\overline{\phantom{0}}$     | $\ddot{}$                        |
| 14                                                            | $\overline{\phantom{0}}$         | $\ddot{}$                    | $\ddot{}$                | $\ddot{}$                | $\qquad \qquad -$            | $\overline{\phantom{a}}$     | 43             | $\ddot{}$                | $\ddot{}$                    | $\overline{a}$                   | $\ddot{}$                    | $\overline{\phantom{a}}$     | $\pmb{+}$                        |
| 15                                                            | $\ddot{}$                        | $\ddot{}$                    | $\ddot{}$                | $\ddot{}$                | $\overline{\phantom{0}}$     | $\overline{\phantom{a}}$     | 44             | $\overline{a}$           | $\overline{\phantom{a}}$     | $\ddot{}$                        | $\ddot{}$                    | $\qquad \qquad \blacksquare$ | $\ddot{}$                        |
| 16                                                            | $\overline{\phantom{a}}$         | $\overline{\phantom{m}}$     | $\overline{\phantom{a}}$ | $\overline{\phantom{a}}$ | $\ddot{}$                    | $\overline{\phantom{a}}$     | 45             | $\ddot{}$                | $\overline{\phantom{a}}$     | $\ddot{}$                        | $\ddot{}$                    | $\overline{\phantom{a}}$     | $\ddot{}$                        |
| 17                                                            | $\ddot{}$                        | $\overline{\phantom{a}}$     | $\overline{\phantom{a}}$ | $\overline{\phantom{0}}$ | $\ddot{}$                    | $\overline{\phantom{a}}$     | 46             | $\overline{a}$           | $\ddot{}$                    | $\begin{array}{c} + \end{array}$ | $\ddot{}$                    | $\overline{\phantom{0}}$     | $\ddot{}$                        |
| 18                                                            | $\overline{\phantom{a}}$         | $\ddot{}$                    | $\overline{\phantom{a}}$ | $\overline{\phantom{a}}$ | $\ddot{}$                    | $\overline{\phantom{a}}$     | 47             | $\ddot{}$                | $\ddot{}$                    | $\ddot{}$                        | $\ddot{}$                    | $\overline{\phantom{0}}$     | $\ddot{}$                        |
| 19                                                            | $\ddot{}$                        | $\ddot{}$                    | $\overline{\phantom{m}}$ | $\overline{\phantom{0}}$ | $\ddot{}$                    | $\overline{\phantom{a}}$     | 48             | $\overline{\phantom{m}}$ | $\qquad \qquad \blacksquare$ | $\overline{\phantom{0}}$         | $\overline{\phantom{0}}$     | $\ddot{}$                    | $\ddot{}$                        |
| 20                                                            | $\overline{\phantom{0}}$         | $\qquad \qquad \blacksquare$ | $\ddot{}$                | $\overline{\phantom{0}}$ | $\ddot{}$                    | $\overline{\phantom{a}}$     | 49             | $\ddot{}$                | $\qquad \qquad -$            | $\overline{\phantom{0}}$         | $\qquad \qquad -$            | $\ddot{}$                    | $\ddot{}$                        |
| 21                                                            | $\ddot{}$                        | $\overline{\phantom{a}}$     | $\ddot{}$                | $\overline{\phantom{0}}$ | $\ddot{}$                    | $\overline{\phantom{a}}$     | 50             | $\overline{a}$           | $\ddot{}$                    | $\overline{\phantom{0}}$         | $\qquad \qquad -$            | $\ddot{}$                    | $\pmb{+}$                        |
| 22                                                            | $\overline{\phantom{0}}$         | $\ddot{}$                    | $\ddot{}$                | $\overline{\phantom{0}}$ | $\ddot{}$                    | $\overline{\phantom{a}}$     | 51             | $\ddot{}$                | $\ddot{}$                    | $\overline{a}$                   | $\overline{\phantom{m}}$     | $\ddot{}$                    | $\ddot{}$                        |
| 23                                                            | $\begin{array}{c} + \end{array}$ | $\ddot{}$                    | $\ddot{}$                | $\overline{\phantom{a}}$ | $\ddot{}$                    | $\overline{\phantom{a}}$     | 52             | $\overline{\phantom{a}}$ | $\overline{\phantom{a}}$     | $\begin{array}{c} + \end{array}$ | $\overline{\phantom{a}}$     | $\ddot{}$                    | $\begin{array}{c} + \end{array}$ |
| 24                                                            | $\overline{\phantom{0}}$         | $\overline{\phantom{a}}$     | $\overline{\phantom{a}}$ | $\ddot{}$                | $\ddot{}$                    | $\overline{\phantom{a}}$     | 53             | $\ddot{}$                | $\overline{\phantom{0}}$     | $\ddot{}$                        | $\overline{\phantom{a}}$     | $\ddot{}$                    | $\ddot{}$                        |
| 25                                                            | $\ddot{}$                        | $\qquad \qquad -$            | $\overline{\phantom{a}}$ | $\ddot{}$                | $\ddot{}$                    | $\overline{\phantom{a}}$     | 54             | $\overline{\phantom{a}}$ | $\ddot{}$                    | $\ddot{}$                        | $\qquad \qquad -$            | $\ddot{}$                    | $\ddot{}$                        |
| 26                                                            | $\overline{\phantom{m}}$         | $+$                          | $\overline{a}$           | $\ddot{}$                | $+$                          | $\overline{\phantom{a}}$     | 55             | $\ddot{}$                | $\ddot{}$                    | $\ddot{}$                        | $\overline{\phantom{0}}$     | $+$                          | $\ddot{}$                        |
| 27                                                            | $\ddot{}$                        | $\pmb{+}$                    | $\overline{a}$           | $\ddot{}$                | $\ddot{}$                    | $\overline{\phantom{a}}$     | 56             | $\overline{\phantom{0}}$ | $\overline{\phantom{0}}$     | $\overline{a}$                   | $\ddot{}$                    | $\ddot{}$                    | $\begin{array}{c} + \end{array}$ |
| 28                                                            | $\overline{\phantom{0}}$         | $\overline{\phantom{0}}$     | $\ddot{}$                | $\ddot{}$                | $\ddot{}$                    | $\qquad \qquad \blacksquare$ | 57             | $\ddot{}$                | $\qquad \qquad -$            | $\overline{\phantom{0}}$         | $\ddot{}$                    | $\qquad \qquad +$            | $\ddot{}$                        |
| 29                                                            | $\ddot{}$                        | $\overline{a}$               | $\ddot{}$                | $\ddot{}$                | $\ddot{}$                    | $\qquad \qquad \blacksquare$ |                |                          |                              |                                  |                              |                              |                                  |

*Таблица 37 – Конфигурация перемычек, задающая номер блока*

Примечание. «+» - перемычка установлена (замкнута), «-» перемычка снята (разомкнута).

Номер блока отображается следующим образом:

*Таблица 38*

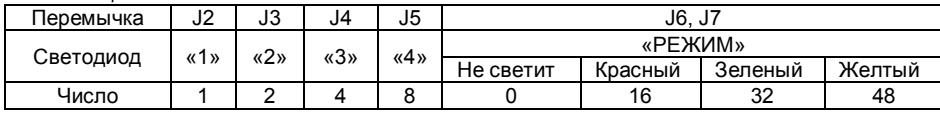

Визуально определить номер блока можно так: при установленных перемычках J2…J5 светятся (мигают) соответствующие светодиоды реле, при установленных перемычках J6, J7 светодиод «РЕЖИМ» светится одним из цветов (красный, зеленый или желтый). Каждому светодиоду соответствует свое число (см. табл. 38). Определить номер БР-4 можно, если сложить числа, соответствующие светящимся светодиодам.

Например, блок имеет номер 55. В этом случае светятся светодиоды «1», «2», «3», светодиод «Режим» светит желтым светом.

Если перемычками задан допустимый номер блока (1..57), то индикаторы «1»…«4» светятся (мигают) зеленым светом; если номер недопустим – индикаторы «1»…«4» светятся (мигают) красным и номер не записывается.

Если номер, задаваемый перемычками, отличается от записанного в памяти контроллера платы БР-4, то индикаторы мигают; если номера совпадают – индикаторы светятся постоянно.

Далее следует записать номер в память модема. Для этого нужно нажать кнопку тампера на плате контроллера БР-4 (время нажатия – 1 с). При этом блок должен быть отключен от двухпроводной линии связи прибора КАРАТ.

Установленный перемычками номер блока записывается в модем (всего делается 2 попытки), и при удачной записи светодиоды однократно мигнут зеленым. При неудачной попытке записи номера блока в модем светодиоды мигнут красным цветом.

Следует иметь в виду, что реальный номер (по которому происходит идентификация блока в центральном блоке КАРАТ) хранится в модеме, а в контроллере центральной платы БР-4 – его копия. При смене модема возможно возникновение расхождения номеров, записанных в модеме и в контроллере (на светодиоды выводится номер блока, записанный в контроллер прибора). В этом случае потребуется перезаписать номер в память модема.

Для первоначальной настройки блоков системы для совместной работы используется процедура сканирования, инициируемая с ЦБ КАРАТ. При этом ЦБ опрашивает подключенные к линии связи блоки и запоминает их уникальные идентификаторы.

Для запоминания уникального идентификатора ЦБ КАРАТ в блоке и обеспечения совместной работы системы, БР-4 должен находиться в режиме программирования (при первом сканировании перемычка J1 должна быть снята). В этом режиме новый номер ЦБ запоминается в энергонезависимой памяти БР-4, после чего блок начинает выдавать ответы и реагировать на команды только этого ЦБ.

В режиме программирования *при установленной перемычке J8* на индикаторы «1»…«4» выводится текущее состояние входов ЛК. На индикатор «РЕЖИМ» выводится состояние БР-4 и наличие ошибок (тампер не контролируется).

Установить перемычку J1 на плате ЦБ. Произойдет перезапуск ЦБ.

При нажатии на кнопку тампера запускается процедура чтения конфигурации БР-4 из ЦБ КАРАТ. При этом в БР-4 считывается конфигурация каналов реле и блока. В процессе чтения светодиод «РЕЖИМ» мигает жёлтым, а светодиоды «1»…«4» в режиме «бегущего огня» отображают прием посылок от ЦБ. После получения посылки с конфигурацией БР-4 от ЦБ светодиоды возвращаются в нормальный режим. Процедура чтения конфигурации может быть инициирована с БИУ TFT.

Для задания дополнительных настроек БР-4 имеются перемычки J2..J8. Их назначение приводится в таблице 39.

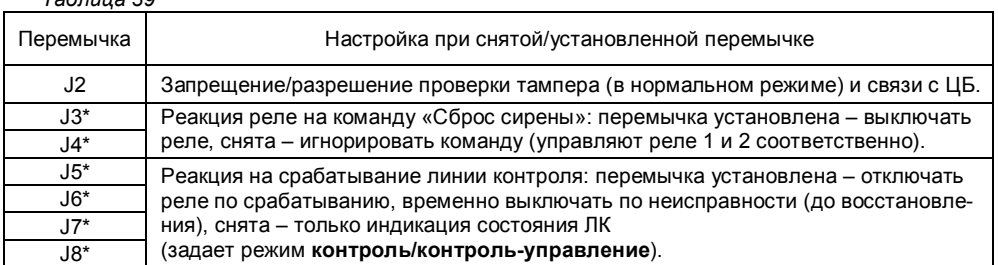

*Таблица 39*

 $*$  положение выделенных перемычек запоминается при запуске прибора

Каждый канал реле относится к одному из разделов и может настраиваться на работу по одному из 4 событий этого раздела: снятие, постановка, тревога или пожар. При возникновении такого состояния в разделе реле начинает отрабатывать программу, параметры которой задаются в его конфигурации с помощью программного обеспечения («KeyProg» для автономного прибора или АРМ Администратора для объектового прибора в ИСБ «Лавина»):

1. **Раздел** – определяет, по событиям какого раздела срабатывает реле;

2. **Событие** – определяет, по какому событию срабатывает реле;

3. **Задержка включения или период и скважность для режима переключения** (маска). Задержка включения задает время после наступления события в разделе, через которое включится реле: 0 с, 15 с, 30 с, 60 с, 2 мин, 4мин, 8 мин, 16 мин. Маска задает период и скважность переключения реле (см. таблицу 6);

4. **Задержка выключения** – задает время, в течение которого реле остается включенным: 0.5 с, 1 с, 2 с, 5 с, 15 с, 30 с, 60 с, 2 мин, 4 мин, 8 мин, 16 мин, 32 мин, 64 мин, 128 мин, включено постоянно, переключать (в этом случае вместо задержки включения задается маска переключения см. табл. 40).

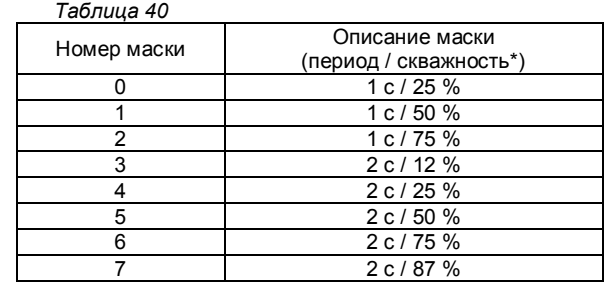

\*скважность – это время включенного состояния реле в течение заданного периода.

Также имеется ряд возможностей ручного управления реле с БИУ TFT: включение определенного реле с полной отработкой программы (задержки включения, выключения) и выключение определенного реле, включение/выключение всех реле в заданном разделе (при включении: задержка включения равна 0, реле включено постоянно, ЛК контролируются – независимо от того, какие настройки имеет реле при работе в автоматическом режиме).

Программа работы реле в обычном режиме состоит из 4 фаз: выключено, задержка включения (если эта задержка отлична от нуля), задержка выключения (или включено постоянно) и отключено по срабатыванию ЛК (реле переходит в фазу 4 только при установке соответствующей перемычки J5…J8, см. табл. 5).

Программа работы реле в режиме переключения состоит из 2 фаз: выключено и переключение.

Возможные варианты автоматического управления реле по состоянию линии контроля приведены в табл. 41. В случае, когда реле настроено на переключение, линии контроля и перемычка «контроль/контроль-управление» в автоматическом режиме не оказывают влияния на работу реле, состояние канала реле и индикацию состояния.

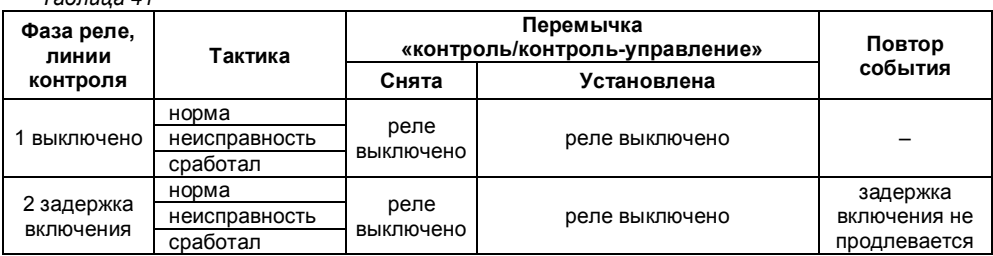

*Таблица 41*

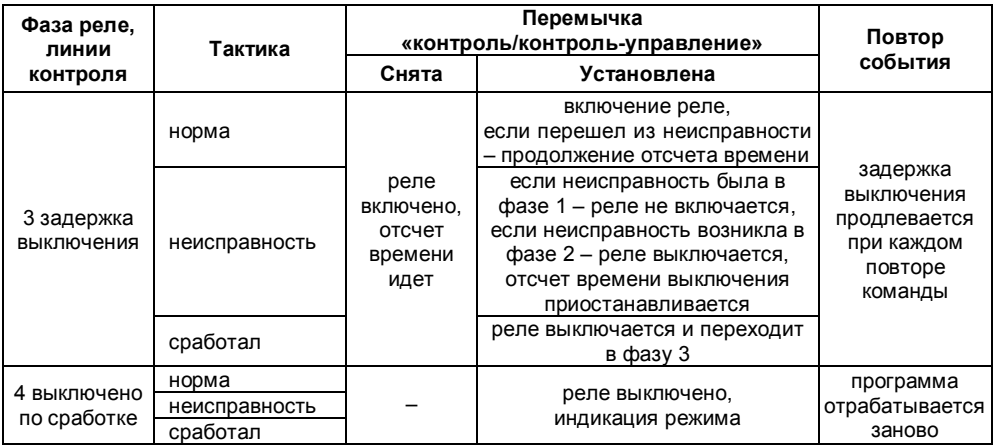

В нормальном режиме БР-4 контролирует состояние линий контроля и в зависимости от напряжения на входах и фазы работы реле меняет свое состояние. Кроме того, контролируется состояние внешних и внутренних узлов прибора на предмет выявления ошибок в их работе (см. табл. 42 и 43).

При снятых перемычках J9…J12 для соответствующего реле 1…4, до момента включения реле контролируются исполнительные линии, т.е. линии до нагрузки, на отсутствие обрыва и наличие питающего напряжения. Для осуществления такого контроля необходимо, чтобы цепь нагрузки коммутировалась нормально разомкнутыми контактами реле (см. схему подключений, рис.1). В БИУ TFT неисправности ИЛ отображаются на блок в целом, без расшифровки, какие именно ИЛ неисправны. Получить полную информацию по всем ИЛ можно по светодиодным индикаторам БР-4 (см. табл. 43).

При выявлении характерных признаков определенных ситуаций блок переходит в соответствующее состояние. На индикаторы «1»...«4» выводится состояние реле и соответствующих им ЛК и ИЛ (см. табл. 43), на индикатор «Режим» – признаки ошибок (см. табл. 44) в виде последовательности вспышек определенного цвета с паузами.

| Сопротивление ЛК | Состояние ЛК                       |
|------------------|------------------------------------|
| $0.08$ кОм       | Неисправность (короткое замыкание) |
| $0.9-.2.9$ кОм   | Сработал                           |
| 3,18,5 кОм       | Норма                              |
| $9.0 - 15$ кОм   | Сработал                           |
| больше 17 кОм    | Неисправность (обрыв)              |

*Таблица 42 – Контроль состояния ЛК по сопротивлению* 

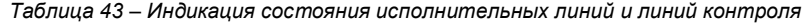

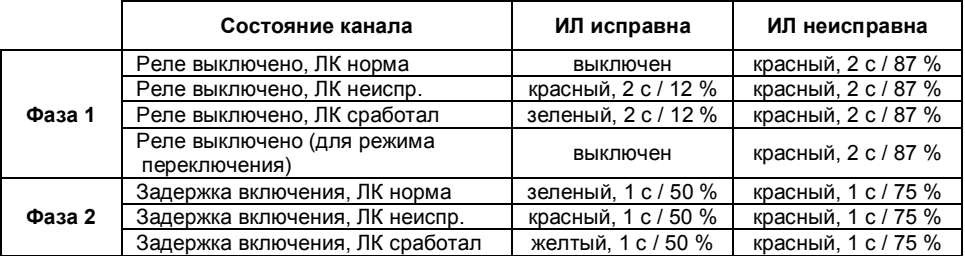

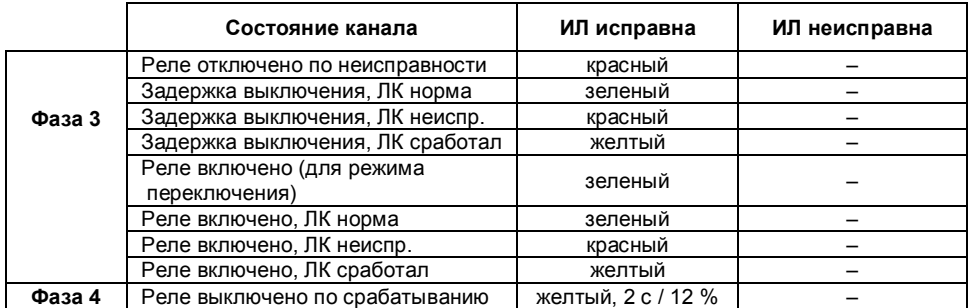

В БР-4 используется резервирование заводской и пользовательской информации, хранящейся в энергонезависимой памяти. Если основная настроечная информация повреждена, то будут загружены данные из резервной копии.

*Таблица 44*

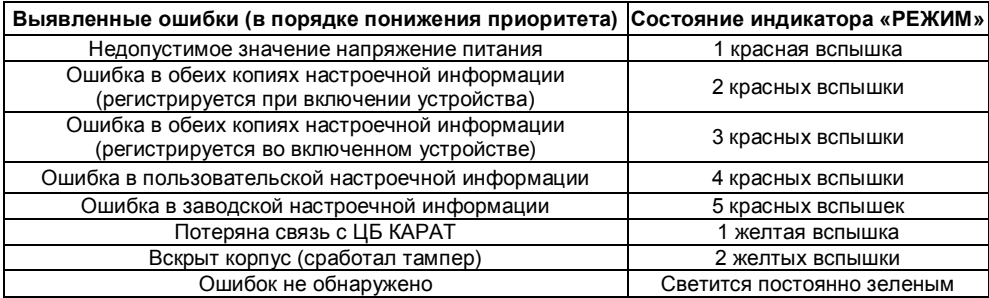

# **10 ШКАФ КОНТРОЛЬНО-ПУСКОВОЙ ШКП, вариант 1**

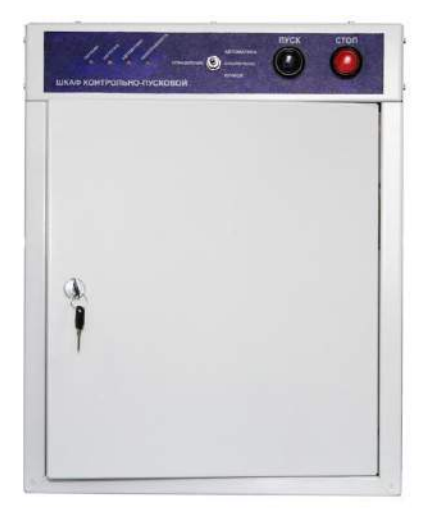

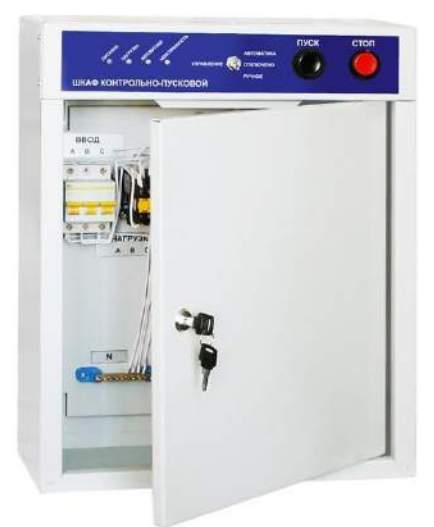

Рис.15 Шкаф контрольно-пусковой. Внешний вид

Шкаф контрольно-пусковой ШКП предназначен для автоматического и ручного управления трехфазными двигателями (приводы насосов, вентиляторов, исполнительных механизмов и т.д.) в составе систем пожаротушения и дымоудаления на производственных объектах, в жилых и общественных зданиях.

**ШКП вариант 1** укомплектован блоком реле БР-4 и предназначен для работы совместно с ППКУОП Карат с БИУ TFT.

В составе ШКП блок реле БР-4 обеспечивает своим реле включение (отключение) нагрузки исполнительного устройства, а так же позволяет осуществлять мониторинг состояния питания (норма или неисправность) и управления (ручное или автоматическое) исполнительного устройства. С помощью системы КАРАТ можно назначать сценарии работы ШКП (например, при пожаре включается двигатель насоса системы дымоудаления и т.п.). По умолчанию, ШКП принадлежит подсистеме **Дымоудаление.**

С более подробной информацией о шкафах контрольно-пусковых ШКП Вы можете ознакомиться на нашем сайте: http://www.arsenal-npo.ru/ в разделе «документация».

#### **10.1 Запуск и конфигурирование ШКП в состав прибора**

Достаточно задать адрес, установленного в ШКП, блока БР-4 в системе КАРАТ (подробно - см. п. 9.5 и табл. 37), остальные настройки выполнены на предприятииизготовителе.

### **11 ПРИБОР УПРАВЛЕНИЯ ОПОВЕЩЕНИЕМ РОКОТ-2, вариант «К»**

## **11.1 Общие сведения**

Прибор управления оповещением Рокот-2 (совместно с акустическими системами «АС-2», «АС-3»,) предназначен для трансляции речевой информации и предварительно записанных речевых сообщений при возникновении пожара или других экстремальных ситуаций.

С более подробной информацией о приборе Рокот-2 Вы можете ознакомиться на нашем сайте: http://www.arsenal-npo.ru/ в разделе «документация».

Прибор управления оповещением **Рокот-2 вар. «К»** предназначен для совместной работы с ППКУОП Карат.

Рокот-2 вар. «К» в составе системы КАРАТ обеспечивает включение (отключение) оповещения (предварительного и тревожного), трансляции, а так же позволяет осуществлять мониторинг состояния линий оповещения (норма/неисправность) и наличия блокировки оповещения (включена/отключена).

С помощью системы КАРАТ можно назначать сценарии работы прибора Рокот-2. По умолчанию, Рокот-2 вар. «К» принадлежит подсистеме **Оповещение.**

Рокот-2 вар. «К» укомплектован блоком реле БР-4-1 и адресным модемом (рис.16) для подключения к ЦБ Карат по адресной двухпроводной линии.

Прибор по своим функциональным возможностям соответствует прибору управления оповещением Рокот-2 за исключением невозможности использования линий «ЛУ1», «ЛУ2», «УПРТ» и «НСП». Для обеспечения совместимости с ППКУОП Карат перемычки «F» и «E» на плате контроллера Рокот-2 вар. «К» должны быть разомкнуты.

При работе совместно с ППКУОП Карат клавиатура прибора должна быть постоянно заблокирована. При необходимости локального запуска оповещения или трансляции возможно использование клавиатуры, а так же микрофонного и линейного входов, однако такой режим работы является автономным и не может быть отображен средствами индикации Карат.

## **11.2 Описание БР-4-1**

Блок реле БР-4-1 является частью системы КАРАТ и предназначен для управления прибором Рокот-2. Блок дополнительно имеет возможность управления одним реле с возможностью автоматического отключения реле по срабатыванию линии контроля (ЛК). Блок передает в центральный блок КАРАТ информацию о состоянии прибора Рокот-2, реле и ЛК. Блок имеет индикацию, отражающую собственное состояние и состояние прибора Рокот-2, реле, линий контроля.

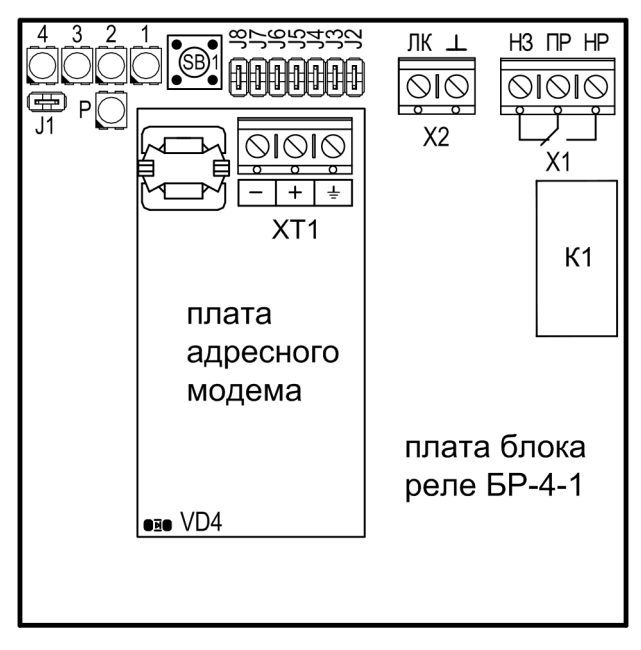

Рис.16 Плата блока БР-4-1

Блок может работать в двух режимах – нормальном и программирования (в зависимости от состояния перемычки J1 на плате блока).

В нормальном режиме работы БР-4-1 управляет запуском оповещения на приборе Рокот-2, контролирует наличие неисправностей этого прибора. Также управляет работой одного собственного реле и линией контроля.

Технические характеристики блока приведены в Таблице 45.

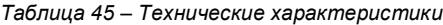

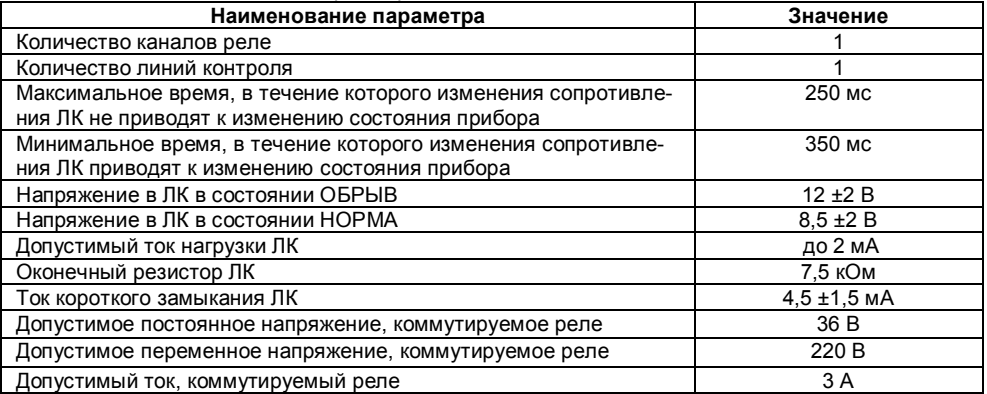

Прибор имеет входы и выходы, приведенные в Таблице 46.

*Таблица 46 – Описание входных и выходных клемм*

| $0.4 - 0.4 - 0.6 - 0.00$                                                                                |  |                                                                   |  |  |  |  |  |  |  |
|----------------------------------------------------------------------------------------------------|--|-------------------------------------------------------------------|--|--|--|--|--|--|--|
| Таблица 47                                                                                              |  |                                                                   |  |  |  |  |  |  |  |
| ного модема                                                                                             |  |                                                                   |  |  |  |  |  |  |  |
| на плате адрес-                                                                                         |  | КАРАТ. Линия связи контролируется на обрыв ЦБ Карат.              |  |  |  |  |  |  |  |
| $\left\langle \left( -\right\rangle \right\rangle$ M $\left\langle \left( +\right\rangle \right\rangle$ |  | Клеммы для подключения линии связи с другими компонентами системы |  |  |  |  |  |  |  |
| ПP                                                                                                    |  | Переключающийся контакт реле.                                     |  |  |  |  |  |  |  |
| H <sub>3</sub>                                                                                          |  | Нормально-замкнутый выход реле.                                   |  |  |  |  |  |  |  |
| HP                                                                                                    |  | Нормально-разомкнутый выход реле.                                 |  |  |  |  |  |  |  |
| ЛКи                                                                                                    |  | сопротивлению (измеряется напряжение, см. Таблицу 3).             |  |  |  |  |  |  |  |
|                                                                                                    |  | Входы для подключения ЛК. Состояние ЛК контролируется по          |  |  |  |  |  |  |  |
|                                                                                                    |  |                                                                   |  |  |  |  |  |  |  |

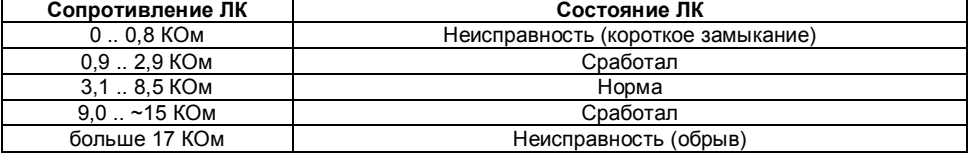

# **11.3 Запуск и конфигурирование РОКОТ- 2 вар. «К» в состав прибора Карат**

- Произведите монтаж соединительных линий.

- Подайте питание на прибор и произведите калибровку ЛО (см. руководство по эксплуатации на прибор «РОКОТ-2» пункты 6.2, 6.3).

- Запрограммируйте номер блока.

В режиме программирования (контакты перемычки J1 блока БР-4-1 должны быть разомкнуты) блок может быть запрограммирован для работы в составе прибора КАРАТ. *При снятой перемычке J8* (на плате БР-4-1) программируется номер блока расширения (задается в двоичном виде перемычками J2..J7, J2 – младший бит, установленной перемычке соответствует 1). Записанный номер отображается на светодиодах на плате прибора (младшие 4 бита – на индикаторах 1-4, старшие биты – цветом индикатора «Р» (Режим): 00 – выключен, 01 – красный, 10 – зеленый, 11 – желтый). Если номер, задаваемый перемычками, отличается от записанного в памяти блока, то индикаторы мигают; если номера совпадают – индикаторы светятся постоянно. Если перемычками задан допустимый номер блока (1..57), то индикаторы 1-4 светятся (мигают) зеленым светом; если номер недопустим - индикаторы 1-4 светятся (мигают) красным и номер не записывается. Для запуска процедуры записи адреса необходимо нажать кнопку на плате блока (модем должен быть отключен от адресной двухпроводной линии). При удачной записи светодиоды мигают зеленым, при неудачной попытке записи светодиоды мигают красным цветом.

| Номер<br>блока | J2                       | J3                       | J4                       | J5                           | J6                           | J7                       | Номер<br>блока | J2                       | J3                           | J <sub>4</sub>           | J5                       | J6                       | J7                       |
|----------------|--------------------------|--------------------------|--------------------------|------------------------------|------------------------------|--------------------------|----------------|--------------------------|------------------------------|--------------------------|--------------------------|--------------------------|--------------------------|
| 1              | $\ddot{}$                | $\overline{\phantom{0}}$ | $\overline{\phantom{a}}$ | $\overline{\phantom{0}}$     | $\overline{\phantom{0}}$     | $\overline{\phantom{a}}$ | 30             | $\overline{\phantom{0}}$ | $\ddot{}$                    | $\ddot{}$                | $\ddot{}$                | $\ddot{}$                |                          |
| $\overline{c}$ | $\overline{\phantom{a}}$ | $\ddot{}$                | $\overline{\phantom{a}}$ | $\overline{\phantom{a}}$     | -                            | $\overline{\phantom{a}}$ | 31             | $\ddot{}$                | $\ddot{}$                    | $\ddot{}$                | $\ddot{}$                | $\ddot{}$                | $\overline{\phantom{a}}$ |
| 3              | $\ddot{}$                | $\ddot{}$                | $\overline{\phantom{0}}$ |                              | $\overline{\phantom{0}}$     | $\blacksquare$           | 32             | $\overline{\phantom{0}}$ | $\overline{\phantom{0}}$     | $\overline{a}$           | $\overline{\phantom{0}}$ | $\blacksquare$           | $\ddot{}$                |
| 4              | $\overline{\phantom{a}}$ | $\overline{\phantom{a}}$ | $\ddot{}$                | $\overline{\phantom{a}}$     | -                            | $\overline{\phantom{a}}$ | 33             | $\ddot{}$                | $\overline{\phantom{a}}$     | $\overline{\phantom{a}}$ | $\overline{\phantom{a}}$ | $\overline{\phantom{a}}$ | $\ddot{}$                |
| 5              | $\ddot{}$                | $\overline{\phantom{0}}$ | $\ddot{}$                | $\qquad \qquad \blacksquare$ | $\qquad \qquad \blacksquare$ | $\overline{\phantom{a}}$ | 34             | $\overline{\phantom{a}}$ | $\ddot{}$                    | -                        | $\overline{\phantom{a}}$ | $\overline{\phantom{a}}$ | $\ddot{}$                |
| 6              | -                        | $\ddot{}$                | $\ddot{}$                | $\overline{\phantom{a}}$     | $\overline{\phantom{0}}$     | $\overline{\phantom{a}}$ | 35             | $\ddot{}$                | $\ddot{}$                    | -                        | $\overline{\phantom{a}}$ | $\overline{\phantom{a}}$ | $\ddot{}$                |
| 7              | $\ddot{}$                | $\ddot{}$                | $\ddot{}$                | $\overline{\phantom{a}}$     | $\overline{\phantom{0}}$     | $\overline{\phantom{a}}$ | 36             | $\overline{\phantom{a}}$ | $\overline{\phantom{a}}$     | $\ddot{}$                | $\overline{\phantom{a}}$ | $\overline{\phantom{a}}$ | $\ddot{}$                |
| 8              | $\overline{\phantom{0}}$ | $\overline{\phantom{0}}$ | $\overline{\phantom{a}}$ | $\ddot{}$                    | $\overline{\phantom{0}}$     | $\overline{\phantom{a}}$ | 37             | $\ddot{}$                | $\qquad \qquad \blacksquare$ | $\ddot{}$                | $\overline{\phantom{0}}$ | $\overline{\phantom{a}}$ | $\ddot{}$                |
| 9              | $\ddot{}$                | -                        | $\overline{\phantom{a}}$ | $\ddot{}$                    | -                            | $\overline{\phantom{a}}$ | 38             | $\overline{\phantom{a}}$ | $\ddot{}$                    | $\ddot{}$                | $\overline{\phantom{a}}$ | $\overline{\phantom{a}}$ | $\ddot{}$                |
| 10             | -                        | $\ddot{}$                | $\overline{\phantom{a}}$ | $\ddot{}$                    | $\overline{\phantom{0}}$     | $\overline{\phantom{a}}$ | 39             | $\ddot{}$                | $\ddot{}$                    | $\ddot{}$                | $\overline{\phantom{0}}$ | $\overline{\phantom{a}}$ | $\ddot{}$                |
| 11             | $\ddot{}$                | $\ddot{}$                | $\overline{\phantom{a}}$ | $\ddot{}$                    | -                            | $\overline{\phantom{a}}$ | 40             | $\overline{\phantom{a}}$ | $\overline{\phantom{a}}$     | -                        | $\ddot{}$                | $\overline{\phantom{a}}$ | $\ddot{}$                |
| 12             | $\overline{\phantom{a}}$ | $\qquad \qquad$          | $\ddot{}$                | $\ddot{}$                    | $\qquad \qquad$              | -                        | 41             | $\ddot{}$                | $\overline{\phantom{a}}$     | $\overline{\phantom{0}}$ | $\ddot{}$                | -                        | $\ddot{}$                |

*Таблица 48 – Конфигурация перемычек, задающая номер блока*
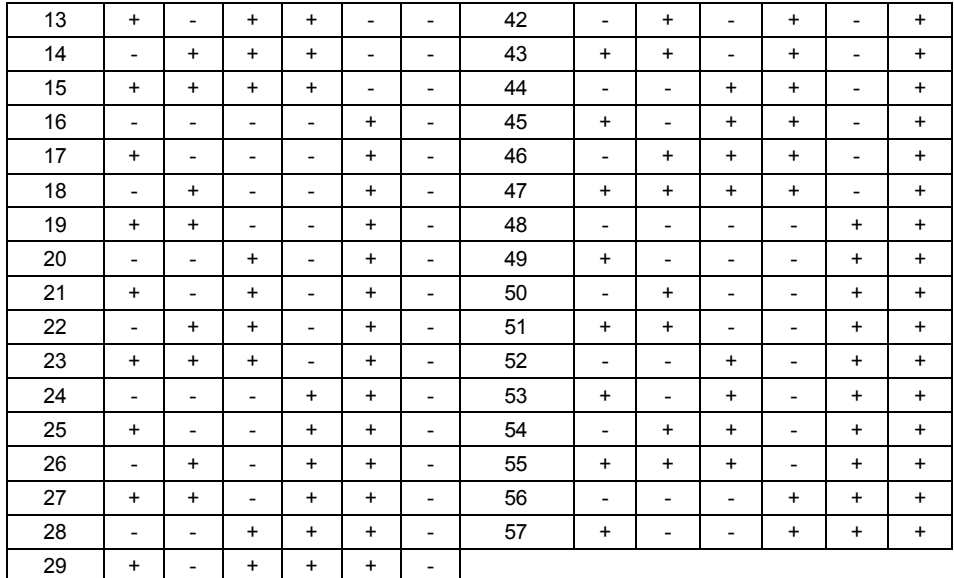

Примечание. «+» - перемычка установлена (замкнута), «-» перемычка снята (разомкнута).

#### **11.4 Загрузка настроек из ЦБ КАРАТ.**

Для первоначальной настройки блоков системы для совместной работы используется процедура сканирования, инициируемая с ЦБ КАРАТ. При этом ЦБ опрашивает подключенные к линии связи блоки и запоминает их уникальные идентификаторы.

Для запоминания уникального идентификатора ЦБ КАРАТ в блоке и обеспечения совместной работы системы, БР-4-1 должен находиться в режиме программирования (при первом сканировании перемычка J1 должна быть снята). В этом режиме новый номер ЦБ запоминается в энергонезависимой памяти БР-4-1, после чего блок начинает выдавать ответы и реагировать на команды только этого ЦБ.

Установить перемычку J1 на плате ЦБ. Произойдет перезапуск ЦБ.

При изменении конфигурации прибора «РОКОТ-2» вар. «К» необходимо провести ее считывание с БИУ TFT во все блоки либо в один конкретный блок, приведенным ниже способом. В режиме программирования *при установленной перемычке J8* (на плате БР-4-1) на индикаторы 1-4 выводится текущее состояние входов ЛК. На индикатор «Р» выводится состояние блока (наличие ошибок). При нажатии на кнопку запускается процедура чтения конфигурации блока из ЦБ КАРАТ. В процессе чтения светодиод «Р» мигает жёлтым, а светодиоды 1-4 в режиме "бегущего огня" отображают прием посылок от ЦБ. После получения последней посылки с конфигурацией БР-4-1 от ЦБ светодиоды возвращаются в нормальный режим. Процедура чтения конфигурации также может быть инициирована БИУ TFT.

Для обеспечения правильной работы БР-4-1 (в нормальном режиме работы, не в режиме программирования) с прибором «РОКОТ-2» перемычки J2 – J7 должны быть сняты, J1 – установлена, а J8 – может быть, как снята, так и установлена. Перемычка J8 определяет реакцию реле на срабатывание линии контроля (задает режим контроль-управление или контроль): установлена – отключать реле по срабатыванию, временно выключать по неисправности (до восстановления), снята – только индикация состояния ЛК. Перемычки должны приводиться в требуемое состояние до установки перемычки J1 или до подачи питания на прибор, т.к. состояние перемычек запоминается при запуске прибора.

#### **12 ПРИБОР УПРАВЛЕНИЯ ПОЖАРОТУШЕНИЕМ ПИРИТ ПУ вариант «К»**

Прибор ПИРИТ ПУ предназначен для охраны различных объектов, оборудованных электроконтактными и токопотребляющими охранными и пожарными извещателями, а также для управления модулями пожаротушения (МПТ) порошкового или аэрозольного типа в автоматическом или дистанционном (ручном) режимах, управления инженерным и технологическим оборудованием, управления речевыми, звуковыми и световыми оповещателями, передачи извещений на ПЦН, а также автоматического контроля целостности пожарных и охранного шлейфа, цепей пуска и управления.

В изделии совмещены функции приемно-контрольного прибора и прибора управления.

К прибору могут подключаться блоки пожаротушения ПИРИТ БПТ (производства НПО «Сибирский Арсенал»), осуществляющие контроль и запуск автоматических установок пожаротушения.

Прибор **Пирит ПУ вар. «К»** укомплектован адресным модемом и предназначен для работы совместно с ППКУОП Карат с БИУ TFT.

Пирит ПУ вар. «К» в составе системы КАРАТ обеспечивает включение (отключение) системы пожаротушения, а так же позволяет осуществлять мониторинг наличия блокировки автоматического запуска пожаротушения (включена/отключена) и состояния линий БПТ (норма/неисправность).

С помощью системы КАРАТ можно назначать сценарии работы прибора ПИРИТ ПУ. По умолчанию, ПИРИТ ПУ вар. «К» принадлежит подсистеме **Пожаротушение.**

С более подробной информацией о приборе ПИРИТ ПУ Вы можете ознакомиться на нашем сайте: http://www.arsenal-npo.ru/ в разделе «документация».

#### **Особенности работы ПИРИТ ПУ в составе КАРАТ**

#### *Переключение режима работы*

Фактического переключения между режимами автономной и централизованной работы (в составе системы КАРАТ) работы нет. Прибор работает и выполняет все задачи без каких-либо перенастроек. Единственная настройка, которая касается автономной и централизованной работы прибора – это контроль линии связи с ЦБ КАРАТ. Этот контроль работает только в основном режиме (при установленной перемычке J1), спустя 2 минуты после запуска прибора в этом режиме и только при снятой перемычке J8. Если прибор работает автономно или контроль линии с ЦБ КАРАТ не требуется – то перемычка должна быть установлена.

При задействованной функции контроля линии к ЦБ КАРАТ прибор ПИРИТ ПУ будет выдавать соответствующую ошибку при 20-секундном отсутствии запросов от ЦБ КАРАТ (например: при обрыве или замыкании линии связи, перезапуске ЦБ и т.д.). В этом случае при нажатии и удержании кнопки ТЕСТ/ЗВУК светодиод ПИТАНИЕ будет выдавать серии из 6 желтых вспышек.

#### *Работа в централизованном режиме*

Основное отличие от работы в автономном режиме состоит в том, что пожарные и охранные шлейфы прибора не используются, а ПИРИТ ПУ только исполняет команды на запуск системы пожаротушения, формируемые системой КАРАТ по сигналам пожарных ШС, входящих в состав БШС4(П) и ЦБ. Также команда на запуск пожаротушения может быть подана оператором БИУ TFT.

К прибору подключается только шлейф АВТОМАТИКА, контролирующий положение двери в охраняемое помещение. При удаленном запуске пожаротушения прибор блокирует запуск при открытой двери. Также в обычном режиме работают все блокировки запуска (перемычками J7 и J9, кнопками ТУШЕНИЕ и БЛОКИРОВКА АВТОМАТИКИ).

Местный ручной запуск пожаротушения с помощью длительного нажатия на кнопку ТУШЕ-НИЕ производится и отменяется обычным образом.

Работа ключей не блокируется, поэтому если Вам не понадобится локально снимать и ставить на охрану ШС, то к прибору не нужно подключать считыватель и коды ключей, прописанные в ПИРИТ ПУ, необходимо стереть.

Для работы в составе системы КАРАТ в ПИРИТ ПУ устанавливается стандартная плата адресного модема, светодиод на ней виден из-под основной платы. Линия связи системы КАРАТ подключается к клеммнику на основной плате (рядом с клеммником РИП) – клеммы «+»,

«-» и «┴».

## *Настройка параметров ПИРИТ ПУ в режиме централизованной охраны*

Настройка параметров работы ПИРИТ ПУ в режиме централизованной охраны производится полностью аналогично автономному режиму с некоторыми дополнениями.

Для работы ПИРИТ ПУ в составе системы КАРАТ необходимо записать номер прибора на шине в плату адресного модема, установленную в ПИРИТ ПУ. Операция производится аналогично БШС4(П).

1) Линия связи системы КАРАТ должна быть отключена от клеммника;

2) Пробор переводится в режим программирования (снять J1);

3) При установленной J8 индикация соответствует описанной ранее для автономной работы – запись, сброс и индикация настроек в обычном порядке;

4) При снятой перемычке J8 прибор показывает записанной в него (а не в модем, как обычно) номер на шине. Индикация аналогична БШС4:

- светодиоды шлейфов индицируют в двоичном коде 4 младших бита адреса (но только зеленым цветом), светодиод ПИТАНИЕ – двухцветный и отображает 2 старших бита адреса;

- если записанный адрес и установленный с помощью перемычек отличаются – эти светодиоды мигают;

- если перемычками установлен допустимый номер блока – светодиод мигает зеленым, если недопустимый – красным.

5) Перемычками J2..J7 устанавливается допустимый номер блока (таблица 17 *Конфигурация перемычек, задающая номер блока* в описании БШС4), нажимается тампер. Ход записи индицируется светодиодами шлейфов – они сначала гаснут и по мере прохождения записи загораются зеленым цветом. Если записать удастся – то раздастся «характерный» звуковой сигнал и индикация изменится (перестанут мигать светодиоды ШС и ПИТАНИЕ), если не удастся – предупредительный двойной писк;

6) Для первоначальной настройки блоков системы для совместной работы используется процедура сканирования, инициируемая с ЦБ КАРАТ. При этом ЦБ опрашивает подключенные к линии связи блоки и запоминает их уникальные идентификаторы.

Для запоминания уникального идентификатора ЦБ КАРАТ в блоке и обеспечения совместной работы системы, Пирит ПУ должен находиться в режиме программирования (при первом сканировании перемычка J1 должна быть снята). В этом режиме новый номер ЦБ запоминается в энергонезависимой памяти Пирит ПУ, после чего блок начинает выдавать ответы и реагировать на команды только этого ЦБ.

Установить перемычку J1 на плате ЦБ. Произойдет перезапуск ЦБ.

7) Устанавливается перемычка J8. При нажатии на кнопку тампер, запускается процедура чтения конфигурации блока из ЦБ КАРАТ.

## **13 ТУРНИКЕТ SA-303**

Турникет SA-303 предназначен для организации системы контроля и управления доступом (СКУД).

Турникет SA-303 укомплектован блоком реле БР-4 и предназначен для работы совместно с ППКУОП Карат с БИУ TFT.

В составе турникета SA-303 блок реле БР-4 обеспечивает своими реле включение (отключение) режимов «Свободный проход» и «Блокировка», а так же позволяет осуществлять мониторинг состояния питания турникета (норма/неисправность 220В/неисправность АБ).

С помощью системы КАРАТ можно назначать сценарии работы турникета (например, при пожаре турникет автоматически переходит в режим «Свободный проход» - для быстрой эвакуации персонала, а при тревоге в охранной зоне турникет переходит в режим «Блокировка»). По умолчанию, турникет SA-303 принадлежит подсистеме **Контроль доступа.**

С более подробной информацией о работе Турникета SA-303 Вы можете ознакомиться на нашем сайте: http://www.arsenal-npo.ru/ в разделе «документация».

## **13.1 Запуск и конфигурирование турникета в состав прибора**

Достаточно задать адрес, установленного в турникете, блока БР-4 в системе КАРАТ (подробно - см. п. 9.5 и табл. 37), остальные настройки выполнены на предприятииизготовителе.

#### **14 РАБОТА ПРИБОРА В ИНТЕГРИРОВАННОЙ СИСТЕМЕ БЕЗОПАСНОСТИ «ЛАВИНА»**

Прибор Карат может работать в интегрированной системе безопасности «Лавина» в качестве объектового прибора. Карат обеспечивает передачу информации о тревожных сообщениях и прочих событиях на специально оборудованный пульт централизованного наблюдения службы охраны.

После проведения процедуры сканирования, прибор автоматически определяет в каком режиме ему работать - автономно или в составе системы **«Лавина»**. Если к прибору подключен какой-либо коммуникатор, то прибор становится объектовым, если не подключен, прибор работает в автономном режиме.

Для объектового прибора редактирование с БИУ TFT конфигурации прибора и текстовых меток запрещено. Разрешена только смена текущего времени.

#### *Внимание! Настройки, связанные с изменением конфигурации прибора доступны только после установки соответствующих настроек в АРМ Администратора системы «Лавина» и переноса их в память прибора.*

## **14.1 Принцип работы прибора в составе ИСБ «Лавина»**

 При подаче питания прибор предпринимает попытку связаться с ПЦН системы по выбранному основному каналу связи с передачей извещения «старт прибора». После успешной регистрации на ПЦН «Лавина» прибор передаёт своё текущее состояние. В последующем будет передаваться любое изменение состояния: снятие/постановка раздела (ШС) с указанием номера ключа, состояние взятых на охрану разделов (ШС), аккумулятора и сети.

 С установленным периодом прибор передаёт извещение «прибор работает» (только если хотя бы один ШС взят на охрану ПЦН «Лавина»).

 При отсутствии связи по основному (согласно приоритету) каналу более двух минут, прибор будет пытаться передать текущее извещение по резервному каналу связи в течение последующих двух минут. Попытки передачи по основному и резервному каналам связи чередуются с интервалом 2 мин. Прибор будет пытаться передать текущее извещение до тех пор, пока не получит квитанцию от ПЦН «Лавина» или пока не снято всё питание.

Попытки передать извещение «прибор работает» производятся в сумме не более 4 мин.

 При снятии питания с прибора буфер извещений очищается, прибор запоминает своё состояние и восстанавливает его при появлении питающего напряжения, с последующей передачей извещений о текущем состоянии на ПЦН «Лавина».

 Прибор не формирует извещения на ПЦН «Лавина» при многократных постановках/снятии ШС в течение интервала 0,5 секунд и нарушения питающей сети до 5 секунд.

 Если при включении питания, либо в процессе работы прибор получил ответ от ПЦН «Лавина» «не обслуживается», прибор переходит в режим автономной работы и передаёт на ПЦН «Лавина» только извещения «взят на охрану».

 Находясь в автономном режиме работы, и получив на текущее извещение «постановка» положительный ответ от ПЦН «Лавина», прибор передаёт на ПЦН информацию о своём текущем состоянии и в дальнейшем обо всех возникающих событиях.

При отсутствии в приборе поставленных на охрану ШС, прибор передаёт только извещения «взят на охрану», состояние АБ: «АБ норма» и «Выключение АБ», а так же тестовые сообщения «Прибор работает».

## **По каналам городской телефонной сети, сотовых операторов GSM, по IP- и радиоканалу на ПЦН интегрированной системы безопасности «Лавина» передаются следующие виды извещений:**

«Взят на охрану» – ШС прибора поставлен на охрану (с указанием номера электронного ключа). «Снят с охраны» – ШС прибора снят с охраны (с указанием номера электронного ключа).

«Тревога» – в охранном ШС прибора сработал извещатель.

«Неисправность ШП» – неисправен пожарный шлейф сигнализации.

- «220 В Норма» восстановление напряжения сети питания 220 В.
- «Нет 220 В» напряжение сети питания 220 В отсутствует.
- «АБ Норма» восстановление аккумулятора.

«Корпус открыт» – открыт корпус прибора.

«Прибор работает» – передается через программируемый интервал времени (от 12 мин до 24 ч).

«Корпус закрыт» – выдается при старте прибора, а также после того, как корпус был открыт, а потом закрыт.

«Успешное программирование» – после успешного программирования и установки перемычки J1.

«Внимание», «Пожар» – в пожарном ШС сработали один или два пожарных извещателя (в зависимости от настроек прибора) соответственно.

«Неисправность» – прибор неисправен.

«Восст. неиспр.» – неисправность устранена.

«Работа под принуждением» – предъявлен ключ с признаком «работа под принуждением».

«Программирование др. ключом» – для программирования прибора предъявлен ключ, код которого отличается от кода, записанного в АРМ Администратора.

«Постановка бл. ключом» – была произведена постановка ШС на охрану заблокированным ключом.

«Снятие бл. ключом» – было произведено снятие ШС с охраны заблокированным ключом.

«Неуспешное программирование» – неудачная попытка программирования.

«Постановка вне окна времени» – произведена постановка ШС на охрану с нарушением временного расписания.

«Снятие вне окна времени» – произведено снятие ШС с охраны с нарушением временного расписания.

«Режим программирования» – переход прибора в режим «Программирования».

«Контроль наряда» – предъявлен ключ с признаком «контроль наряда».

«Перепостановка» – ШС перепоставлены на охрану.

## **Использование обратного канала связи в системе «Лавина»**

Обратный канал позволяет управлять прибором с АРМ Оператора: можно сделать запрос о состоянии прибора, а также перепоставить прибор или отдельный раздел на охрану. Обратный канал физически может быть реализован на базе GT- или IP-коммуникаторов. При этом могут использоваться каналы GSM и ГТС (GT-коммуникатор) и сети Ethernet (IP-коммуникатор).

При использовании GT-коммуникаторов не гарантируется прием извещений абонентом на линию ГТС, подключенную через АВУ, xDSL или другую аппаратуру уплотнения канала. По этой причине, при установленной опции «Разрешить обратную связь по каналам ГТС» работа обратного канала невозможна на тех объектах, которые подключены к линии ГТС через аппаратуру уплотнения канала. Если опция снята, то при организации обратного канала в АРМ Оператора будут использоваться только каналы GSM и IP.

# **14.2 Программирование прибора в ИСБ «Лавина»**

# **14.2.1 Конфигурирование**

Перед началом работы прибор необходимо запрограммировать. Создание конфигурации происходит с помощью ПО АРМ Администратора системы «Лавина».

Перед конфигурированием для каждого ШС необходимо определить его тип, тактику работы, распределить ШС по разделам, возможность снятия/постановки разделов электронными ключами и т.д.

## **Для каждого ШС отдельно могут быть запрограммированы следующие параметры:**

- тип ШС (пожарный, охранный);
- круглосуточный режим (нет снятия ключом Touch Memory);
- номер раздела, в который ШС назначен;
- тактика (открытая/закрытая дверь при охранном ШС, 2ИП/РЗ/2ШС при пожарном ШС);
- интервал времени задержки постановки на охрану (3, 30, 60 или 90 секунд), в охранном ШС при тактике закрытая дверь;
- наличие функции «тихая тревога»;
- интервал времени задержки включения сирены при нарушении охранных ШС (нет/да 15 сек.);
- номер реле ПЦН, на который будут выдаваться сигналы «Тревога», «Внимание/Пожар»;

## **Для прибора могут быть заданы следующие общие параметры:**

- выдача сигнала «Неисправность» на реле ПЦН4;
- время звучания сирены при «Пожаре» (не ограничено / 4 минуты);
- звучание сирены при неисправности (нет/да);
- автовозврат в режим охраны для охранных ШС (нет / да, через 4 минуты);
- выдача сигнала «Внимание» на ПЦН (нет/да);
- подтверждение звуком постановки/снятия на охрану внешним звуковым оповещателем;
- интервал передачи на ПЦН «Лавина» извещения «прибор работает»: нет, 12 мин…24 часа;

При необходимости сконфигурировать компоненты систем и создать сценарии.

При загрузке конфигурации прибора через USB-flash **дополнительно** к настройкам самого ЦБ, настройкам его ШС, реле, ключам ещё загружаются виртуальные ключи и текстовые метки (текстовые описания самого прибора, его ШС, разделов, реле, ключей (ФИО владельца)). Текстовые описания передаются в таком виде, в каком они заданы на соответствующих формах в поле **Характеристика** или **Наименование** в ПО АРМ Администратора системы «Лавина», но обрезаются до 25 символов слева (т.е. остаются первые 25 символов).

Для работы в ИСБ «Лавина» приборы серии Карат программируются при помощи USBflash накопителя. Возможно программирование с помощью ключа ТМ DS1996, но при этом недоступны виртуальные ключи, текстовые метки и сценарии – см.п. 6.3.

# *Настоятельно рекомендуется использовать USB-flash накопитель для программирования прибора. При этом достигается максимальная функциональность БИУ TFT.*

По окончании конфигурирования запишите файл с настроечной информацией на внешний носитель (см.п. 6).

## **14.2.2 Программирование**

#### **Внимание! Программирование уничтожает ранее записанные настройки и идентификаторы (ключи) в энергонезависимой памяти прибора.**

Процесс программирования прибора состоит из четырех этапов:

**1)** Переведите прибор в режим «Программирования».

Для перевода прибора в режим «Программирования» установите перемычки J4 и J5 в положение «замкнуто», затем разомкните перемычку J1.

Готовность прибора к программированию индицируется миганием светодиода VD на плате контроллера ЦБ с частотой 2 Гц. На экране БИУ TFT появится надпись «Режим программирования».

**Внимание! При первом подключении БИУ TFT к ЦБ необходимо провести сканирование с целью регистрации БИУ TFT и внешних устройств в памяти прибора. Иначе ЦБ не будет «видеть» БИУ TFT (п. 5.6.2).**

**2)** Перенесите данные с настройками из USB-flash накопителя в прибор.

- Необходимо предварительно удалить все ранее заведенные в системе текстовые метки и виртуальные ключи. Для этого на БИУ TFT выберите пункт меню **Сервис,** далее подменю **Программирование.** Нажмите кнопку **Старт** в области **Стереть все виртуальные ключи и текстовые метки**.

- Откройте съёмную крышку БИУ TFT (декоративную накладку справа);

- Вставьте USB-flash накопитель в разъем USB;

- На БИУ TFT нажмите кнопку **Старт** в области **С накопителя USB-FLASH**. На БИУ TFT появится соответствующая надпись;

- На БИУ TFT нажмите кнопку **Поиск** в правом нижнем углу экрана. В течение процесса поиска настроек на БИУ TFT будет бежать «прогресс-бар» и увеличиваться проценты;

- Выберите файл из предложенного списка найденных файлов конфигурации на USB-flash накопителе;

- На БИУ TFT нажмите кнопку **Старт** в правом нижнем углу экрана. В течение процесса записи настроек на БИУ TFT будет бежать «прогресс-бар» и увеличиваться проценты;

- Отключите USB-flash накопитель и закройте съёмную крышку БИУ TFT.

**3)** По завершении процесса программирования переведите прибор в рабочий режим. Для этого нужно установить перемычку J1.

**4)** Если изменились настройки ШС с номером большем чем 24 (тип ШС; принадлежность разделу; в раздел, в котором он находится, добавлен или удален ключ и т.д.) или изменились

настройки реле, то необходимо перепрограммировать блоки расширения, в которых находятся эти ШС или реле.

Для этого необходимо на БИУ TFT нажать кнопку **Старт** в области **Загрузка конфигурации из ЦБ в блоки расширения**. В течение процесса записи настроек на экране БИУ TFT будет бежать «прогресс-бар» и увеличиваться проценты.

## **14.3 Настройка универсального коммуникатора**

Универсальный коммуникатор (в ПО АРМ Администратора – GT-коммуникатор или GT-модем) предназначен для передачи извещений Прибора на ПЦН по 2-каналам связи: 1) GSM (с помощью установленного на плате GSM модуля) в режиме передачи данных (DATA режим) 2) ГТС в формате DTMF, 3) GPRS (обязательное условие – наличие на плате GSMмодуля, на компьютере ПЦН должно быть установлено ПО «Лавина» с лицензией «Лавина IP»).

Коммуникатор поддерживает работу с двумя SIM-картами. Предусмотрена возможность установки только одной SIM-карты (в этом случае карта должна быть установлена в слот sim1).

**Внимание!** GT-коммуникатор с двумя SIM-картами полноценно поддерживается в ПО «Лавина», начиная с версии 6.1.8. В более ранних версиях, работает только одна SIM-карта (sim1).

При невозможности передать извещение с номера основной SIM-карты, коммуникатор будет пытаться отправить его через резервную SIM-карту. Время переключения на резервную SIM-карту задается при программировании GT-коммуникатора.

Коммуникатор использует один GSM-модуль, поэтому одновременная работа двух SIMкарт не поддерживается. Работает только одна SIM-карта.

В случае, когда коммуникатор переключился на резервную SIM-карту, через 10 мин он автоматически переключится на основную SIM-карту.

На плате коммуникатора имеется перемычка **J1** (рис. А17). Установленная перемычка переводит коммуникатор в режим программирования.

Все прочие перемычки имеют технологическое назначение. **Внимание! Любые манипуляции с ними могут привести к выходу коммуникатора из строя!**

На плате коммуникатора имеются два светодиодных индикатора:

**GSM** – индицирует наличие регистрации GSM-модуля в сети GSM. Если GSM-модуль зарегистрирован в сети, то индикатор вспыхивает с периодом около 4 с. При отсутствии сети светодиод **GSM** вспыхивает с периодом около 1 с. Частое свечение этого светодиода может быть вызвано отсутствием SIM-карты или её неисправностью.

**MOD** – индицирует состояние коммуникатора. При включении питания коммуникатор инициализирует GSM-модуль и активирует регистрацию в сети GSM, при этом светодиод кратковременно вспыхивает с периодом 0,5 с в течение около 15-20 с. Далее коммуникатор завершает инициализацию (около 3 с), после чего светодиод погасает. Затем следует одна серия из нескольких вспышек с периодом 1 с. Количество вспышек определяется уровнем сигнала. Одна вспышка свидетельствует о плохом уровне сигнала. Рекомендуется добиваться хотя бы двух, а лучше трех или четырех вспышек, что будет соответствовать приемлемому уровню сигнала. Увеличение уровня сигнала может быть достигнуто применением более мощной антенны, а также поиском наиболее благоприятного места расположения прибора на объекте. В процессе работы светодиод мигает во время установления соединения с ПЦН, постоянно светит во время соединения и коротко вспыхивает при получении квитанции от центрального пульта. В дежурном режиме (когда нет извещений от прибора) светодиод вспыхивает с периодом 3 с.

## *Программирование параметров универсального коммуникатора*

Программирование коммуникатора осуществляется с помощью АРМ администратора системы «Лавина» и USB-UART адаптера (комплект «Лавина ПЦН») в следующей последовательности:

a) подключить с помощью жгута САПО.685621.119 USB-UART адаптер к разъёму XS1 универсального коммуникатора, учитывая ориентацию ключа и меток, согласно рис.А19 Приложения А.

b) подключить USB-UART адаптер с помощью кабеля USB к компьютеру (с установленным ПО АРМ администратора системы «Лавина»).

c) установить перемычку **J1** на плате коммуникатора.

d) индикатор MOD на плате коммуникатора должен светиться, индицируя переход в режим «Программирования».

.<br>е) с помошью программного обеспечения АРМ администратора системы «Лавина» запрограммировать соответствующие параметры согласно табл. 49.

f) отключить USB кабель от ПК, снять перемычку J1 и отключить USB-UART адаптер от коммуникатора.

.<br>9) подключить коммуникатор (разъём XS1) к плате контроллера ЦБ жгутом CANO 685621 048

Внимание! Программа автоматически определяет к какому СОМ-порту подключен универсальный коммуникатор, если этот порт не занят другим приложением.

При первоначальном программировании коммуникатора он должен быть подключен к компьютеру. При этом, хотя бы для одного универсального коммуникатора центрального модема (для каналов GSM или ГТС), должен быть установлен параметр, разрешающий использовать его при организации обратного канала.

#### После программирования параметров коммуникатора обязательно нужно провести сканирование.

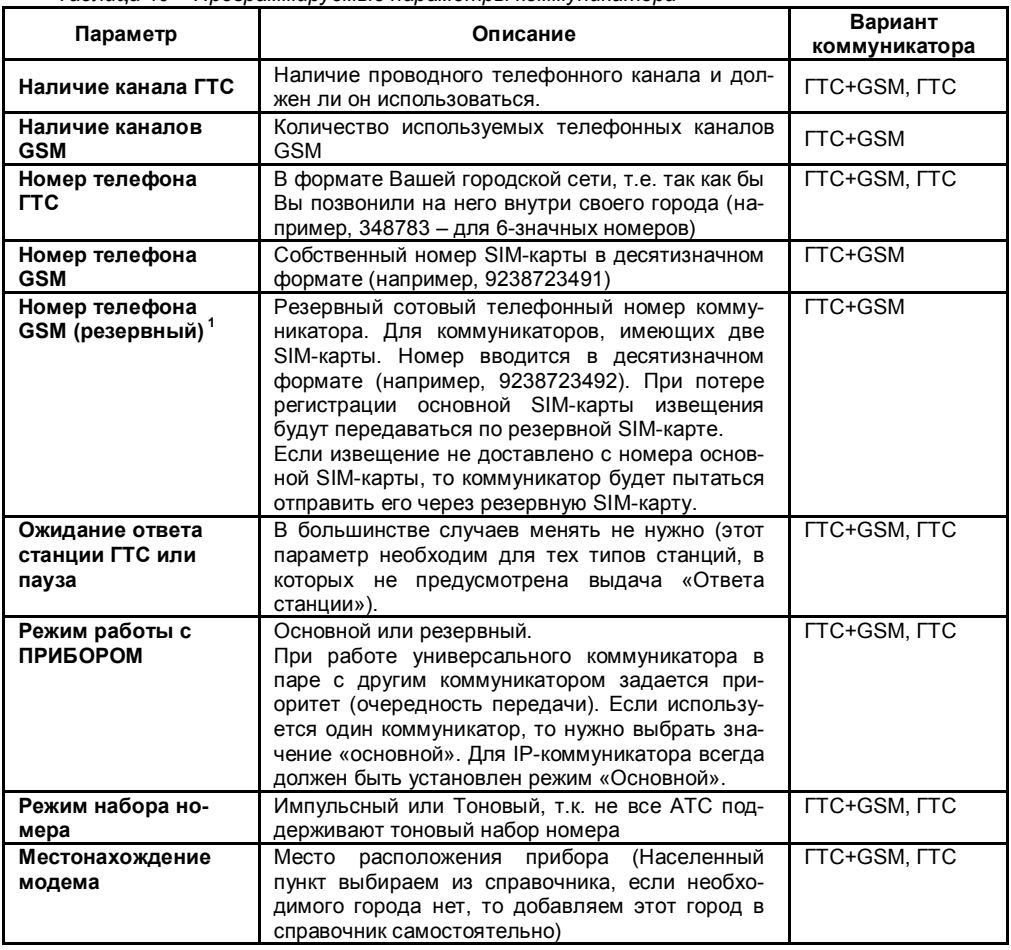

Таблица 49 - Программируемые параметры коммуникатора

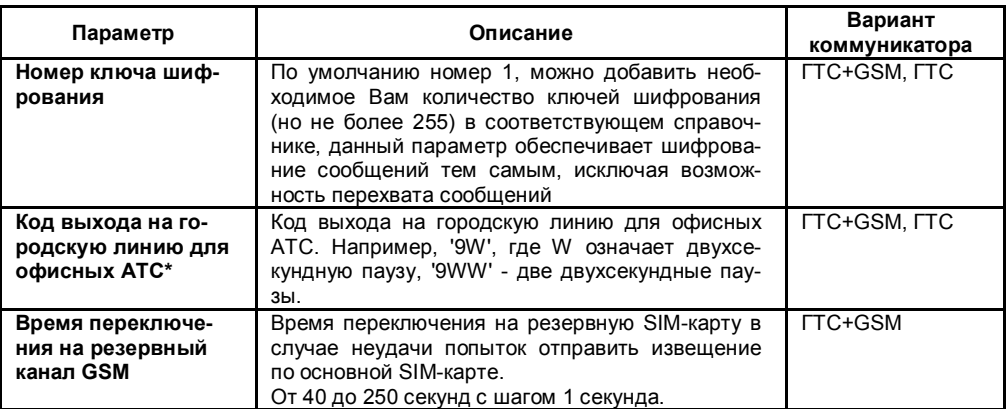

<sup>1</sup> - Приоритет задается в настройках универсального коммуникатора в АРМ Администратора.

1- для заполнения не обязательно.

#### Подключение SIM-карты

У оператора сотовой связи обязательно должна быть подключена услуга передачи данных по коммутируемым каналам (CSD). У разных операторов эта услуга может называться поразному.

У оператора связи должны быть установлены следующие параметры:

AT+CBST=71,0,1 (9600bps (V.110 orX.31 flagstuffing), asynchronousmodem, nontransparent).

SIM-карты не должны быть заблокированы PIN-кодом и должны иметь положительный баланс. Необходимо отключить все уведомления о доставке SMS-сообщений и услугу, уведомляющую о пропущенных звонках. SIM-карты следует подключать при выключенном питании прибора (сеть и аккумулятор), контактами вниз, срезом SIM-карты к углу платы коммуникатора - см. рис. А17.

Перед передачей прибора в эксплуатацию удостоверьтесь в его правильной работе, выполнив проверку основных функций.

## Работа с параллельным телефоном

К линии ГТС, подключенной к GT-коммуникатору, можно подключить параллельный телефонный аппарат. Для этого на плате коммуникатора предусмотрен клеммник X1 (рис. А17).

Контакты 1, 2 клеммника Х1 предназначены для подключения коммуникатора к телефонной линии ГТС:

Контакты 2. 3 клеммника X1 предназначены для для подключения к коммуникатору параллельного телефонного аппарата ГТС:

Телефон автоматически отключается (даже в случае разговора по нему), если коммуникатор начинает использовать линию ГТС и включается, когда линия свободна.

#### 14.4 Настройка IP-коммуникатора

IP-коммуникатор предназначен для передачи извешений прибора на ПЦН по сетям TCP/IP (Internet, локальные сети) по протоколу UDP.

На плате коммуникатора имеется перемычка J1. Эта перемычка используется при программировании коммуникатора.

На плате коммуникатора имеются два светодиодных индикатора:

ETH (ETHERNET) - индицирует передачу данных в сети Ethernet (данные отправляются в сеть, данные принимаются из сети).

UART - индицирует передачу данных по разъему XS1 (посылка данных в прибор, получение данных от прибора).

# Программирование параметров IP-коммуникатора

Программирование коммуникатора осуществляется с помощью АРМ администратора «Лавина» и USB-UART адаптера (комплект «Лавина ПЦН») в следующей последовательности:

а) подключить с помощью жгута САПО.685621.120 USB-UART адаптер к разъёму XS1 IP-коммуникатора, учитывая ориентацию ключа и меток, согласно рис. А20 Приложения А.

b) подключить USB-UART адаптер с помощью кабеля USB к компьютеру (с установленным ПО АРМ администратора системы «Лавина»).

с) снять перемычку J1.

d) светодиоды ETHERNET и UART должны однократно вспыхнуть и погаснуть.

е) с помощью программного обеспечения APM администратора системы «Лавина» запрограммировать соответствующие параметры согласно табл. 50.

f) результатом правильно выполненного экспорта параметров, будет сообщение ЗАПИСЬ ВЫПОЛНЕНА УСПЕШНО и на несколько секунд засветится светодиод **ETHERNET**.

q) установить перемычку J1.

h) отключить USB кабель от ПК и отключить USB-UART адаптер от коммуникатора.

і) подключить коммуникатор (разъём XS1) к плате контроллера ЦБ жгутом CANO.685621.048.

Внимание! Программа автоматически определяет к какому СОМ-порту подключен IP-коммуникатор, если этот порт не занят другим приложением.

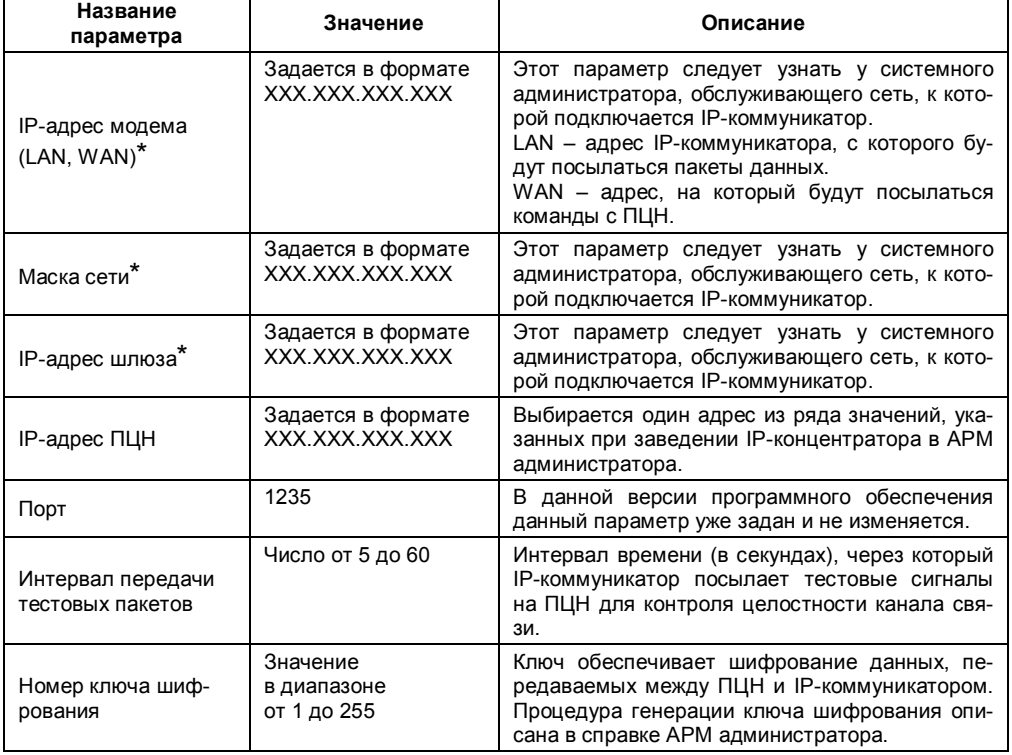

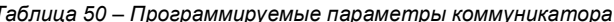

\*IP-параметры могут назначаться автоматически, если сеть, в которой находится **IP-коммуникатор**, поддерживает эту возможность. В противном случае IP-параметры нужно внести непосредственно, в соответствующие строки на форме.

# **15 ПОДГОТОВКА ПРИБОРА К РАБОТЕ**

- **(1)** Перед началом работы внимательно изучите настоящее «Руководство»: ознакомьтесь с принципом работы прибора, со схемами внешних соединений (Приложение А). **Особое внимание обратите на меры безопасности (п. 2).**
- **(2)** Установите ЦБ на охраняемом объекте в месте, где он защищен от воздействия атмосферных осадков, механических повреждений и доступа посторонних лиц. Центральный блок устанавливается в месте удобном для подвода всех необходимых коммуникаций (сетевого кабеля, шлейфов сигнализации, линий оповещения, линии связи с компьютером и т.д.)
- **(3)** Установите БИУ TFT в доступном для сотрудников месте помещения. Длина линии связи с ЦБ при питании БИУ TFT от отдельного источника до 1000 м.
- **(4)** Установите порт Touch Memory в удобном для Вас месте (длина линии связи до 15 м), в соответствии с выбранной тактикой применения прибора.
- **(5)** Проверьте правильность подключения коммуникаторов и антенн(ы) (при наличии).
- **(6)** Произведите монтаж всех линий, соединяющих прибор с охранными и пожарными извещателями, световыми и звуковыми оповещателями, портом Touch Memory соблюдая полярность в соответствии со схемами соединений (Приложение А).
- **(7)** Перед установкой аккумуляторной батареи необходимо подсоединить жгуты, которые поставляются в комплекте к клеммнику XS8 платы контроллера ЦБ маркированному «-АБ» и «+АБ», синий жгут к «-», красный жгут к «+». Установите в корпус ЦБ аккумуляторную батарею, затем подключите синюю клемму к минусовому, а красную - к плюсовому контакту АБ. При длительном выключении прибора (более 24 часов), при отсутствии питания 220В, целесообразно отключать аккумуляторную батарею, сняв клемму с контакта «+» для предотвращения разряда АБ.
- **(8)** *Для проверки монтажа, для корректной работы комплекса необходимо провести сканирование. Режим «Сканирования» предназначен для поиска устройств (коммуникаторов), подключенных к ЦБ прибора. Его необходимо проводить с подключенным БИУ TFT*.

Перед сканированием убедитесь, что БИУ TFT подключен к ЦБ и тампер на плате ЦБ отжат. Для перевода ЦБ в режим «Сканирования» снимите на его плате перемычку J4, перемычка J5 должна быть установлена, затем снимите перемычку J1.

Светодиод VD на плате ЦБ должен мигать с частотой 1 Гц, что будет свидетельствовать о переходе в режим «Сканирования». Кроме того, будет мигать светодиод «Линия» панели индикации ЦБ. Сканирование завершится автоматически через некоторое время, о чем будет свидетельствовать постоянное свечение светодиода VD на плате ЦБ.

Установите перемычку J1 на плате ЦБ. Произойдет перезапуск.

**(9)** Для задания настроек прибора установите перемычки J2 и J3 в необходимое положение (табл.11).

*Установленная перемычка J2 разрешает функцию контроля соединительных линий выходов «Лампа», «Сирена», «Оповещение» и «Неисправность».*

*Установленная перемычка J3 разрешает формирование извещения «Неисправность» при отжатом тампере в ЦБ (когда вскрыт корпус).*

*В процессе установки и программирования прибора для удобства работы перемычки J2 и J3 можно снять, а после завершения всех установочных работ перед сдачей в эксплуатацию эти перемычки установить.*

**(10)** В режиме «Программирования» возможно вводом команд БИУ TFT сконфигурировать как прибор в целом, так и каждый из его ШС в соответствии с характеристиками охраняемого объекта.

Для выполнения программирования *необходимо перевести прибор в режим «Программирования». Для этого установите (замкните) перемычки J4 и J5 (см. - табл. 11) и, не снимая питания, снимите перемычку J1 на плате ЦБ.* Светодиод на плате должен мигать с частотой 2 Гц, что будет свидетельствовать о переходе прибора в режим «Программирования».

Прибор поставляется заводом-изготовителем со следующими настройками по умолчанию: - ШС1 – охранный, тактика «закрытая дверь», без задержки постановки, тревога – ПЦН1;

- ШС2…ШС8 пожарные, тактика 2ИП, Внимание + Пожар ПЦН1;
- ШС9…ШС16 пожарные, тактика 2ИП, Внимание + Пожар ПЦН2;
- ШС17..ШС24 пожарные, тактика 2ИП, Внимание + Пожар ПЦН3;
- Извещение «Неисправность» передается на ПЦН4;
- Все ШС в составе 1-го раздела.
- **(11)** Измените с помощью БИУ TFT установки прибора и завершите программирование, установив перемычку J1 на плате контроллера ЦБ. БИУ TFT перезапустится.
- **(12)** Проверьте правильность произведённого монтажа и проведите проверку работоспособности прибора с питанием от сети переменного тока в следующей последовательности:
	- Приведите в дежурное состояние ШС путём закрывания дверей, окон, фрамуг и т.п.;
	- Поставьте все разделы в режим «Охраны»;

 Если светодиоды панели индикации ЦБ «Пожар», «Тревога», «НСП ШС» выключены и оповещатель «Лампа» светится ровным светом, то ШС исправны;

– Если это не так, устраните неисправность ШС и повторите постановку на охрану;

 Спустя 2 минуты нарушьте поставленный на охрану ШС. Световой оповещатель должен включиться в «мигающий» тревожный режим свечения, включится звуковой оповещатель и один из светодиодов «Пожар», «Тревога», «НСП ШС» на панели ЦБ, а также на дисплее БИУ TFT должно появиться соответствующее сообщение;

– Восстановите ШС, характер сигнализации тревоги не должен измениться;

 Проверьте способность прибора фиксировать срабатывание каждого охранного извещателя включенного в ШС;

 Убедитесь в работоспособности прибора при срабатывании пожарных извещателей в различных тактиках работы. Для этого произведите срабатывание пожарных извещателей, при этом прибор должен отображать состояние «Внимание» и «Пожар».

 Отсоедините пожарный ШС. При этом прибор должен отображать состояние «Неисправность ШС»;

 Путем отключения прибора от сети 220 В убедитесь в работоспособности прибора при питании от встроенного аккумулятора;

– Командой «Тестирование оповещателей» переведите прибор в режим «Тестирования», при этом убедитесь в работе выходов оповещателей и встроенного звукового сигнализатора, через 10 секунд прибор автоматически вернется в прежний режим;

**(13)** Проверьте способность прибора работать с пультом централизованного наблюдения. При этом порядок действий определяется инструкцией подразделения охраны.

# **16 ВОЗМОЖНЫЕ НЕИСПРАВНОСТИ И СПОСОБЫ ИХ УСТРАНЕНИЯ**

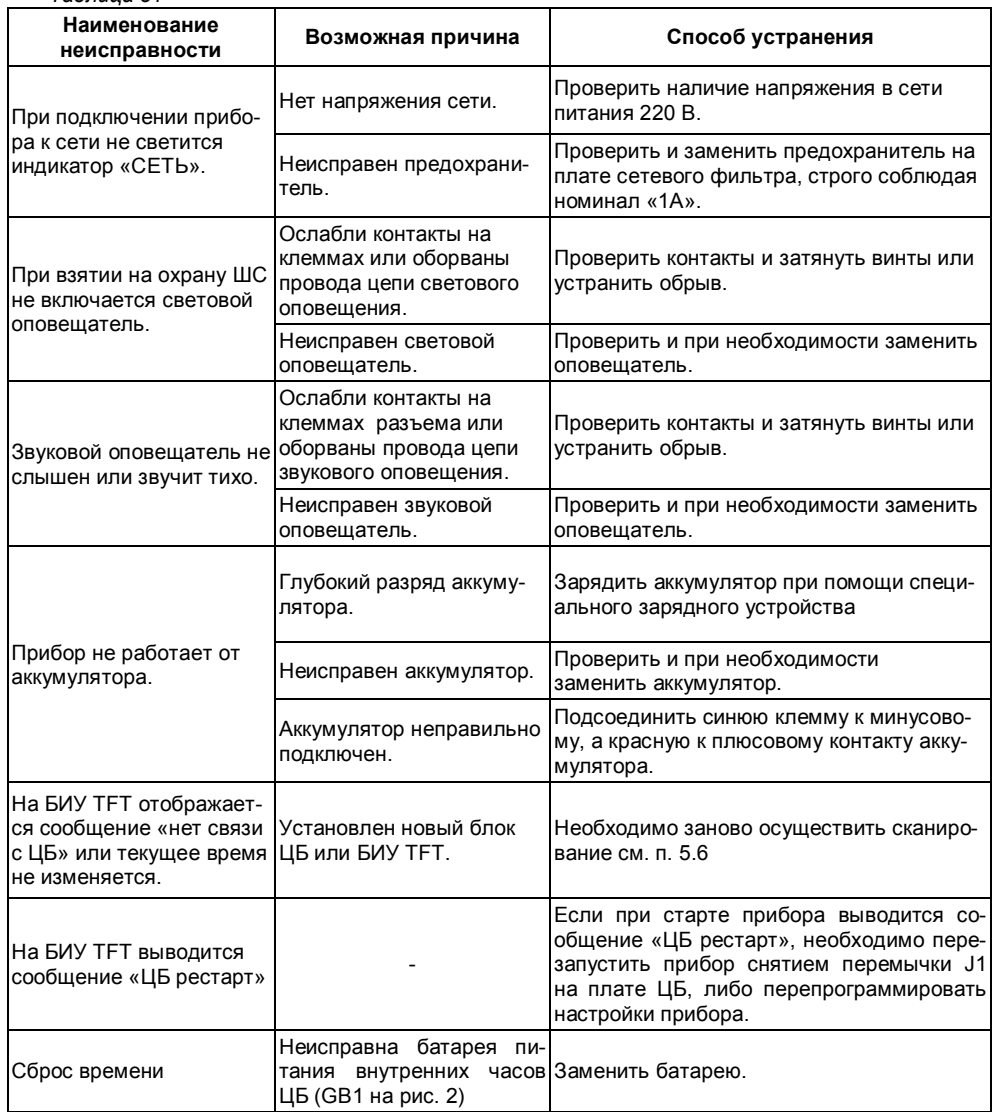

#### **17 СВИДЕТЕЛЬСТВО О ПРИЕМКЕ**

Прибор приемно-контрольный и управления охранно-пожарный КАРАТ\_\_\_\_\_\_ соответствует конструкторской документации и признан годным для эксплуатации.

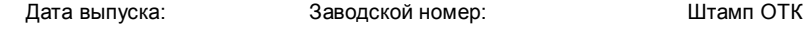

 $\frac{1}{2}$  ,  $\frac{1}{2}$  ,  $\frac{1$ 

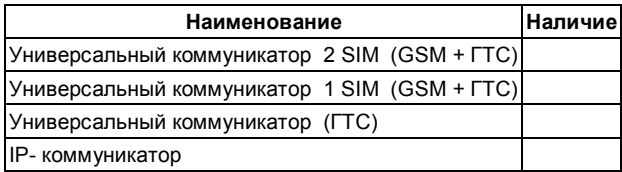

# **18 ГАРАНТИЙНЫЕ ОБЯЗАТЕЛЬСТВА**

Срок гарантийных обязательств 3 года. Срок гарантийных обязательств за пределами Российской Федерации 1 год.

В течение этого срока изготовитель обязуется производить бесплатно, по своему усмотрению, ремонт, замену либо наладку вышедшего из строя прибора. На приборы, имеющие механические повреждения, следы самостоятельного ремонта или другие признаки неправильной эксплуатации, гарантийные обязательства не распространяются. Данный прибор не является товаром, предназначенным для продажи населению с целью личного, семейного, домашнего использования, не связанного с предпринимательской деятельностью.

Срок гарантийного обслуживания исчисляется со дня покупки прибора. Отсутствие отметки о продаже снимает гарантийные обязательства.

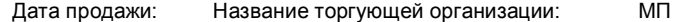

 **\_\_\_\_\_\_\_\_\_\_\_\_\_ \_\_\_\_\_\_\_\_\_\_\_\_\_\_\_\_\_\_\_\_\_\_\_\_\_\_\_\_\_ \_\_\_\_\_\_\_\_**

# **19 КОНТАКТНАЯ ИНФОРМАЦИЯ**

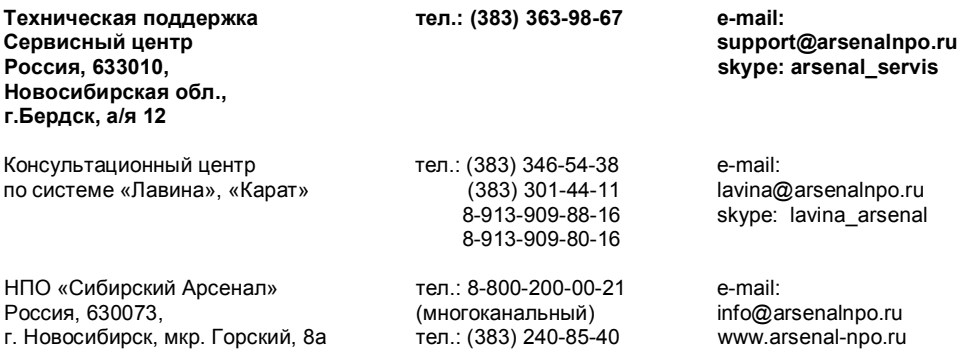

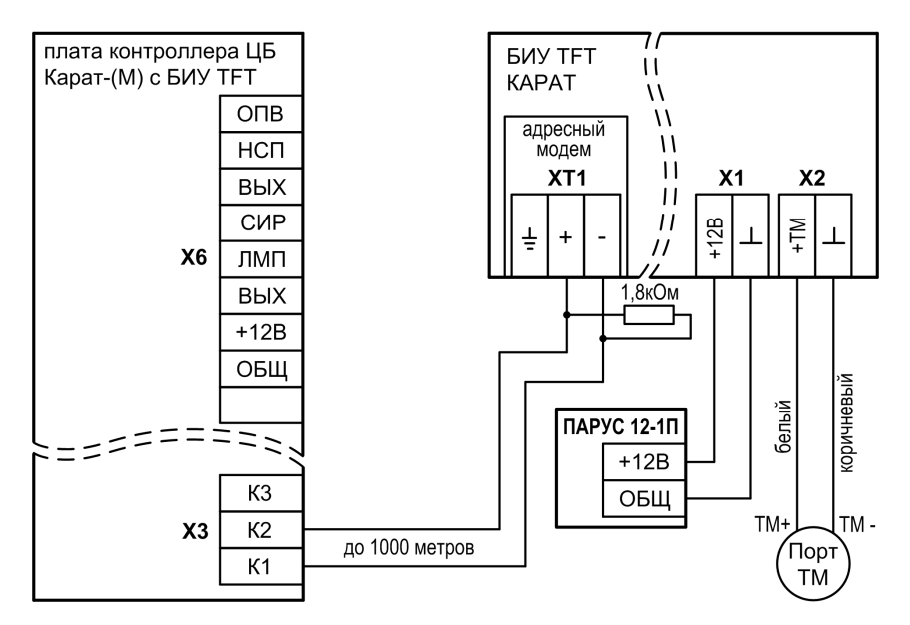

Рис. А1 Схема соединения БИУ TFT и ЦБ. Питание БИУ TFT от отдельного источника питания

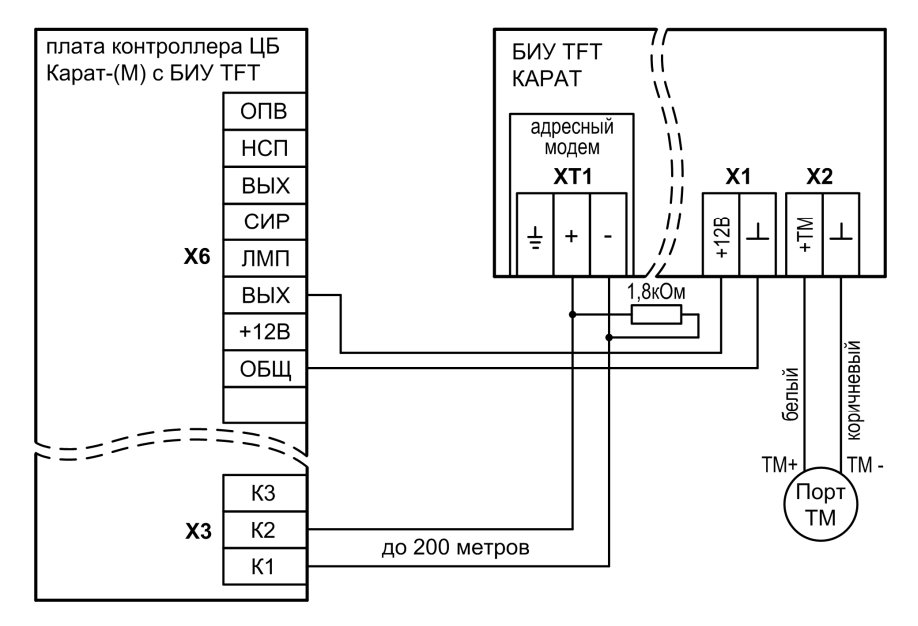

Рис. А2 Схема соединения БИУ TFT и ЦБ. Питание БИУ TFT от ЦБ

общее количество блоков или приборов до 57 шт.

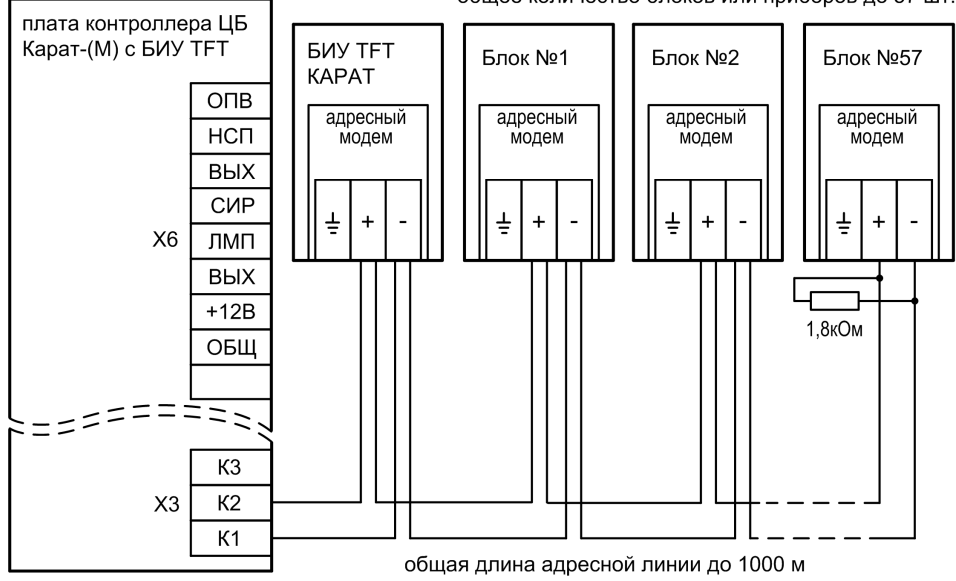

Рис. А3 Схема подключения БИУ TFT, блоков или приборов к ЦБ по адресной линии

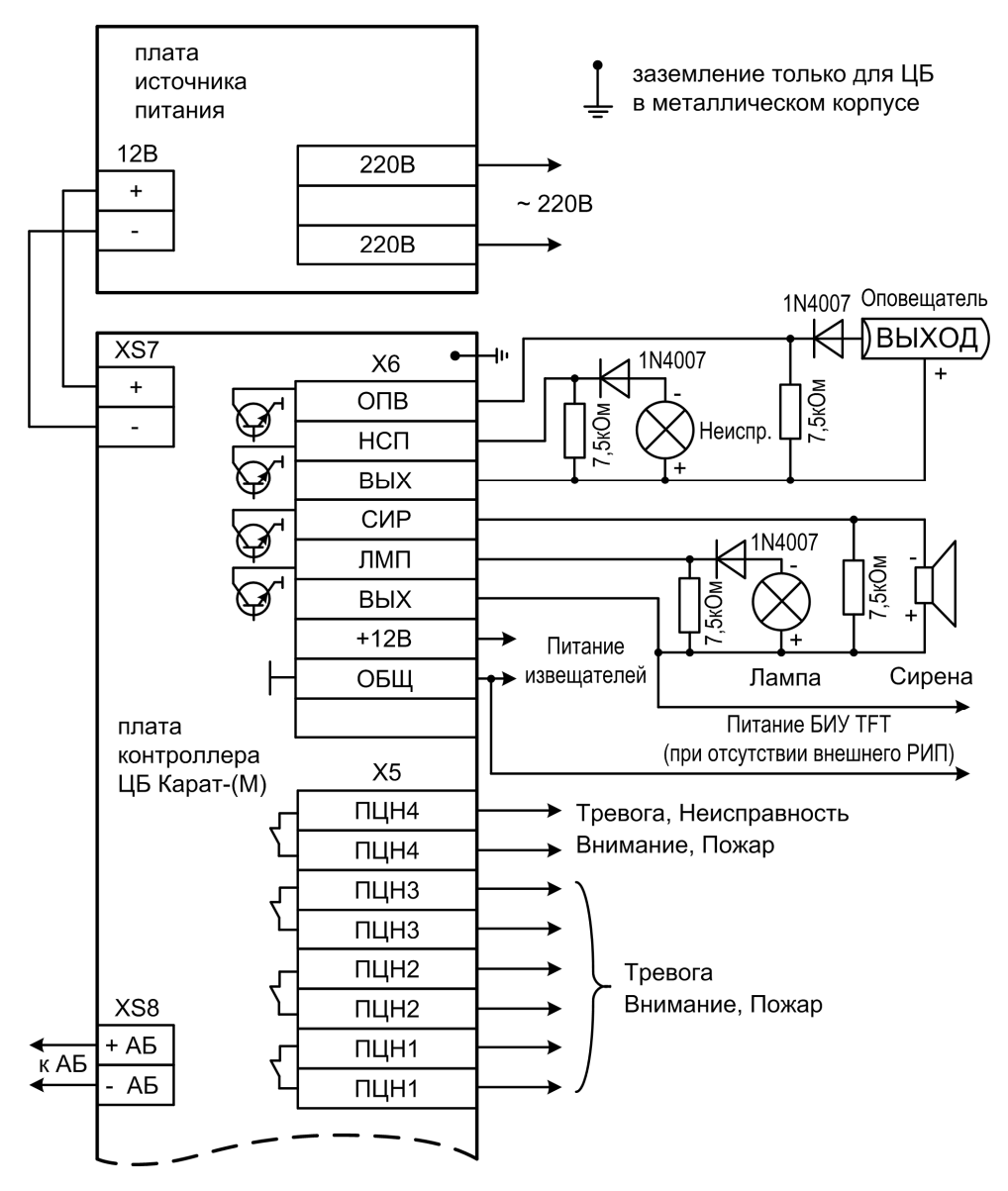

Рис. А4 Схема внешних соединений ЦБ (часть 1)

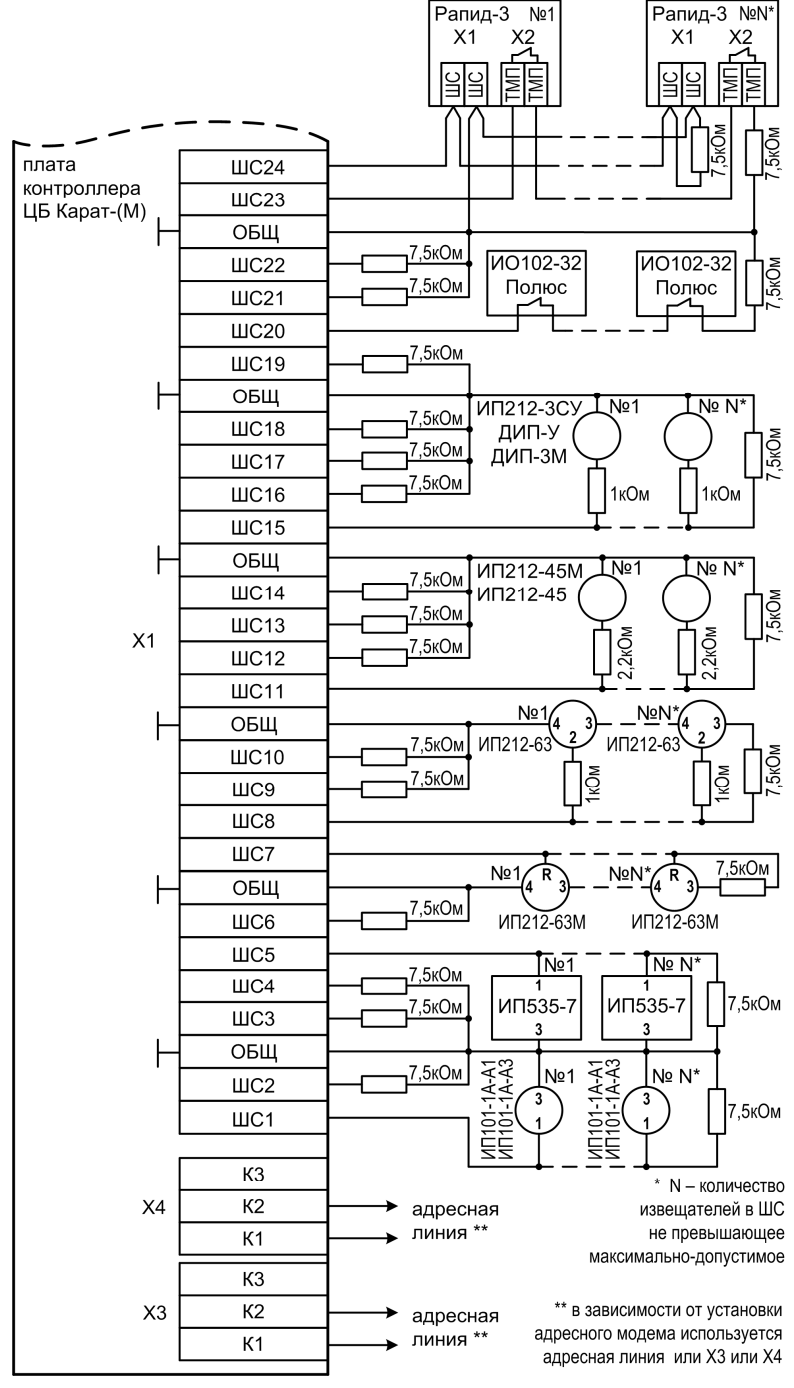

Рис. А5 Схема внешних соединений ЦБ (часть 2)

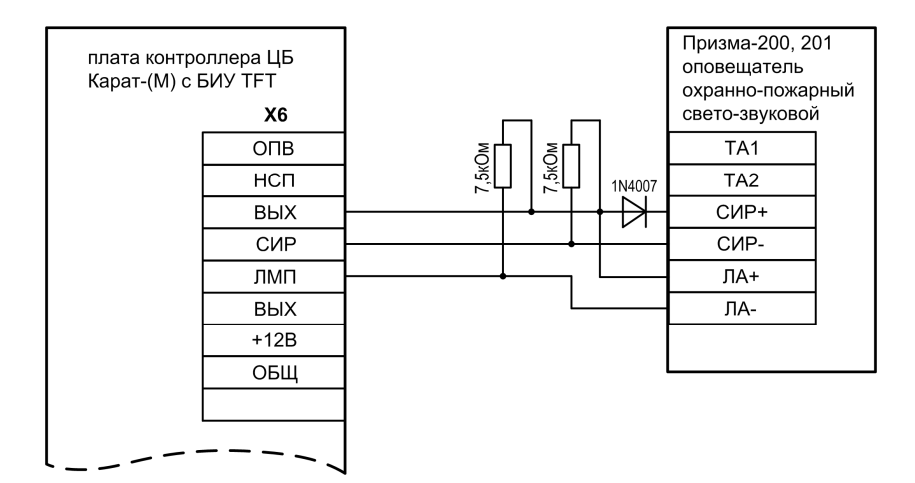

Рис. А6 Подключение свето-звукового оповещателя ПРИЗМА-200, ПРИЗМА-201

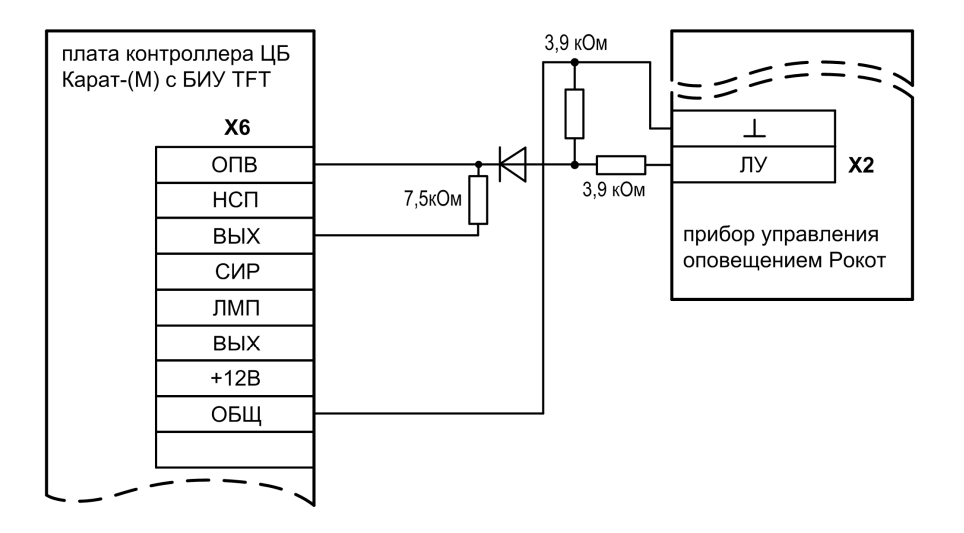

Рис. А7 Подключение прибора речевого оповещения РОКОТ

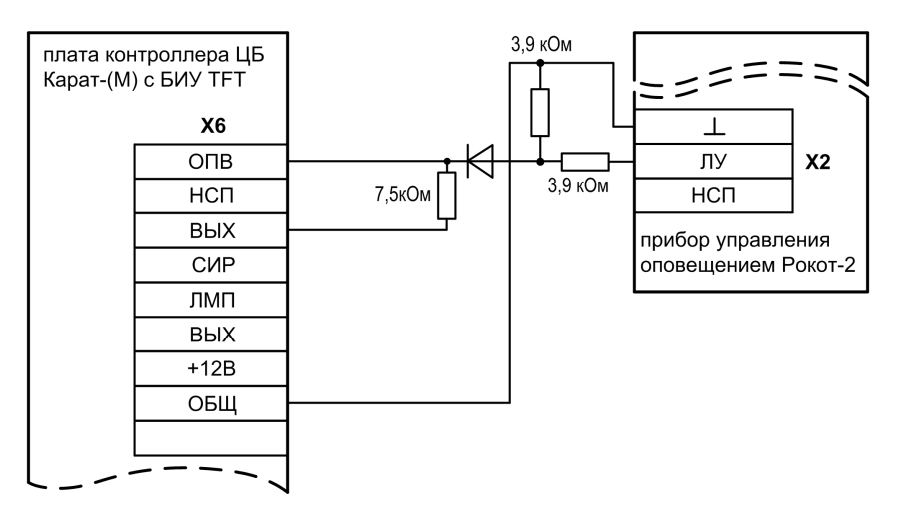

Рис. А8 Подключение прибора речевого оповещения РОКОТ-2

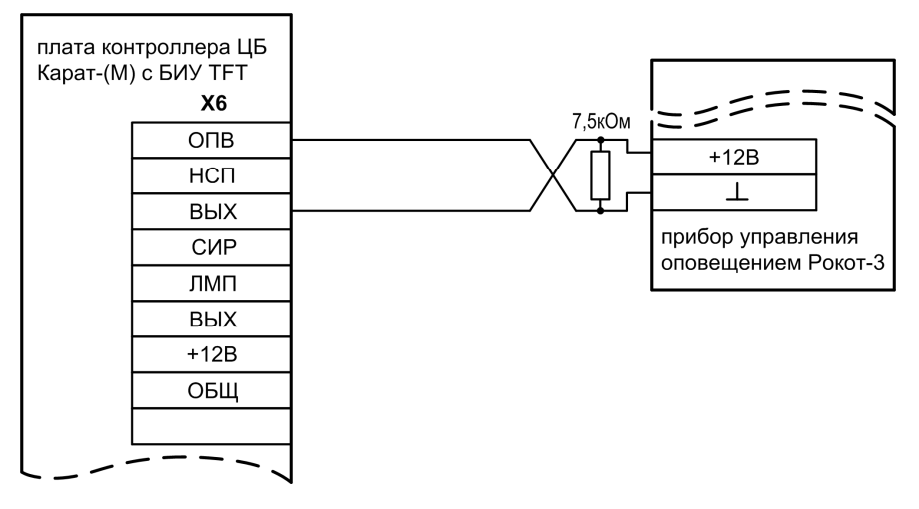

Рис. А9 Подключение прибора речевого оповещения РОКОТ-3

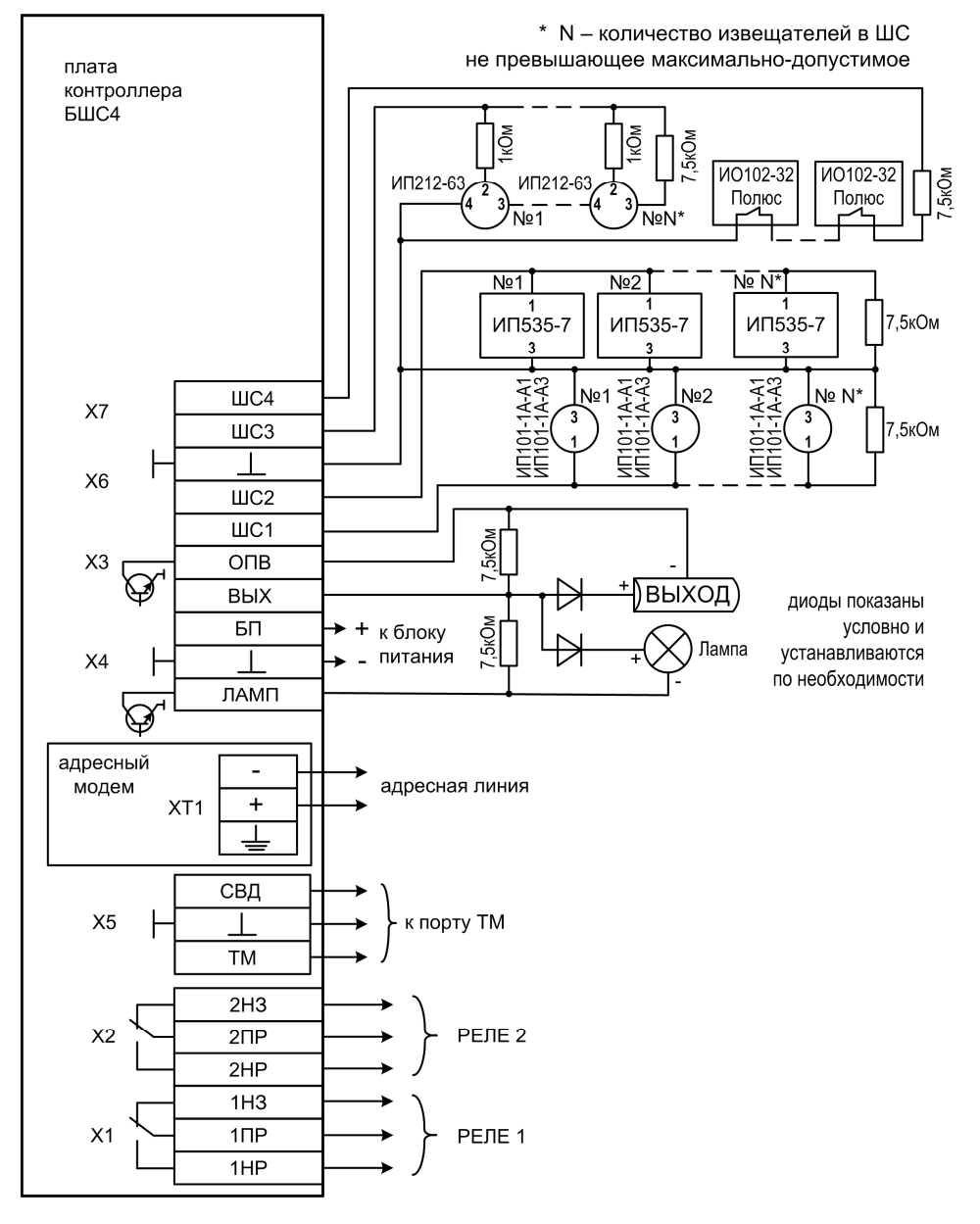

Рис. А10 Схема внешних подключений БШС4

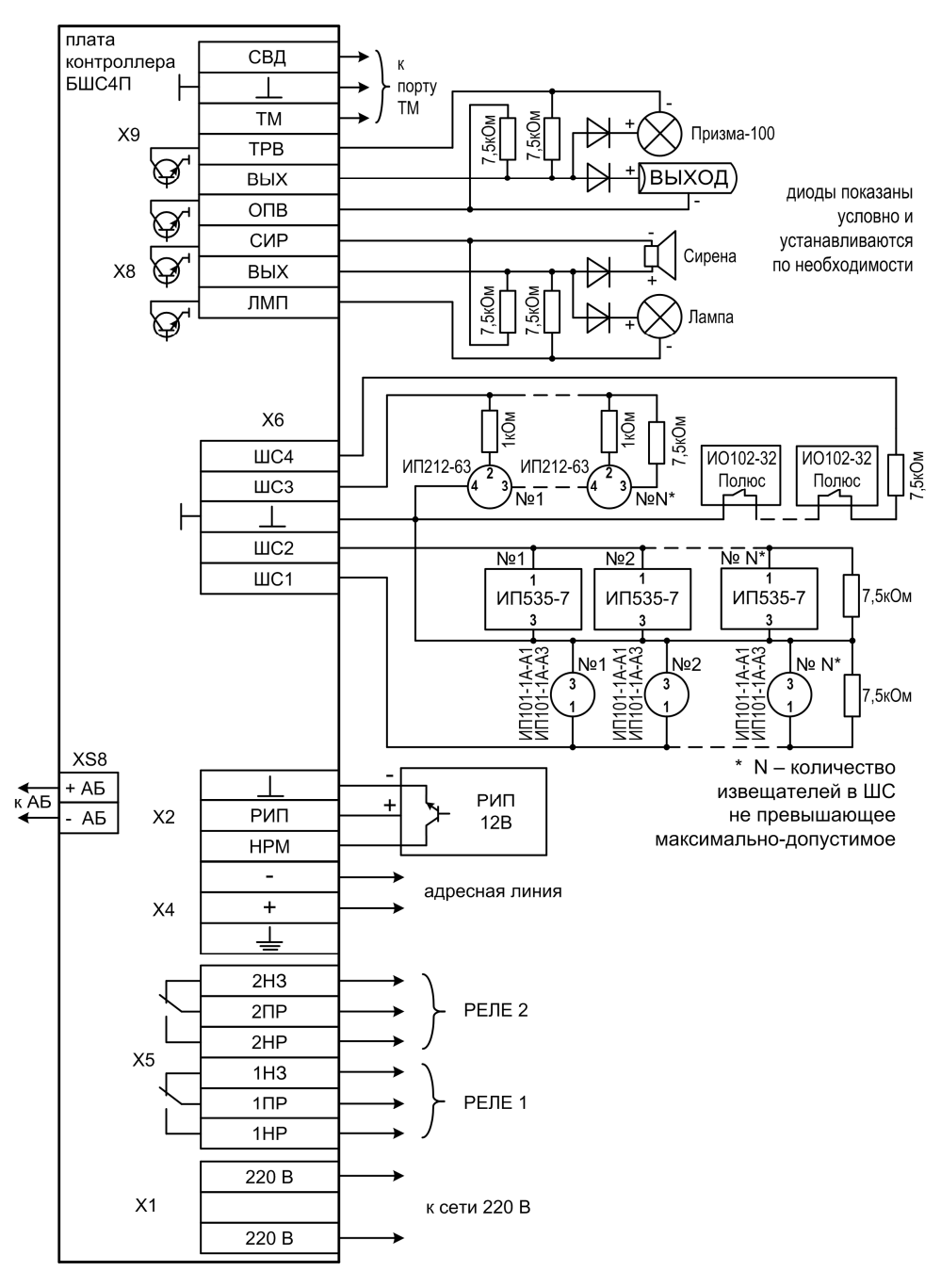

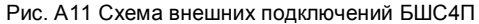

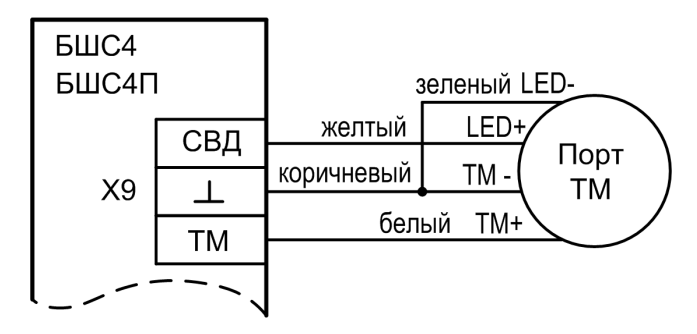

Рис. А12 Схема подключения порта Touch Memory к БШС4 и БШС4П

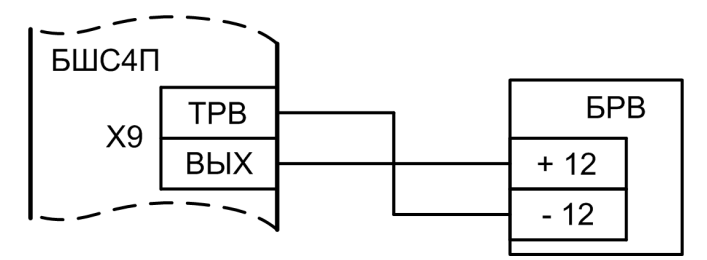

Рис. А13 Схема подключения БРВ к БШС4П

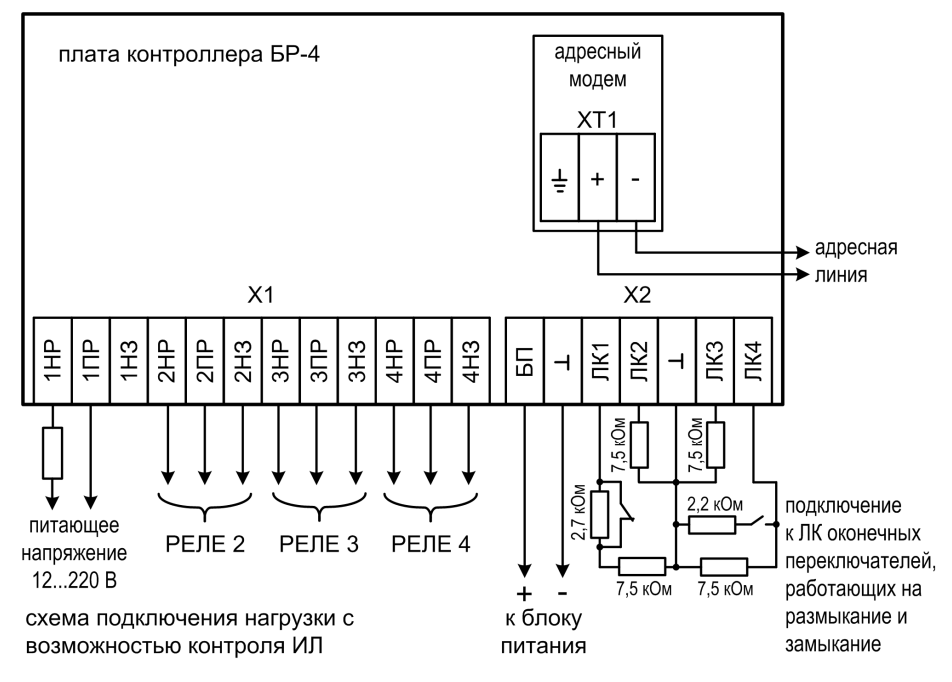

Рис. А14 Схема внешних подключений БР-4

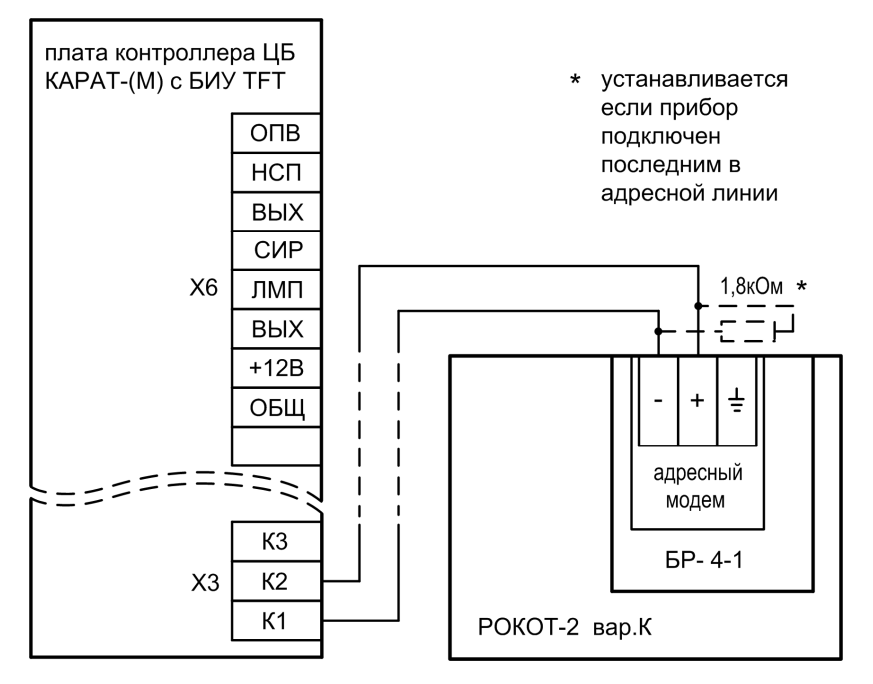

Рис. А15 Схема подключения Рокот-2 вар.К к ЦБ

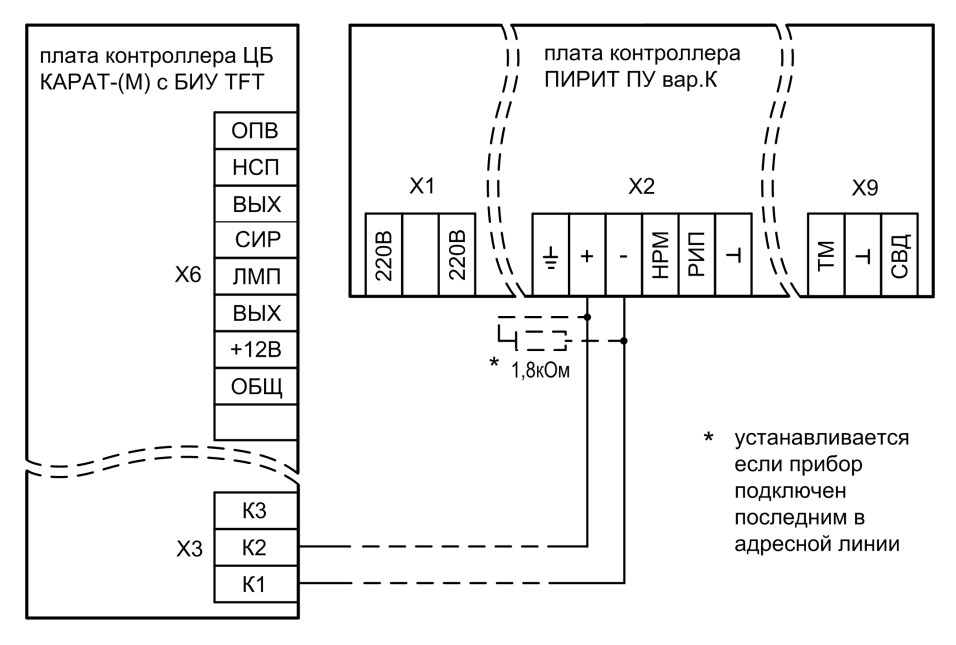

Рис. А16 Схема подключения Пирит ПУ вар.К к ЦБ

**XS1** – разъем для подключения к плате контроллера ЦБ;

**X1** – (контакты 1, 2) клеммник для подключения прибора к телефонной линии ГТС; **X1** – (контакты 2, 3) клеммник для подключения к прибору параллельного телефонного аппарата ГТС;

**XS7** – гнездо для подключения антенны GSM;

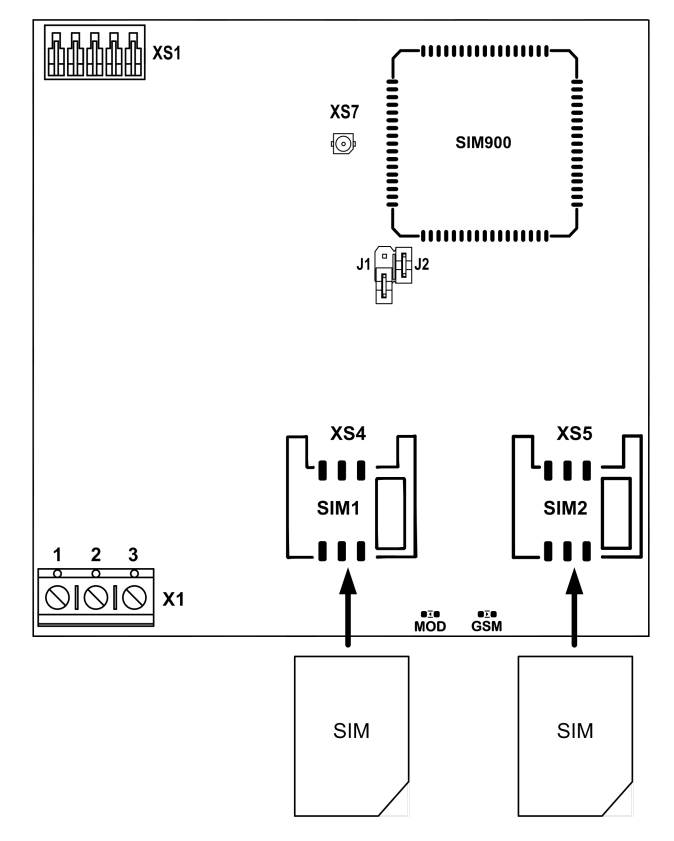

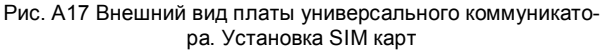

**XS1** – разъем для подключения к плате контроллера ЦБ;

**XS3** – разъем для подключения к сети ETHERNET;

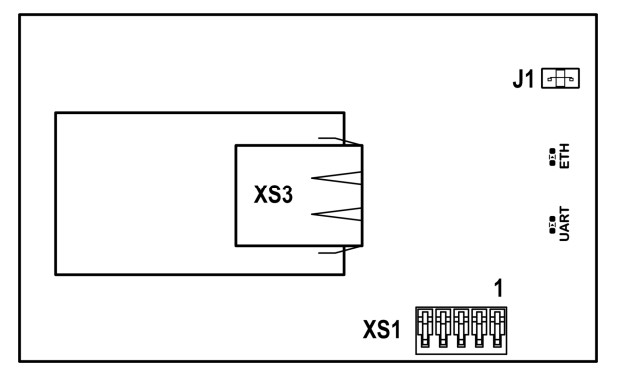

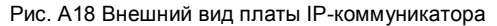

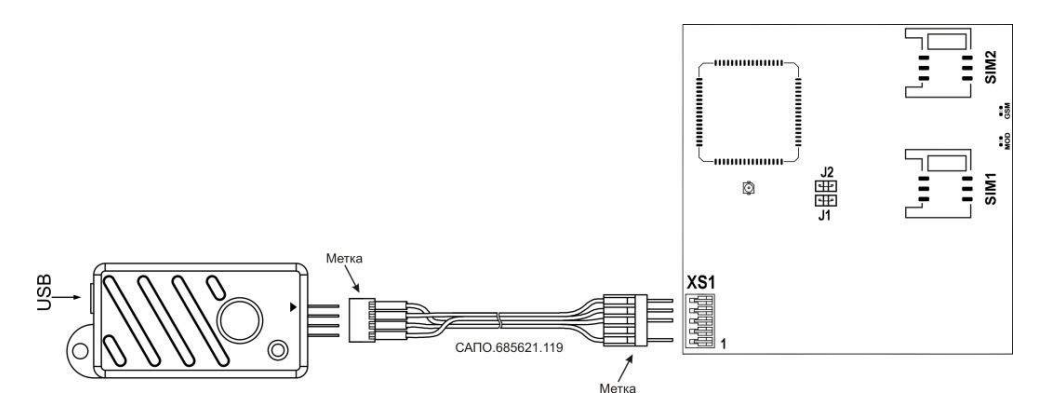

Рис. А19 Подключение USB-UART адаптера к универсальному коммуникатору

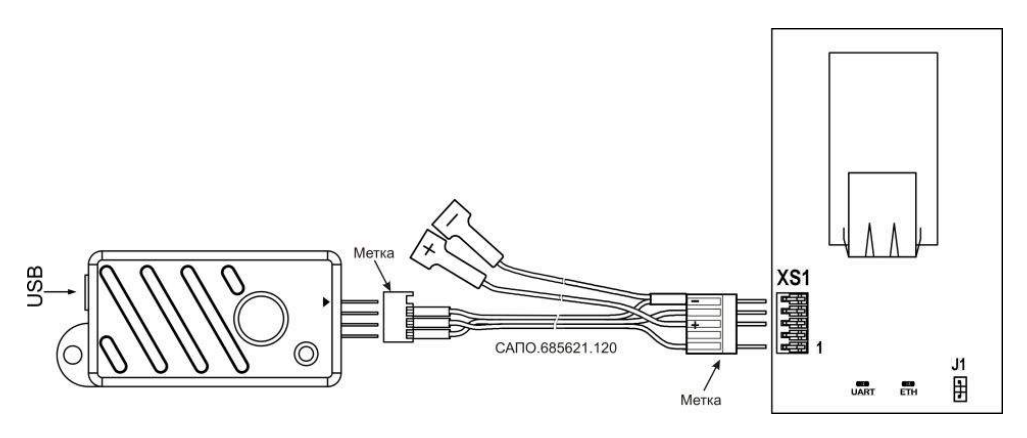

Рис. А20 Подключение USB-UART адаптера к IP-коммуникатору

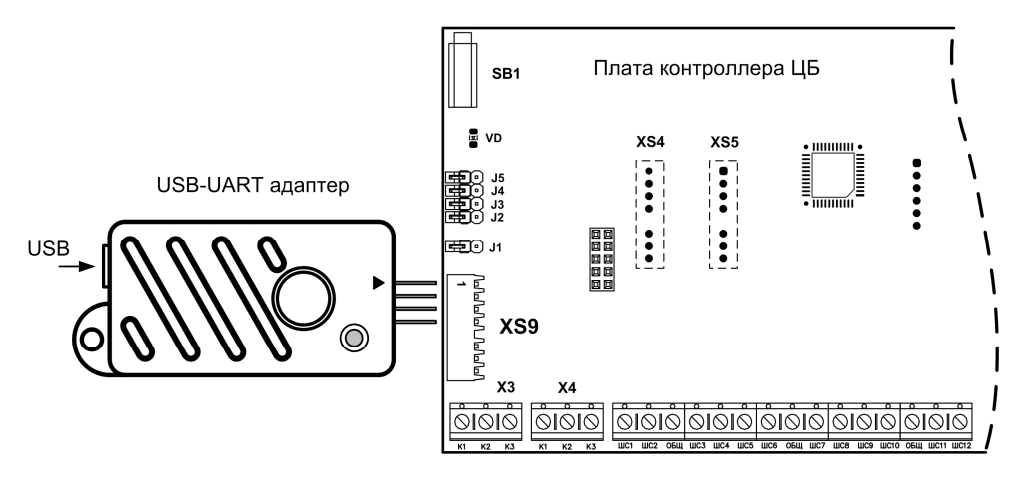

Рис. А21 Подключение USB-UART адаптера к ЦБ при обновлении прошивки

 $Kapar-(M)$  с БИУ Т $FT$  100

# **ПРИЛОЖЕНИЕ Б КРАТКОЕ РУКОВОДСТВО ПО СОЗДАНИЮ СЦЕНАРИЕВ**

Рассмотрим краткое руководство по созданию новых устройств, подсистем и сценариев в ПО «**KeyProg**» (создание сценариев в ПО АРМ администратора системы «**Лавина**» полностью аналогично).

1. Откройте справочник устройств, как показано на рисунке Б1.

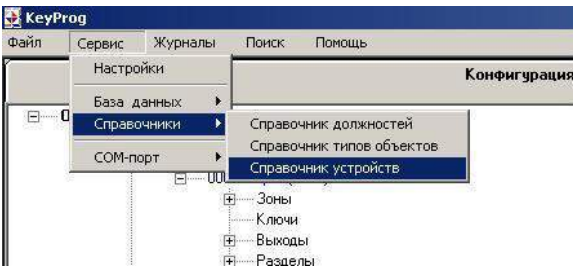

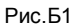

2. Откроется дерево устройств справочника:

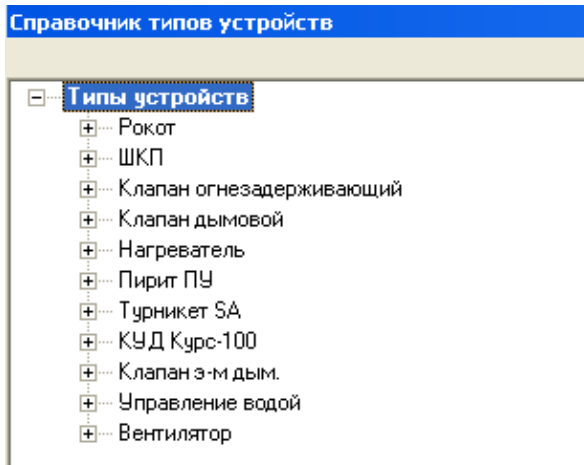

Устройства, добавленные в справочник производителем, находятся в определённых подсистемах («*Оповещение*», *«Дымоудаление», «Пожаротушение», «СКУД»*), и другим подсистемам принадлежать не могут. Устройства, создаваемые пользователем, могут принадлежать любым (одной или нескольким) имеющимся подсистемам и/или вновь созданным подсистемам.

- 3. Нажмите правой кнопкой на пункт «*Типы устройств*».
- 4. Нажмите «*Добавить*». Откроется окно с двумя вкладками «*Устройство*» и «*Экземпляры*» (рис.Б2). Это окно предназначено для создания нового устройства и, по необходимости, добавления (удаления) подсистем (в ПО - задачи) – см.рис.Б2. Удалить подсистему добавленную производителем нельзя.

Здесь указываются устройства, которые заведены в системе

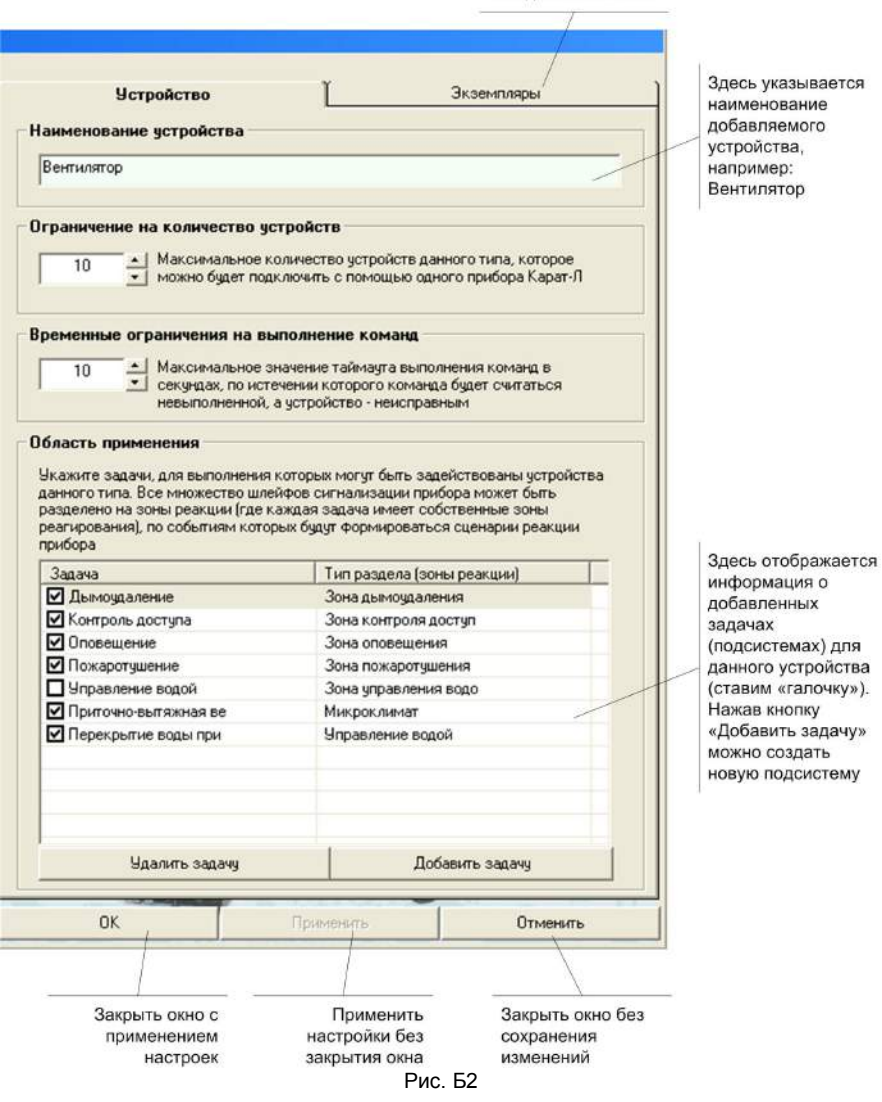

- $5.$ Заполните поля «Наименование устройства», «Ограничение по количеству устройств» и «Временные ограничения на выполнение команд».
- При необходимости создайте новую подсистему (задачу). 6.
- $7.$ Нажмите кнопку «Применить» и «ОК».
- 8. Нажмите на группировочный узел, чтобы открыть список вложений добавленного Вами устройства.
- 9. Щёлкните правой кнопкой на пункте «Функции устройства <вентилятор>» и выберете «Добавить».
- 10. Откроется окно «Функция» (рис. Б3).

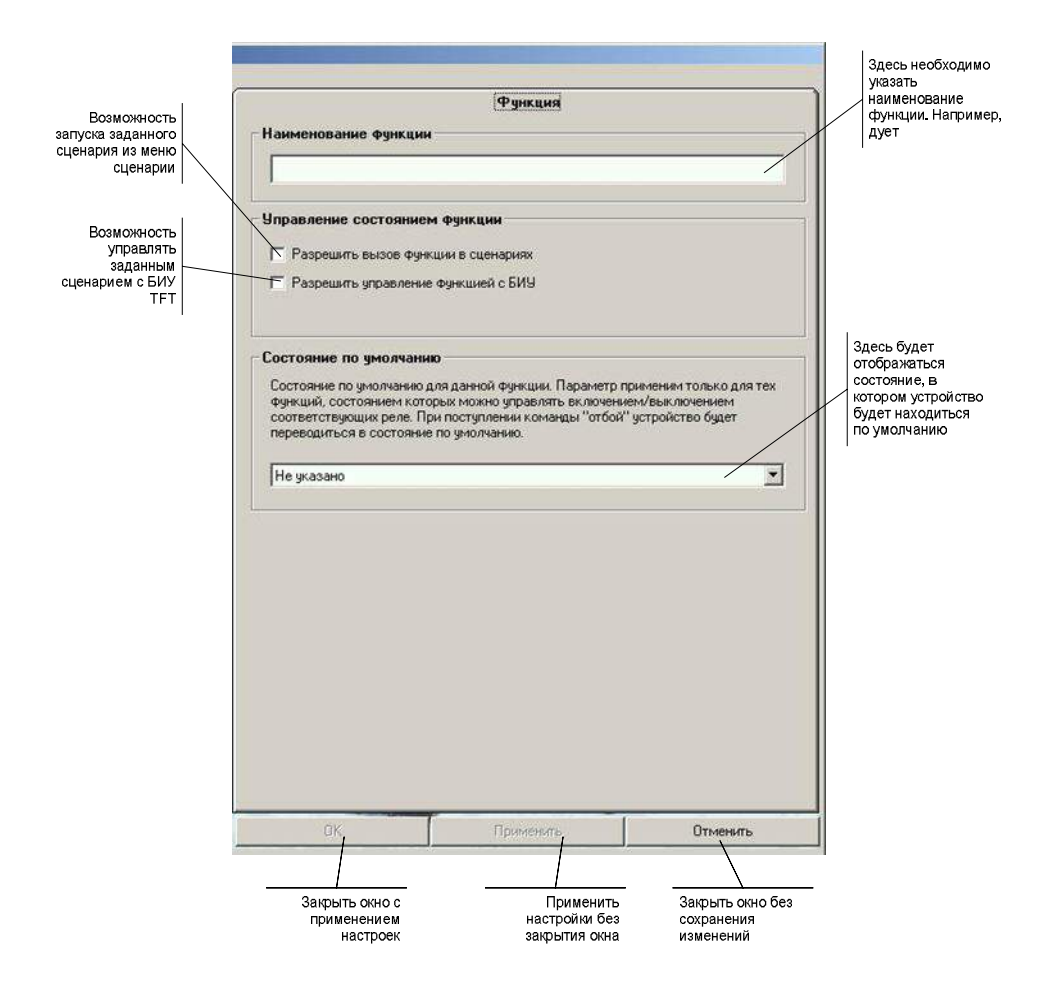

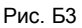

- 11. Укажите наименование описываемой функции. Например, «Дует».
- 12. Установите соответствующие «галочки».
- 13. Нажмите кнопки «*Применить*» и «*ОК*». Окно закроется и в дереве устройств, во вложении «Вентилятор», появится созданная функция.
- 14. Нажмите правой кнопкой на пункте «*Состояния функции <дует>*» и выберете «*Добавить*».
- 15. Откроется окно с двумя вкладками *«Состояние»* и *«Управление»*. Во вкладке *«Состояние»* необходимо заполнить поля «*Наименование состояния*», «*Характеристика состояния*» и «*Верификация состояния*» (рис.Б4).

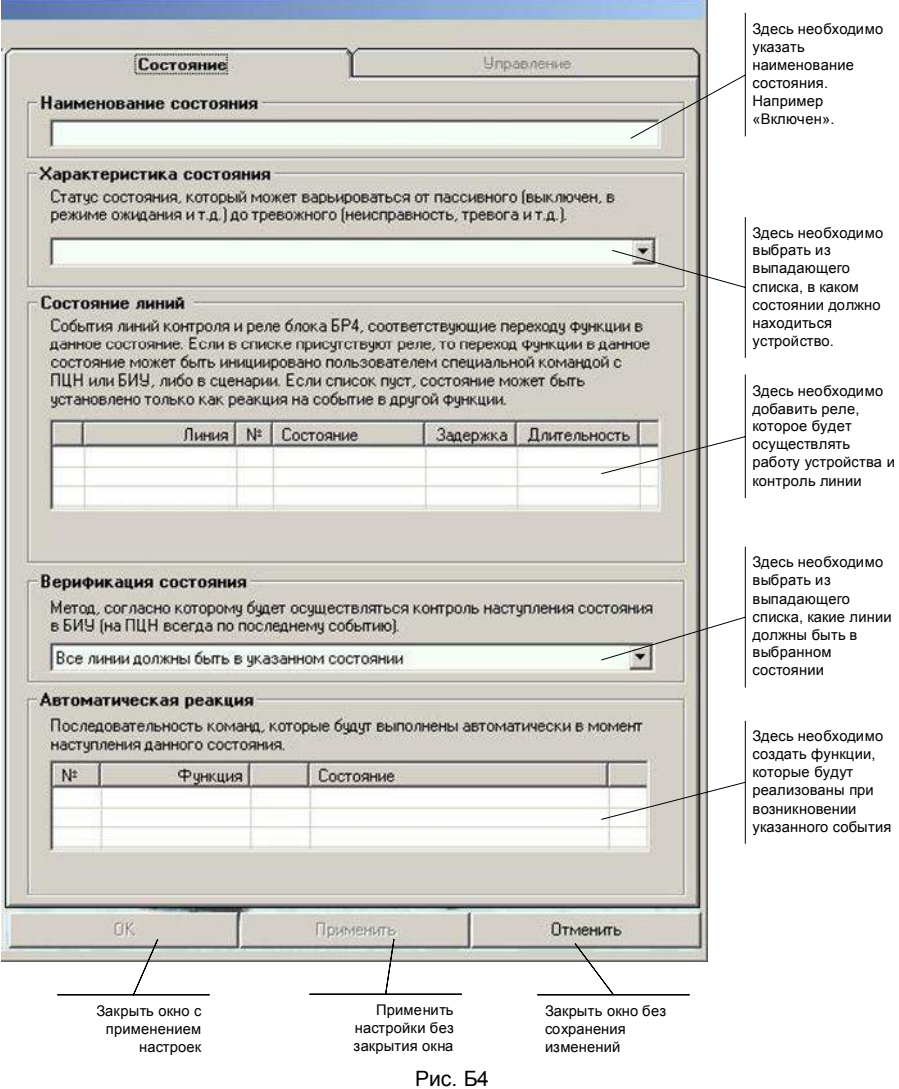

- 16. Нажмите кнопку «*Применить*». Поля «*Состояние линий*» и «*Автоматическая реакция*» станут активными.
- 17. Нажмите кнопку «*Добавить*» в поле «*Состояние линий*» для добавления линии. Откроется окно *«Ввод значений»* (рис.Б5), в котором необходимо выбрать из выпадающего списка соответствующие значения и нажать кнопку «*ОК*».

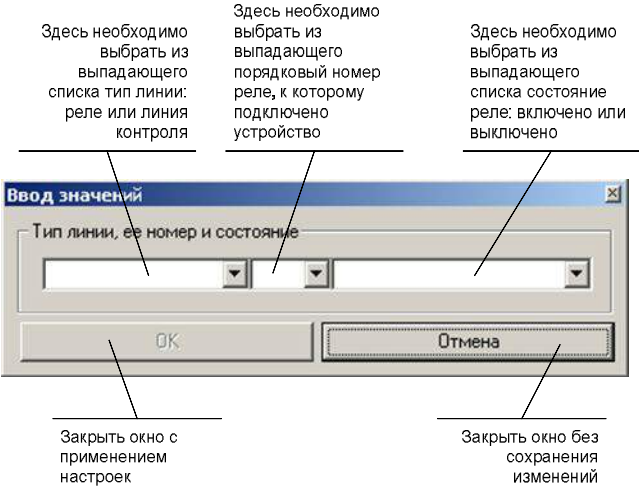

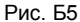

- 18. Нажмите кнопку «*Добавить*» в поле «*Автоматическая реакция*».
- 19. Откроется окно *«Ввод значений»* (рис.Б6). В этом окне из выпадающего списка, необходимо выбрать свою функцию и состояние, в которое она должна будет перейти и нажать кнопку «*ОК*».

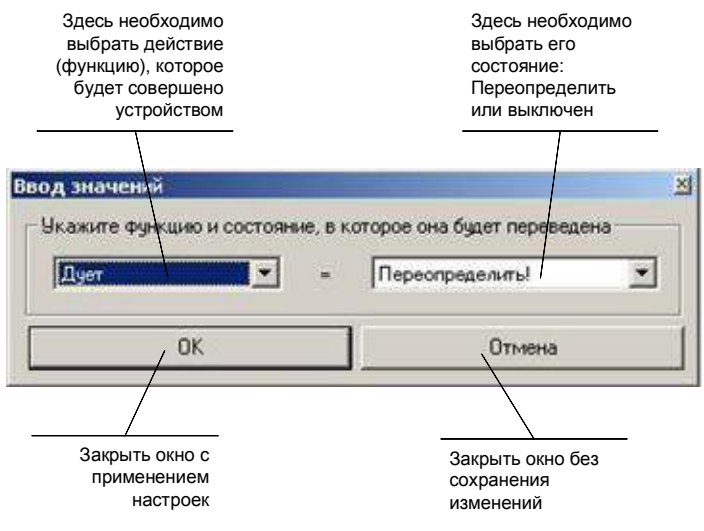

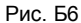

- 20. Перейдите во вкладку «*Управление*».
- 21. Укажите название, которое будет отображаться на экране БИУ TFT.
- 22. Установите флажок «*Данное состояние является состоянием по умолчанию*».
- 23. Укажите условие на выполнение, в соответствии с заданным режимом и нажмите кнопку «*ОК*».

Если это состояние «Выключено», то условие должно выглядеть следующим образом: «Функция = Выключено».

Если это состояние «Включено», то «Функция = Включен».

Так как у функции существует два состояния: включен и выключен, то необходимо добавить еще одно состояние. Для создания второго состояния повторите пункты 14 – 19. Параметры п. 16 «*Характеристика*», п. 17 и п.19 необходимо установить противоположные значения (Активное, Включено, Переопределить).

#### **После создания нового устройства необходимо добавить его в систему КАРАТ.**

Закройте справочник устройств и нажмите на группировочный узел необходимого Вам прибора Карат (v 3.2),

÷.

24. В открывшемся дереве прибора нажмите правой кнопкой на пункте «*Блоки*».

25. Нажмите «*Добавить*». Откроется окно «*Выбор типа*».

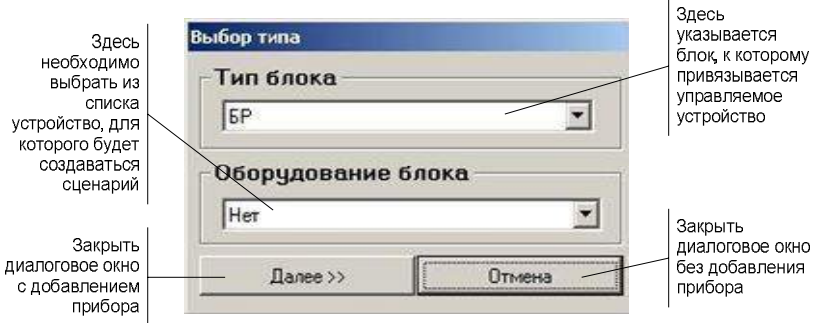

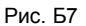

- 26. В поле «*Оборудование блока*» необходимо выбрать из выпадающего списка созданное вами устройство.
- 27. Нажмите кнопку «*Далее*». В дереве объектов в разделе «*Блоки*» отобразится еще один блок реле БР-4 с присвоенным ему номером (например, 08 БР), к которому будет подключено ваше устройство. А в дереве «*Сценарии*» появится созданная вами подсистема (если была создана).
- 28. Выберете добавившееся устройство, щёлкнув по нему левой кнопкой. Откроется окно «Устройство» (рис. Б8). Нажмите кнопку *«Редактировать»* и введите необходимые настройки.

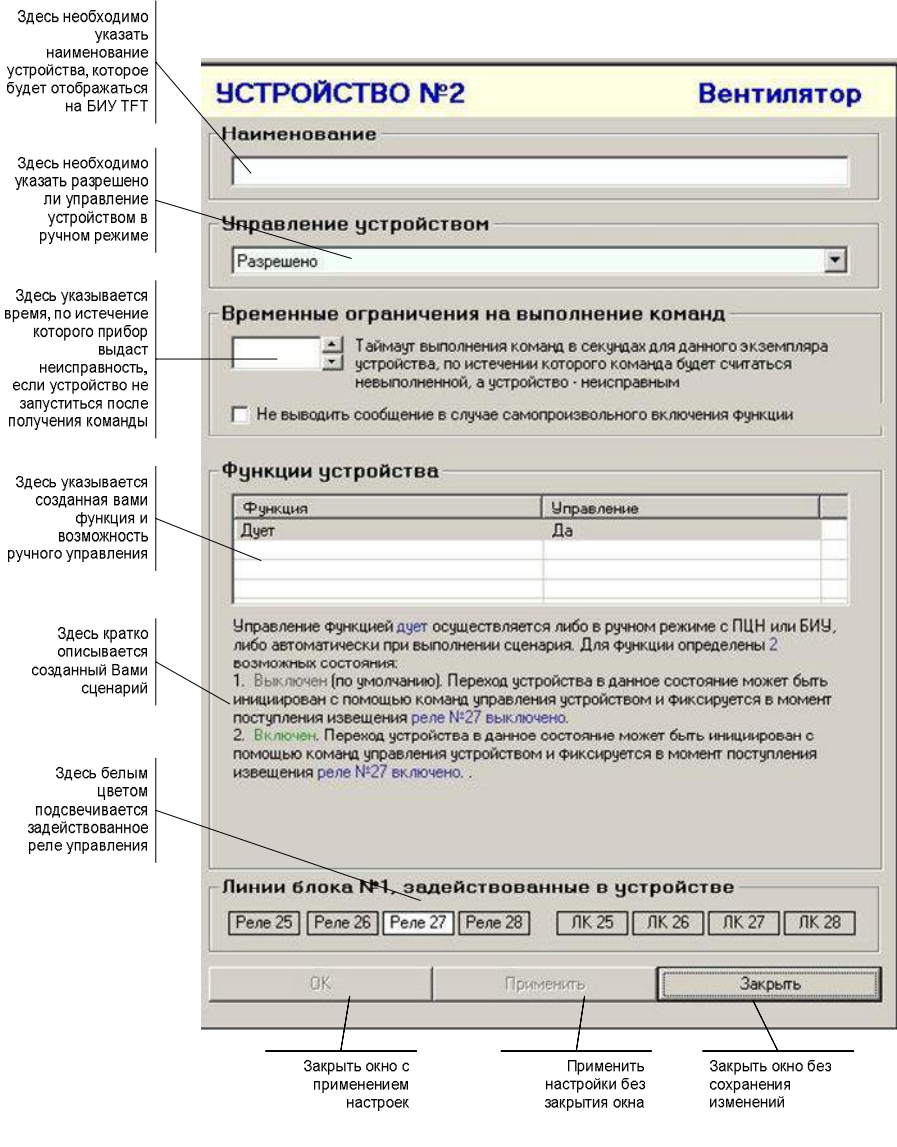

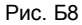

- 29. В дереве «Сценарии» нажмите на группирующий узел той подсистемы, которой принадлежит созданное Вами устройство («Вентилятор»), откроется дерево подсистемы с разделами «*Зоны реакции*» и *«Команды».*
- 30. Нажмите правой кнопкой на пункте «*Зоны реакции*» и нажмите «*Добавить*». Откроется окно «*Сценарии*» (рис. Б9), в дереве «*Зоны реакции*» добавится номер сценария (например, 001).

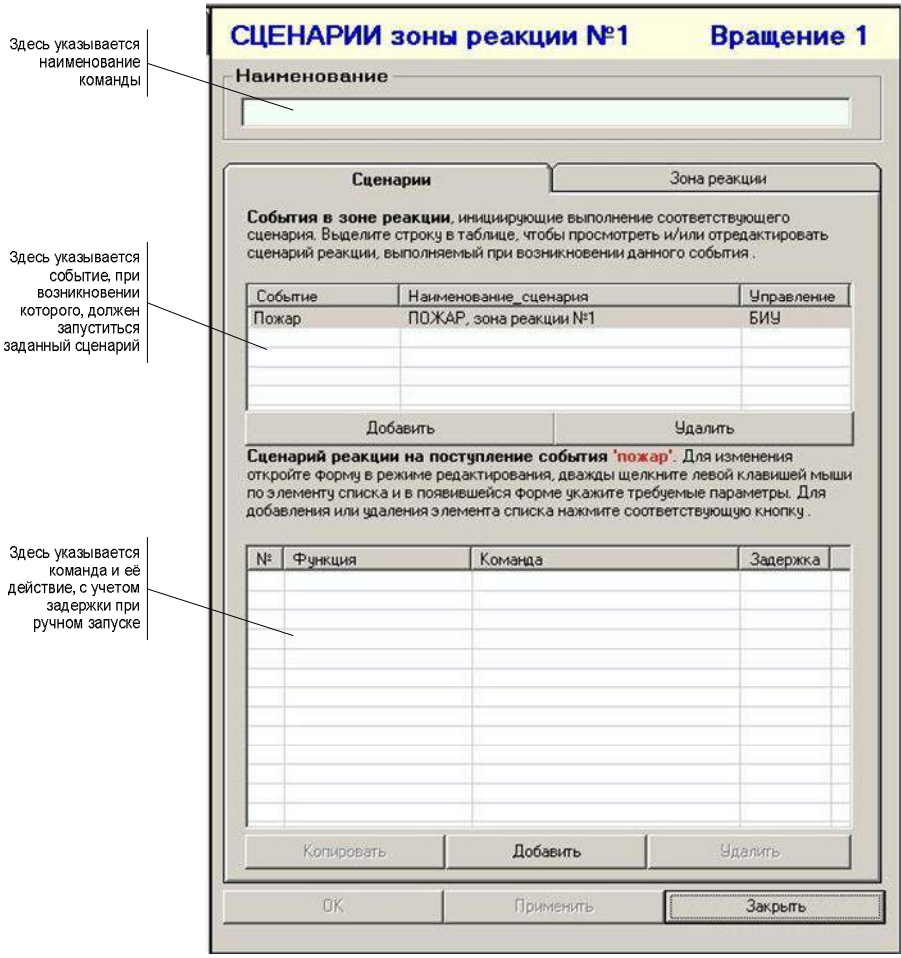

Рис. Б9

- 31. Заполните соответствующие поля.
- 32. Перейдите во вкладку «*Зона реакции*» и отметьте «галочкой» шлейфы сигнализации, с которых будет подаваться соответствующий сигнал.
- 33. Нажмите кнопку «*ОК*».
- 34. Нажмите правой кнопкой по пункту «*Команды*» и нажмите «*Добавить*».
- 35. Откроется окно *«Команда»*, в котором укажите наименование команды и нажмите кнопку «*Применить*». Кнопка «Добавить» в поле «Сценарий» станет активной.
- 36. Нажмите кнопку «*Добавить*». В открывшемся окне *«Ввод значений»*, произведите необходимые настройки и нажмите кнопку «*ОК*».
- 37. Нажмите кнопку «*ОК*».

**После создания сценария, конфигурацию системы необходимо выгрузить в файл, и с помощью внешнего запоминающего устройства перенести в Карат.**